الجمهورية الجزائرية الديمقراطية الشعبية République Algérienne Démocratique et Populaire وزارة التعليم العالي والبحث العلمي

Ministère de l'Enseignement Supérieur et de la Recherche Scientifique

جامعة غـرداية Université de Ghardaïa

 $N^{\circ}$  *d'enregistremen* 

/…../…../.…./…../…..

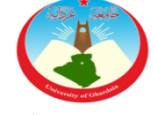

كلية العلوم والتكنولوجيا Faculté des Sciences et de la Technologie

قسم اآللية والكهر وميكانيك Département d'automatique et électromécanique Mémoire de fin d'étude, en vue de l'obtention du diplôme

Master

**Domaine :** Sciences et Technologies **Filière :** Electromécanique **Spécialité :** Maintenance Industrielle

## **Thème**

## **La rentabilité et fonctionnement de système DAO et MDI dans les machines-outils à commande**

## **Numérique**

**Présenté par : ABISMAIL Zouheir Soutenue publiquement le 03/06/2024**

**Devant le jury composé de :**

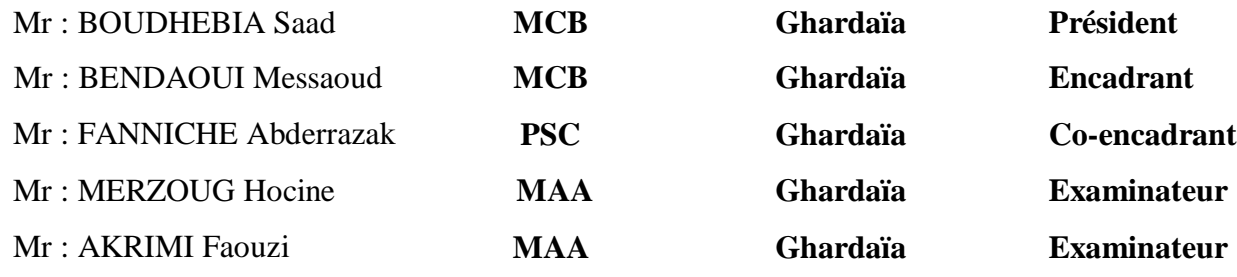

**Année universitaire 2023/2024**

ملخص**:** تناولت دراستنا األنواع المختلفة من ماكينات **CNC** ووظائفها والبرامج واألنظمة التي تعمل عليها باإلضافة إلى دراسة مميزاتها وعيوبها**.** كما خصصنا جز ًء ة من حيث التكلفة**.** ا كبي ًرا من الدراسة لتحديد األنظمة األكثر فعالي وتتكون هذه التجربة من إنشاء وتصميم جزء ميكانيكي، ومن ثم إنشائه وتصنيعه باستخدام األنظمة المختلفة التي تحتويها هذه اآلالت. مع مراعاة المعوقات التي قد تعترض عند تصميم البرنامج وعند تصنيع الجزء الموجود على هذه اآلالت**.**

Win Nc-Machine **،**MDI**و** DAO نظام **،**G-code **برنامج ،**MOCN على برنامج **:المفتاحية الكلمات Résumé** :

Notre étude a porté sur différents types de machines à commande numérique, leurs fonctionnalités, les programmes et les systèmes qui les font fonctionner, en plus d'étudier leurs avantages et leurs inconvénients.

Nous avons également consacré une partie importante de l'étude à déterminer les systèmes les plus rentables.

Cette expérience consiste à créer et concevoir une pièce mécanique, puis à la réaliser et à la fabriquer à l'aide des différents systèmes contenus dans ces machines. Prise en compte des obstacles que l'on peut rencontrer lors de la conception du programme et lors de la fabrication de la pièce sur ces machines.

**Les mots clés :** programme sur les MOCN, G-code de programme, système DAO et MDI, Win Nc-Machine

#### **Abstract:**

Our study looked at different types of CNC machines, their functionalities, the programs and systems that operate them, in addition to studying their advantages and disadvantages.

We also devoted a significant portion of the study to determining the most cost-effective systems.

This experience consists of creating and designing a mechanical part, then creating and manufacturing it using the different systems contained in these machines. Taking into account the obstacles that may be encountered when designing the program and when manufacturing the part on these machines

**Key words:** Program on MOCN, G-code program, CAD and MDI system, Win Nc-Machine

## *Remerciement*

Je tenu d'abord à exprimer mon remerciement et mon profonde

Gratitude à "Allah" tout puissant qui m'a donnée la volonté, la Santé, et là

Patience pour mener à bien ce modeste travail*.* 

- J'adresse mes vifs remerciements au **Pr BOUAMER Abdellah** ingénieur de mécanique productique du centre formation professionnelle mermmed poursa disponibilité et ses conseils et aussi ses suivis qui aide nous pour comprend beaucoup chose à ce stage.
- A notre encadreur **Pr BENDAOUI Messaoud** et **FENNICHE Abderrazak** pour ses orientations, sons encouragement et sons aide et Sons patience, durant ma préparation de cette mémoire.
- A Dr BOUDEBIYA Saad et MERZOUGE Hocine et Mr AKRIMI Faouzi pour avoir accepté d'examiner ce travail.

Nous remercions également l'ensemble du personnel du département

#### De **Electromécanique.**

# *Dédicace*

Je dédie ce travail à :

- Mes très chers parents pour leurs sacrifices et leurs encouragements durant toutes mes études.
- Mes sœurs, Mes frères.
- Mes amies
- À tous les étudiants de ma promotion.

*Zouheir*

## Sommaire

Résumé Remerciement Dédicace Introduction générale

## Chapitre I : les machines-outils à commande numérique

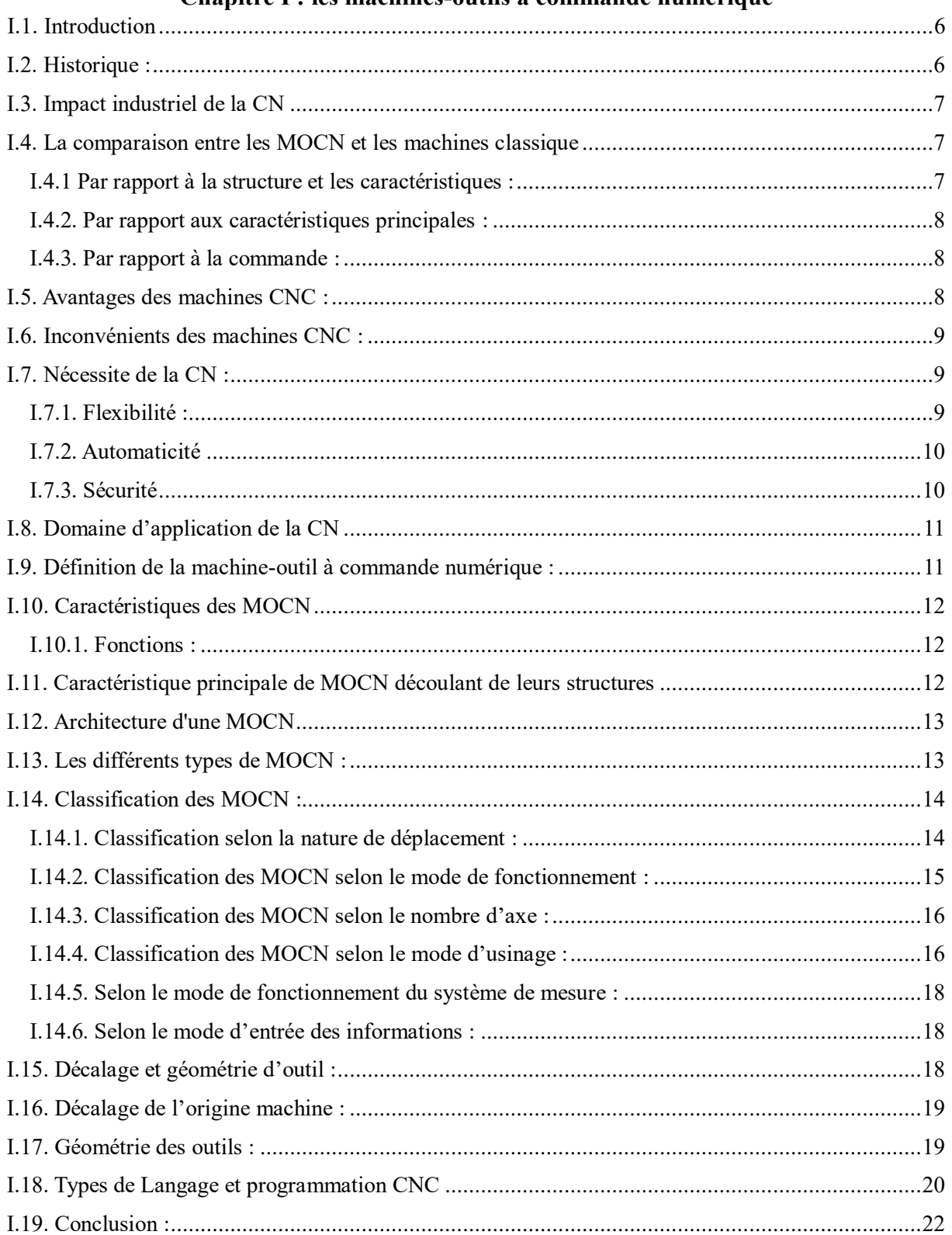

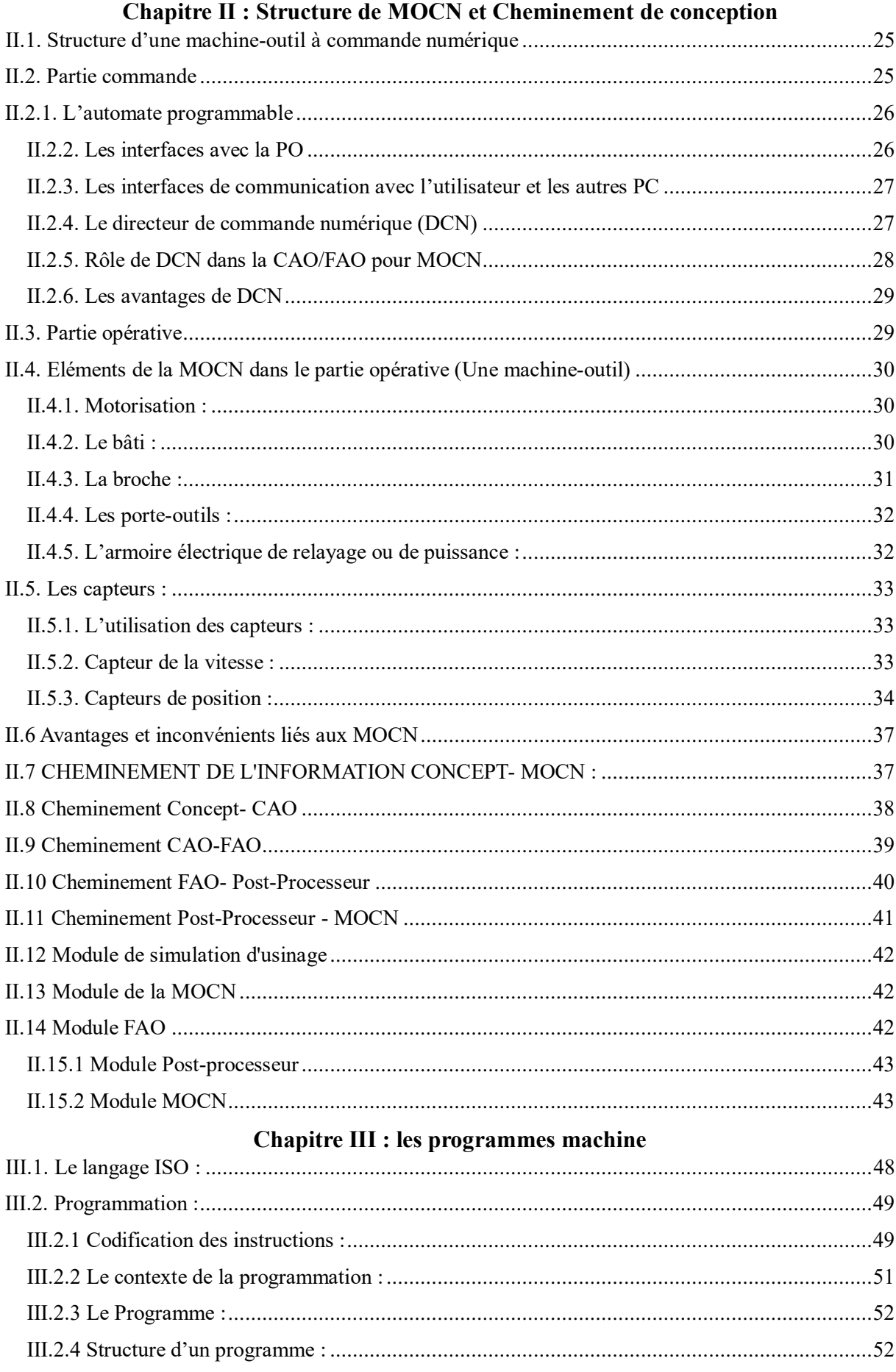

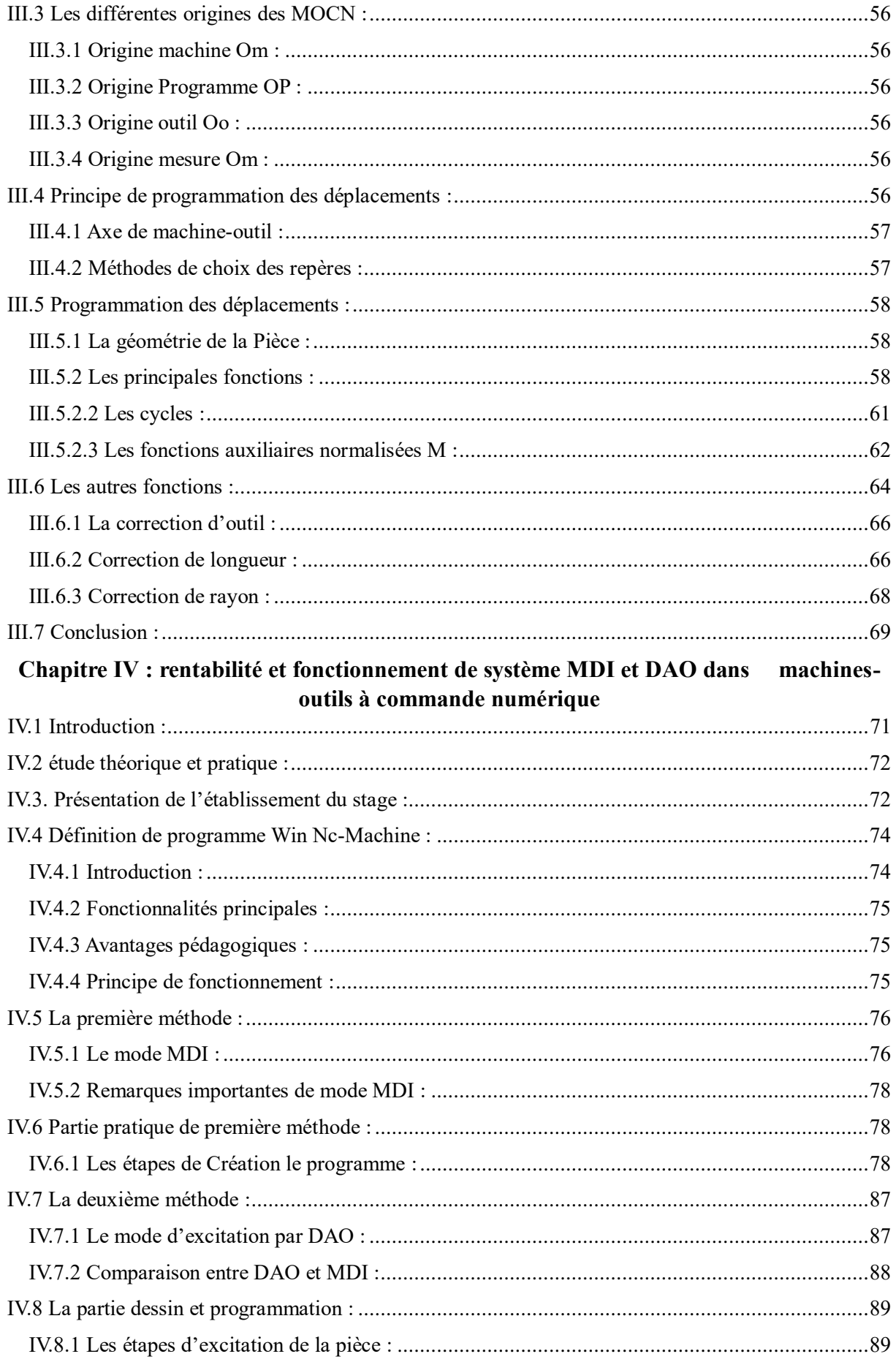

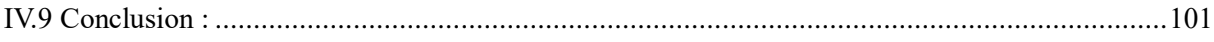

## **Liste des figures**

## **Chapitre I : les machines-outils à commande numérique**

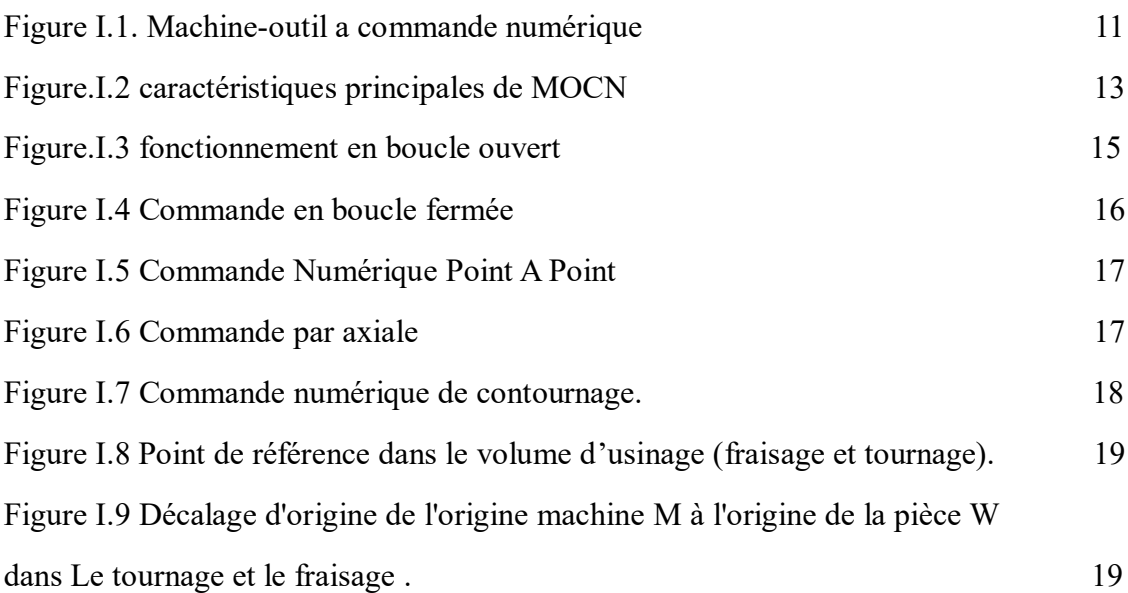

## **Chapitre II : Structure de MOCN et Cheminement de conception**

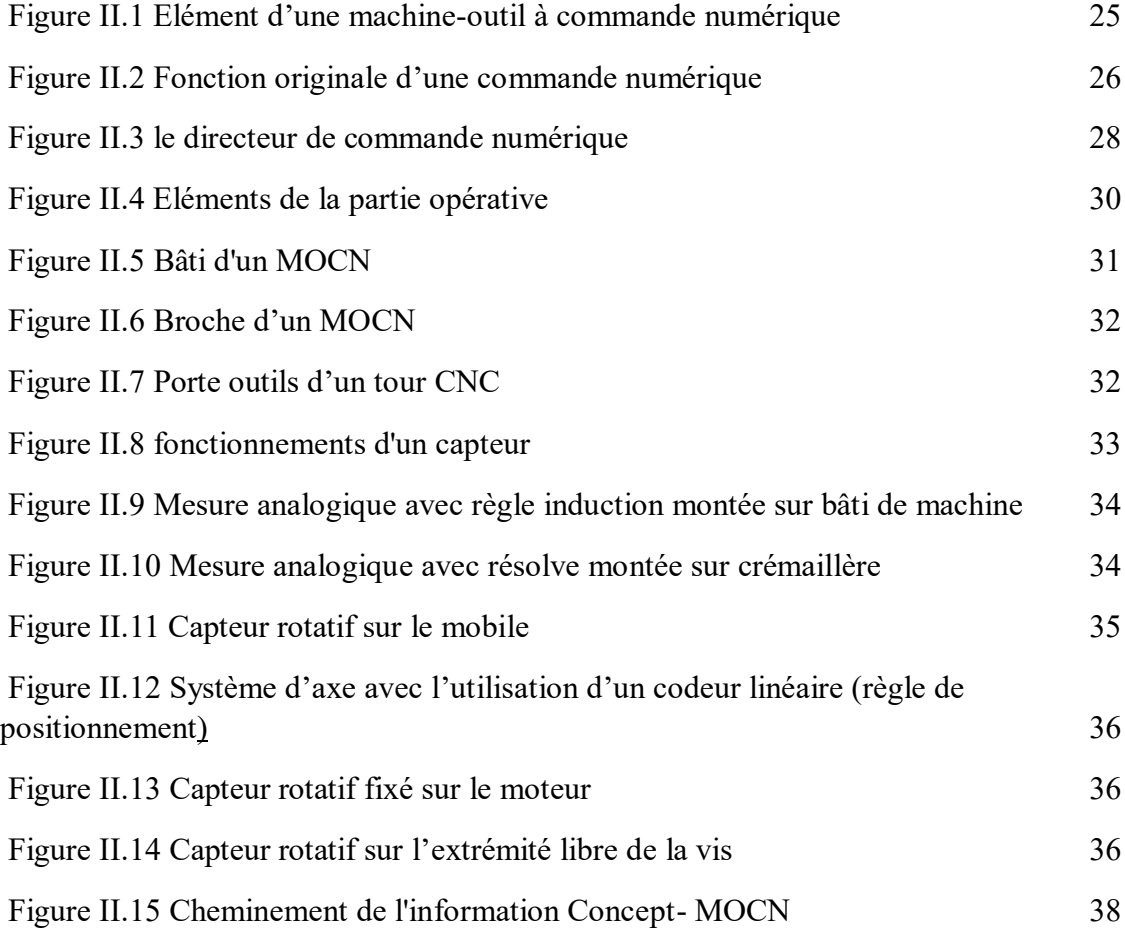

## **Chapitre III : les programmes machine**

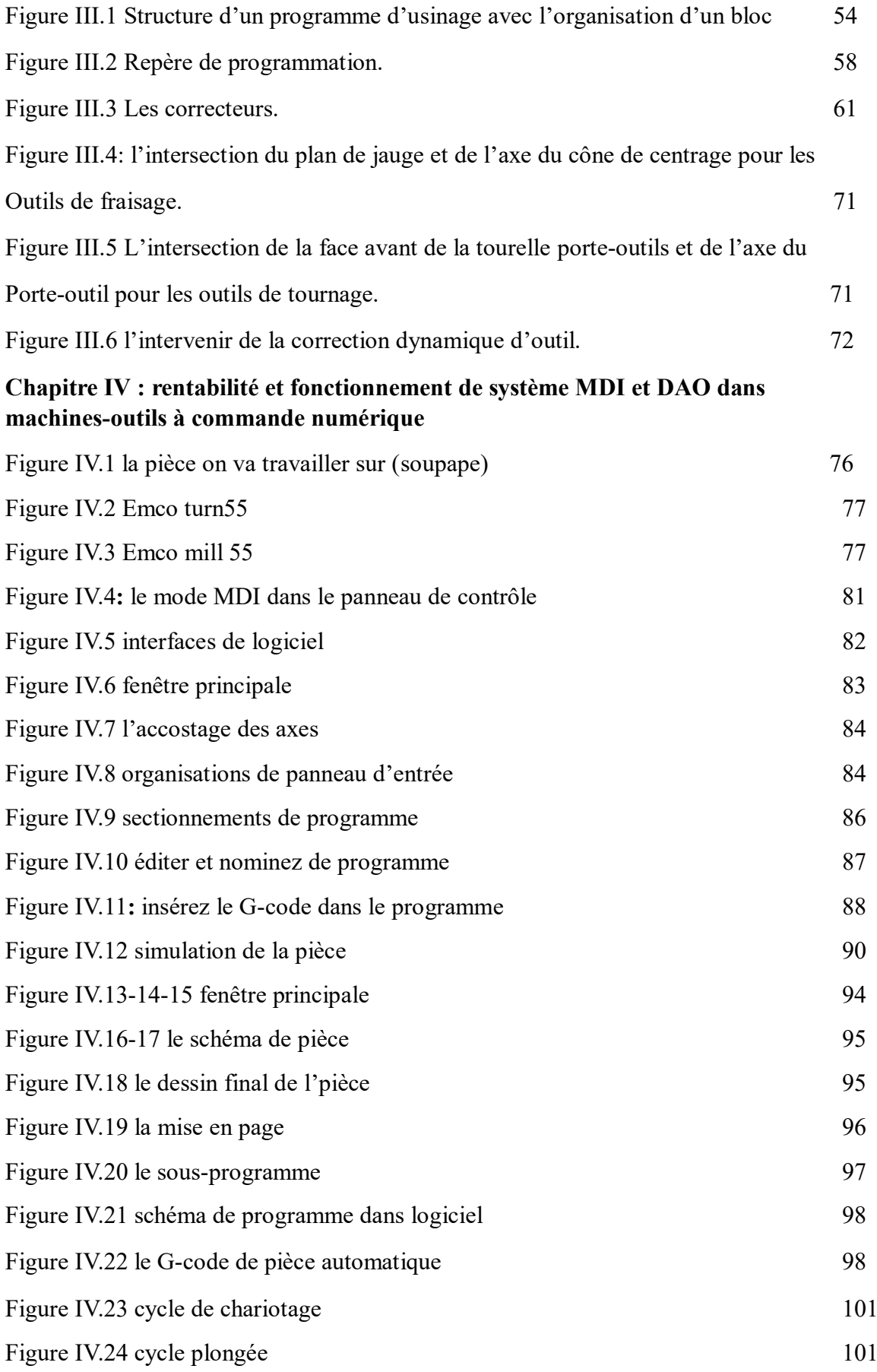

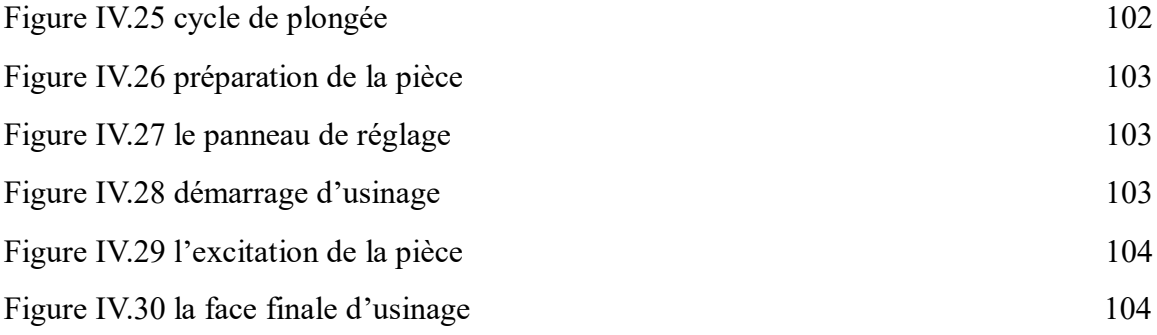

## **Liste des tableaux**

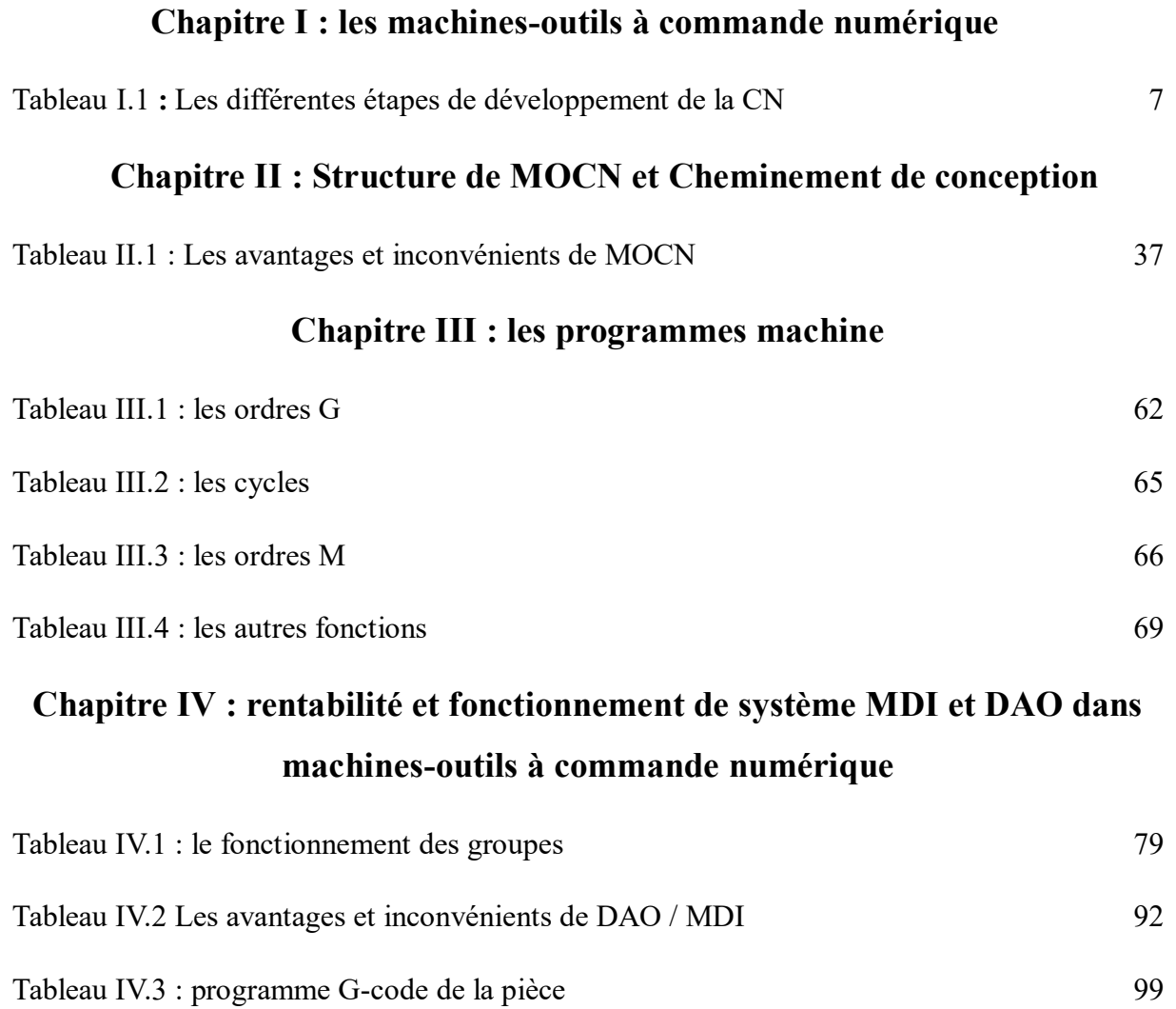

## **Liste d'abréviation**

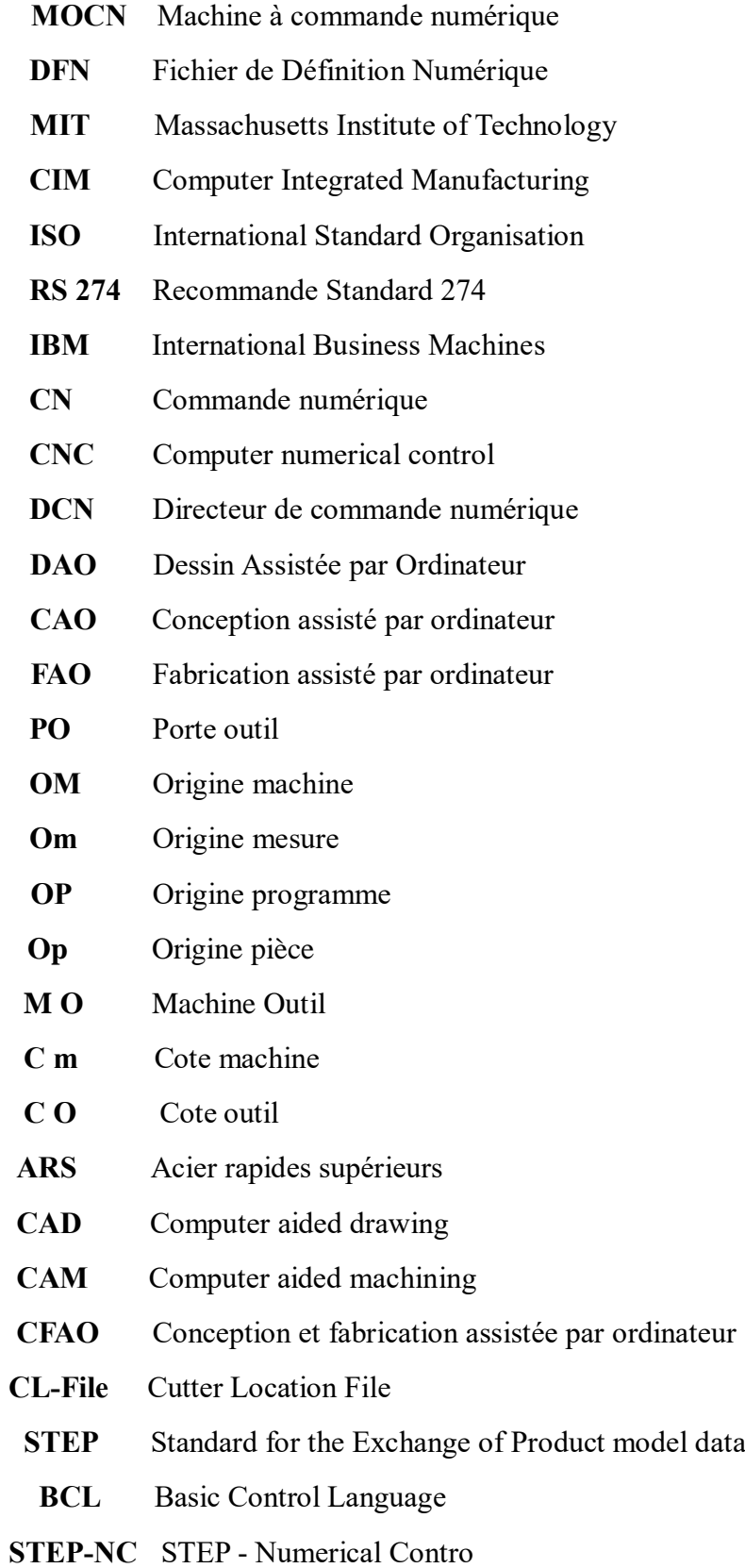

- **NURBS** Non-Uniform Rational B-Spline
- **MDI Manuel data input**

# INTRODUCTION GENERALE

#### **Introduction générale :**

 Dans un monde où les progrès technologiques s'accélèrent, l'industrie moderne se trouve à un point d'inflexion majeur. Les équipements électroniques de pointe ont rendu possible le contrôle automatique dans divers domaines de production, catalysant ainsi une révolution dans les méthodes de fabrication. L'intégration de l'industrialisation à la technologie informatique a ouvert la voie à de nouvelles méthodes de production, notamment l'avènement des machines à fabriquer CNC, représentant l'apogée de la sophistication dans l'industrie mécanique.

Ce progrès technologique n'est pas limité à un seul domaine, mais trouve des applications dans un large éventail d'industries, de l'agroalimentaire à la pharmaceutique en passant par la mécanique. Chaque secteur bénéficie des avancées dans les machines spécialisées, caractérisées par leur précision, leur qualité et leur efficacité.

Cette convergence de l'industrialisation et de la technologie informatique a suscité un intérêt croissant pour l'étude approfondie des machines CNC. Des recherches théoriques et appliquées sont menées pour comprendre pleinement les caractéristiques et les systèmes de ces machines révolutionnaires, ouvrant la voie à de nouvelles possibilités et à une efficacité accrue dans la production industrielle.

L'objectif de travail est de faire une étude pour connaître la rentabilité et le fonctionnement entre les deux système DAO et MDI sur les machines outil à commande numérique par réaliser une pièce comme prototype est connait le système le plus rentable

A travers cette étude nous abordons les chapitres suivants :

Le premier chapitre est consacré à la présentation des notions sur les machines-outils à commande numérique MOCN. Un aperçu général sur la technologie des MOCN et leur classification.

Ensuite dans le deuxième Chapitre nous avons détaillé sur les éléments les composants de la machine-outil à commande numérique, qui sont divisés en deux parties partie commande et partie opérative aussi présenter le cheminement de l'information entre l'étape initiale du concept de la pièce à fabriquer jusqu'à l'obtention de la pièce physique.

Quant au troisième chapitre, consacré l'étude de la structure générale du programmes machines et le principe de fonctionnement de programmation

## **INTRODUCTION GENERALE**

Enfin Quatrième chapitre aborde les étapes du partie pratique de réalisation de la pièce avec logiciel Sinumérik 840 D avec les deux systèmes de programmation DAO et MDI et leurs Résultats finals

Chapitre I : Les machines-outils à commande numérique

#### <span id="page-18-0"></span>**I.1. Introduction**

Les machines à outil à commande numérique sont des moyens de production incontournables dans l'industrie. Elles permettent des cadences de production importantes et facilitent l'obtention des pièces et des formes complexes.

 Dans ce chapitre on présente un aperçu général sur la technologie des MOCN, citant la classification, l'architecture et la programmation des MOCN pour différentes commandes.

#### <span id="page-18-1"></span>**I.2. Historique :**

Les travaux menés par Falcon et Jacquard à la fin du XVIII e siècle ont montré qu'il était possible de commander les mouvements d'une machine à partir d'informations transmises par un carton perforé.

 Leur métier à tisser de 1805 fut le premier équipement à être doté de cette technique et, de ce point de vue, il peut être considéré comme l'ancêtre de la commande numérique. Il faut cependant rattacher l'exploitation industrielle de la CN au développement de l'électronique. En 1945, John Parsons fabrique pour le compte de l'US Air Force, des pales d'hélicoptère par reproduction. Au printemps 1949, il confie alors au Massachusetts Institute of **Technology** (MIT) le soin de développer des asservissements capables de piloter une machine qui recevra des instructions intermittentes à partir d'un lecteur de cartes. Cette machine, une fraiseuse prototype Cincinnati à broche verticale, conçue pour exécuter des déplacements simultanés suivant trois axes, est officiellement présentée en septembre 1952 dans le **servo mechanisms laboratory** du MIT.

 Sur la base des succès précédents et après avoir travaillé pendant cinq ans à industrialiser le concept (affinage des tout premiers concepts de programmation de trajectoires avec interpolation axiale), Parson et Stulen confirment le brevet le 14 janvier 1958 par un brevet intitulé « Motor Controlled Apparatus for Positioning Machine Tool » qui sonne la naissance commerciale de cette technologie. General Electric sera historiquement le premier fabricant industriel de commandes numériques, rejoint en 1962 par son voisin japonais, FANUC. En 1964, les États-Unis comptaient 35 000 machines à commande numérique.

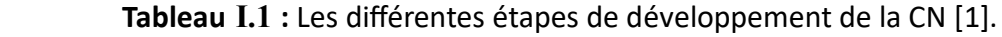

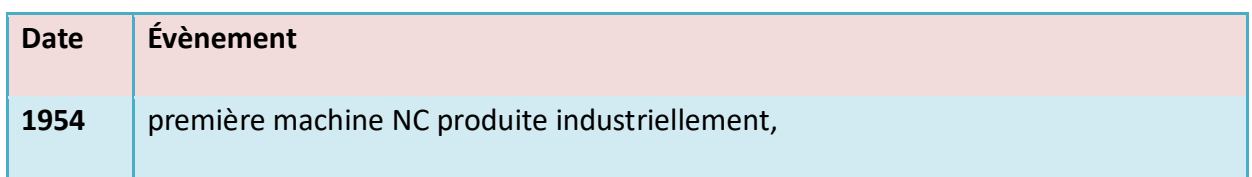

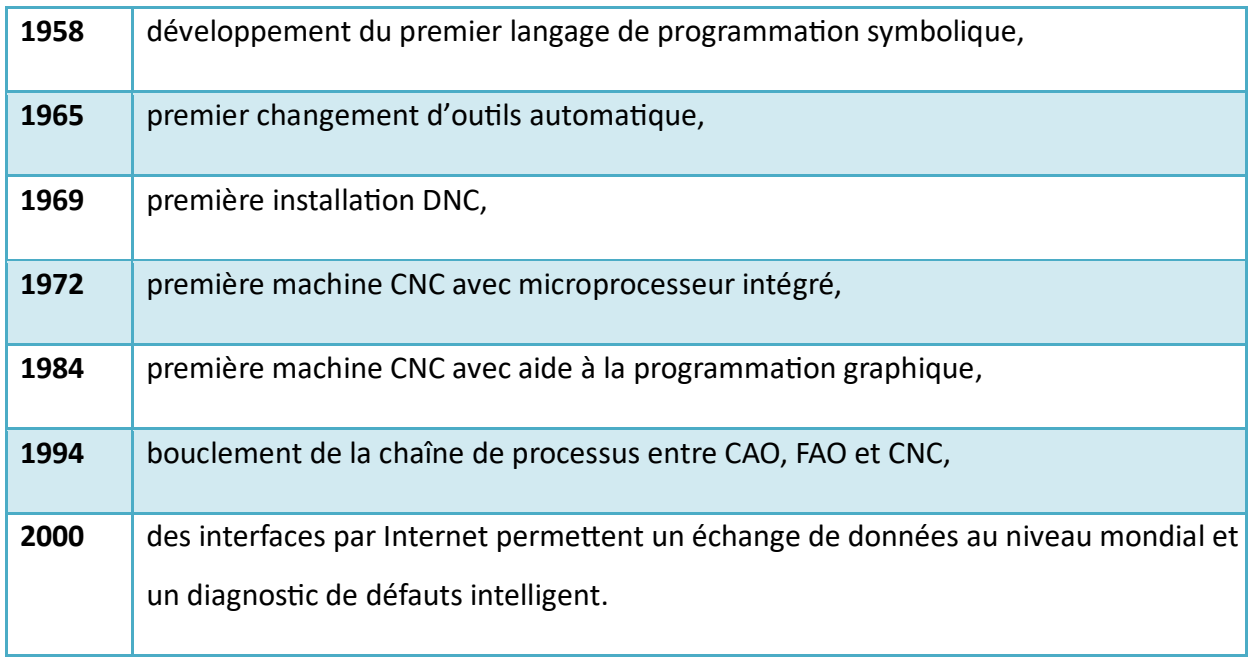

#### <span id="page-19-0"></span>**I.3. Impact industriel de la CN**

 Son environnement et ses développements. Dans le domaine de l'usinage, le but de cette technique est de réaliser la préparation et l'exécution du travail par des procédés tels que l'intervention humaine est pratiquement supprimée.

 Les avantages de cette technique sont de deux sortes : d'une part, les données relatives à un usinage déterminé sont enregistrées et peuvent être rappelées au moment désiré et d'autre part, des usinages extrêmement difficiles sont réalisables sur ce type de machines sans avoir recours à un travail manuel complémentaire grâce au guidage automatique de tous les déplacements relatifs des outils par rapport à la pièce.

 L'emploi de la commande numérique représente une véritable escalade dans le domaine de l'usinage. Elle a conduit, d'une part, à une suppression presque totale des ouvriers qualifiés auprès des machines et d'autre part, elle exige l'intervention d'un personnel dont la qualification est de plus en plus proche à celle des Ingénieurs pour préparer les programmes de fabrication. [1]

#### <span id="page-19-2"></span><span id="page-19-1"></span>**I.4. La comparaison entre les MOCN et les machines classique I.4.1 Par rapport à la structure et les caractéristiques :**

- Les fonctions remplies sont les mêmes qu'une MO conventionnelle ;

- Positionner et maintenir la pièce ;

- Positionner et maintenir l'outil ;

- Assurer les mouvements relatifs entre l'outil et la pièce.

- La qualité mécanique générale de ces machines est de beaucoup supérieure aux MO conventionnelles ;

- Motorisation plus puissante ;

- Chaîne cinématique plus simple et plus robuste à variation continue, capable d'encaisser des accélérations et des décélérations importantes ;

- Commande des chariots par vis à billes avec rattrapage automatique du jeu ;

- Glissières sans frottements utilisant des galets, des billes, lubrification hydrostatique et des garnitures rapportées ;

- Bâtis largement dimensionnées, très rigides avec un excellent amortissement.

#### <span id="page-20-0"></span>**I.4.2. Par rapport aux caractéristiques principales :**

- Puissance et vitesse élevées ;

- Robuste et bonne résistance à l'usure ;
- Déplacement rapide, précis, accélérations et décélérations très élevées ;
- Spécifications métrologiques très serrées ;
- Frottements et jeux très faibles ;
- Peu de vibrations ;
- Faible échauffement.

#### <span id="page-20-1"></span>**I.4.3. Par rapport à la commande :**

- Commande souple : le DCN a la possibilité de mémoriser les instructions de commande et les informations relatives à la pièce et de les utiliser autant de fois. Par contre, la commande des machines conventionnelles est rigide assurée par des mécanismes mécaniques tels que les baladeurs, les cames, les embrayages, etc. [2]

#### <span id="page-20-2"></span>**I.5. Avantages des machines CNC :**

- Amélioration de la précision dimensionnelle.
- Amélioration de l'état de surface.
- Possibilité de produire un grand nombre de pièces identiques en un temps réduit.
- Usinage de forme quelconque.
- $\triangleright$  Changement de production plus facile.
- Environnement plus contrôlé à cause des systèmes électroniques et de la précision supérieure.
- > Moins de tolérance aux erreurs.

#### <span id="page-21-0"></span>**I.6. Inconvénients des machines CNC :**

- $\triangleright$  Prix de la machine.
- Coût horaire plus élevé. [4]

#### <span id="page-21-1"></span>**I.7. Nécessite de la CN :**

#### <span id="page-21-2"></span>**I.7.1. Flexibilité :**

 Puisqu'elles sont pilotées à partir d'un programme, les MOCN peuvent usiner des pièces différentes aussi facilement que l'on charge un nouveau programme. Une fois vérifié puis exécuté pour la première série, ce programme peut être facilement rappelé lorsque la même série se représente. Une MOCN se caractérise en outre par des temps de réglage très courts qui répondent parfaitement aux impératifs de la production en flux tendus. La grande souplesse d'utilisation de la CN entraîne une quantité non négligeable d'autres avantages :

Changement aisé du programme d'usinage des pièces ;

Réduction des coûts de fabrication ;

Réduction des outillages et suppression des gabarits ;

Diminution du nombre des outils spéciaux et des outils de forme ;

Réduction des temps de préparation et de réglage du poste de travail (la plupart des réglages, en particulier des outils, étant effectués hors machine) ;

Prise en compte rapide des modifications d'usinage (il est plus facile de modifier une ligne de programme qu'un outillage spécial ou un gabarit) ;

Définition plus rapide et plus fiable des conditions optimales d'usinage ;

Réduction du nombre de prises de pièces du fait de l'universalité de la machine ;

Diminution du temps d'attente entre les diverses machines d'usinage d'un atelier ;

- Possibilité de réaliser des pièces complexes en gérant des déplacements simultanés sur plusieurs axes ;
- Contrôle automatique des outils et des dimensions de pièces avec prise en compte par la CN des corrections à effectuer.

#### <span id="page-22-0"></span>**I.7.2. Automaticité**

 Le premier avantage d'une CN est d'offrir aux machines qui en sont équipées un très haut niveau d'automaticité sur de telles machines, l'intervention de l'opérateur nécessaire pour assurer la production de pièces peut être considérablement réduite voire supprimée [2]

 De nombreuses MOCN peuvent ainsi fonctionner sans aucune assistance pendant toute la durée de leur cycle d'usinage, laissant l'opérateur libre d'accomplir d'autres tâches en dehors du poste de travail. Cette caractéristique présente un certain nombre d'avantages importants, tels que :

- Une diminution notable de la fatigue de l'opérateur
- Moins d'erreurs d'origine humaine ;

Un temps d'usinage constant et prévisible pour chaque pièce d'une même série

#### <span id="page-22-1"></span>**I.7.3. Sécurité**

La CN a beaucoup contribué à améliorer la sécurité des machines :

- En premier lieu, parce qu'elle connaît très précisément l'enveloppe de travail dans laquelle doivent évoluer les outils (possibilité de mémorisation des courses maximales des organes mobiles);
- Ensuite, parce qu'elle permet une simulation graphique hors usinage des programmes nouvellement créés pour vérification et détection des risques éventuels de collision ;
- Enfin, parce qu'en exerçant une surveillance permanente de l'usinage en cours, elle peut décider d'en interrompre le déroulement et d'alerter l'opérateur en cas d'incident. Il est par ailleurs admis que le niveau de performances très élevé atteint par les MOCN conduit les constructeurs à prévoir des dispositifs de protection très élaborés (contre les projections de copeaux ou de liquide d'arrosage, notamment) qui ne s'imposent pas nécessairement sur une MO conventionnelle. [4]

#### <span id="page-23-0"></span>**I.8. Domaine d'application de la CN**

 Les MOCN sont employées dans de nombreux secteurs industriels (Métallurgie, Bois, Textile). Elle est aussi associée à de nouvelles technologies de façonnage (Laser, Électroérosion, Jet d'eau). Les principaux procédés de fabrication sont concernés :

- Perçage, taraudage;
- > Tournage, alésage;
- > Fraisage;
- $\triangleright$  Rectification
- $\triangleright$  Oxycoupage, soudure en continu, par points;
- $\triangleright$  Poinçonnage, cisaillage. [4]

#### <span id="page-23-1"></span>**I.9. Définition de la machine-outil à commande numérique :**

 La MOCN est une machine totalement ou partiellement automatique à laquelle les ordres sont communiqués grâce à des codes qui sont portés sur un support matériel (disquette, cassette, USB, ...). Lorsque la machine-outil est équipée d'une commande numérique capable de réaliser les calculs des coordonnées des points définissant une trajectoire (interpolation), on dit qu'elle est à calculateur. Elle est aussi appelée CNC (Commande Numérique par Calculateur). La plupart des MOCN sont des CNC. [8]

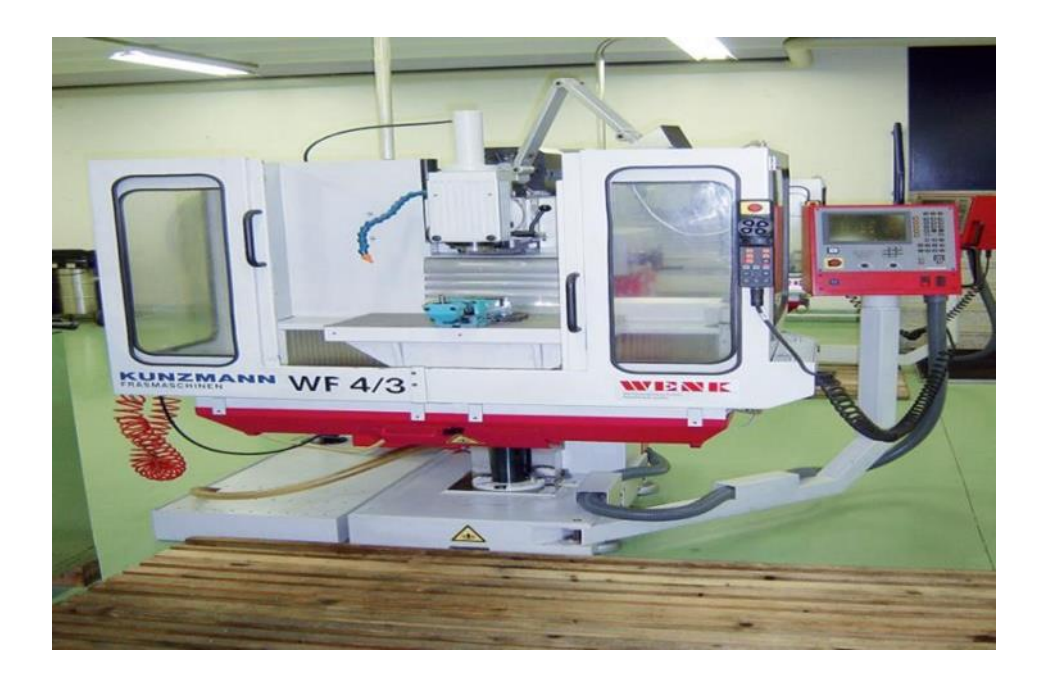

 **Figure I.1 :** machine-outil a commande numérique [1]

#### <span id="page-24-0"></span>**I.10. Caractéristiques des MOCN**

#### <span id="page-24-1"></span>**I.10.1. Fonctions :**

Les fonctions remplies sont les mêmes que pour une machine conventionnelle :

- Positionner et maintenir la pièce,
- Positionner et maintenir l'outil,
- Assurer un mouvement relatif entre la pièce et l'outil.

Qualité mécanique générale :

- La qualité mécanique générale de ces machines est de beaucoup supérieure aux MO conventionnelles :
- Motorisation plus puissante,
- Chaîne cinématique plus simple et plus robuste à variation continue capable d'encaisser des accélérations et décélérations importantes,
- Commande des chariots par vis à bille avec système automatique de rattrapage du jeu,
- Glissière sans frottement, utilisation de glissières à galets, à billes, hydrostatiques, aérostatiques, les garnitures sont rapportées,
- Bâtis largement dimensionnés, très rigides avec un excellent amortissement [3]

#### <span id="page-24-2"></span>**I.11. Caractéristique principale de MOCN découlant de leurs structures**

La structure de la machine-outil à commande numérique est d'une grande importance car elle permet d'améliorer ses performances qui sont les suivantes :

- Déplacement rapide, prisé, sans saccade,
- $\checkmark$  Spécifications métrologiques très serrées,
- Puissance et vitesse élevées,
- $\checkmark$  Faible échauffement,
- $\checkmark$  Frottement et jeu très faibles,
- Accélération et décélération très élevées,
- $\checkmark$  Robuste et bonne résistance à l'usure.
- $\checkmark$  Peu de vibration. [4]

#### <span id="page-25-0"></span>**I.12. Architecture d'une MOCN**

 Généralement la MOCN est composée de cinq ensemble organisée en boucle qui sont les Suivant : la structure de la (MO), le porte-outil (PO), la porte pièce (PP), la pièce (P), et enfin l'outil (O).

Elles sont positionnées de tel manière à faire coïncider le Pt générateur de l'outil avec la Trajectoire programmée par rapport à l'origine programme, choisit judicieusement sur la pièce.

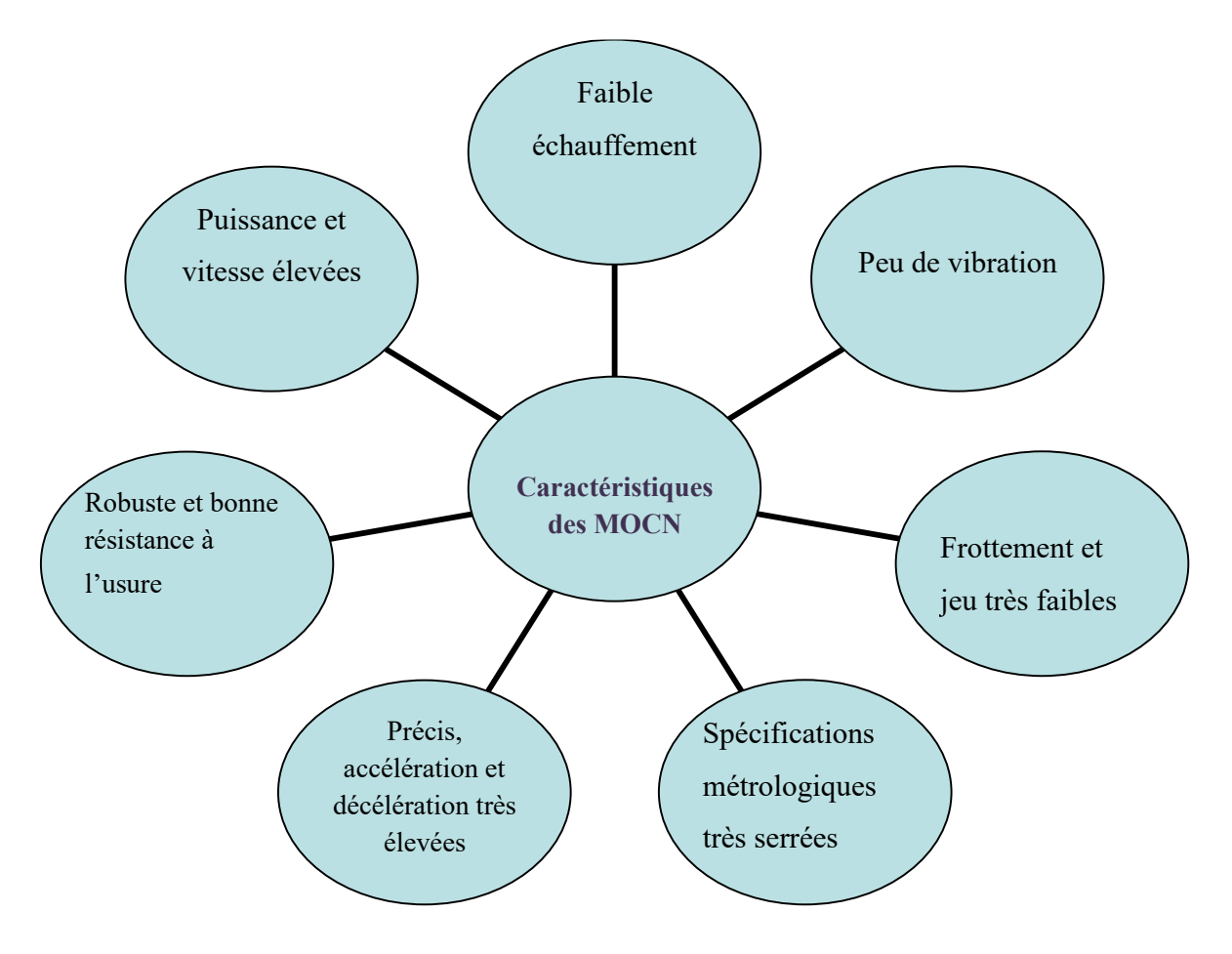

**Figure I.2 :** caractéristiques principales de MOCN [3]

#### <span id="page-25-1"></span>**I.13. Les différents types de MOCN :**

Les centres d'usinage sont des machines-outils qui travaillent par enlèvement de matière et permettent de réaliser automatiquement des opérations de fraisage, alésage, perçage, taraudage. Elles possèdent un magasin d'outils avec changeur automatique et peuvent être équipées d'un dispositif automatique de chargement des pièces.

L'ensemble de ces fonctions est géré par un ou plusieurs systèmes électroniques programmables (commande numérique (CN), ordinateur, automate programmable...).

On distingue plusieurs types de machines :

- $\triangleright$  Les machines à enlèvement de copeaux : les perceuses, les tours 2 et 4 axes, les centres de tournages 5 axes, les fraiseuses 2 axes 1/2, 3 axes, les centres d'usinage, 3 à 5 axes, les rectifieuses, les affûteuses, les machines d'usinage à très grande vitesse...
- Les électroérosions : les machines à enfonçages,
- $\triangleright$  Les machines à fil,
- Les machines de découpes : oxycoupage, laser, jet d'eau...
- $\triangleright$  Les presses : métal, injection plastique.
- $\triangleright$  Les machines à bois : à portique ou col de cygne.
- Les machines spéciales : à panneaux, à têtes multiples, de conditionnement (pour l'agroalimentaire). [2]

#### <span id="page-26-0"></span>**I.14. Classification des MOCN :**

Les machines-outils à commande numérique (MOCN) sont classées suivant :

--Classification selon la nature de déplacement

- --le mode de fonctionnement de la machine
- --le nombre d'axes de la machine
- --le mode d'usinage [2]

#### <span id="page-26-1"></span>**I.14.1. Classification selon la nature de déplacement :**

 Le classement des machines est nécessaire car il aide au choix de machines, lors d'étude de gammes de fabrication. Traditionnellement, on a classé les machines en fonction des formes de surfaces à réaliser : cylindriques / parallélépipédiques, tournage / fraisage.

 Cette classification est remise en cause, car la commande numérique et l'adaptation des structures de machine cassent le lien entre les deux couples.

#### <span id="page-27-0"></span>**I.14.2. Classification des MOCN selon le mode de fonctionnement :**

 D'après le principe de fonctionnement d'une machine-outil à commande numérique, un déplacement doit correspondre à une valeur déterminée lors de la préparation de travail et qu'on l'appelle « grandeur de consigne ». Il se peut, pour des raisons variées (jeu cinématique, échauffement, etc.) que le déplacement réel ne correspond pas exactement à la valeur de consigne. Alors, deux systèmes de réception des ordres de déplacement fixent le mode de fonctionnement de la machine.

#### **a. Fonctionnement en boucle ouvert :**

En boucle ouverte, comme l'illustre la figure.1.3, le système assure le déplacement du chariot mais ne le contrôle pas. [2]

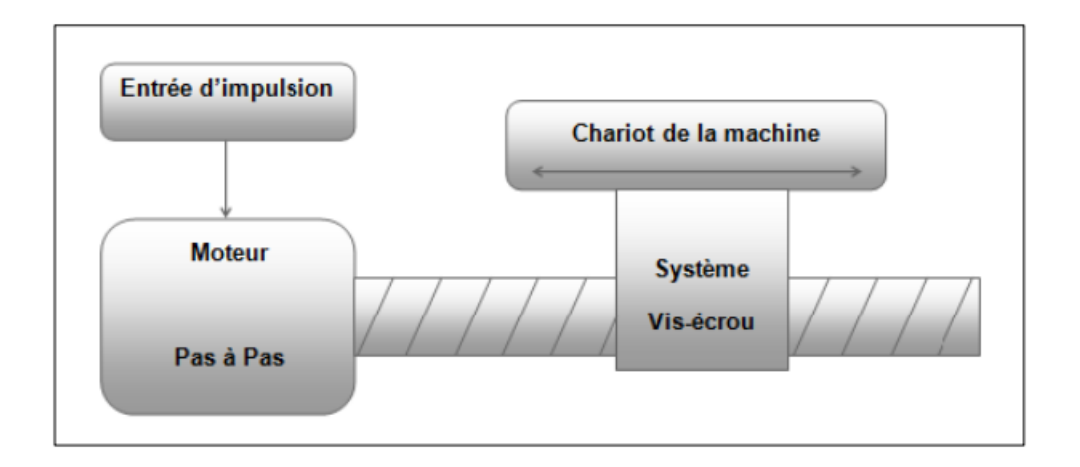

**Figure I.3 :** Fonctionnement en boucle ouvert [2]

#### **b. Fonctionnement en boucle fermé :**

 En boucle fermée le système contrôle le déplacement ou la position jusqu'à égalité des grandeurs entrée (E) dans le programme et celui mesuré (Gm). Comme illustre **Figure I.4**

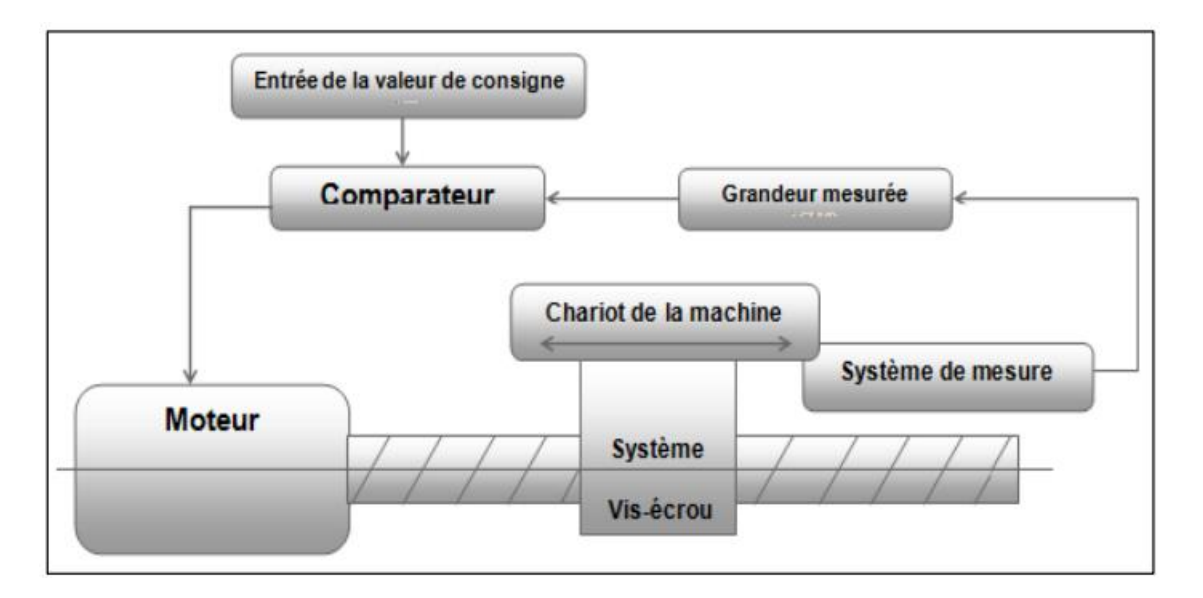

 **Figure I.4** : Commande en boucle fermée. [2]

#### <span id="page-28-0"></span>**I.14.3. Classification des MOCN selon le nombre d'axe :**

 La possibilité de fonctionnement MOCN est exprimée par le nombre d'axes de fonctionnement. L'axe définit chaque direction principale dans laquelle le mouvement relatif de l'outil et de la pièce se produit lorsqu'un seul des moteurs de mouvement à commande numérique continue fonctionne.

 Le demi-axe définit la direction dans laquelle l'avance ne peut pas être contrôlée numériquement, mais est contrôlée par la trajectoire, la courbe ou le disque d'indexation. [5]

#### <span id="page-28-1"></span>**I.14.4. Classification des MOCN selon le mode d'usinage :**

Selon le mode d'usinage on peut classer les MOCN en trois catégories :

- --Commande numérique point à point
- --Commande numérique paraxiale
- --Commande numérique de contournage

#### **Commande numérique point à point :**

 C'est la mise position de l'outil ou de la pièce Par déplacements non synchronises. Le Mouvement de coupe (usinage) n'est possible que lorsque le mouvement de positionnement.

Exemples d'opération d'usinage : perçage, alésage, lamage taraudage, petit fraisage.

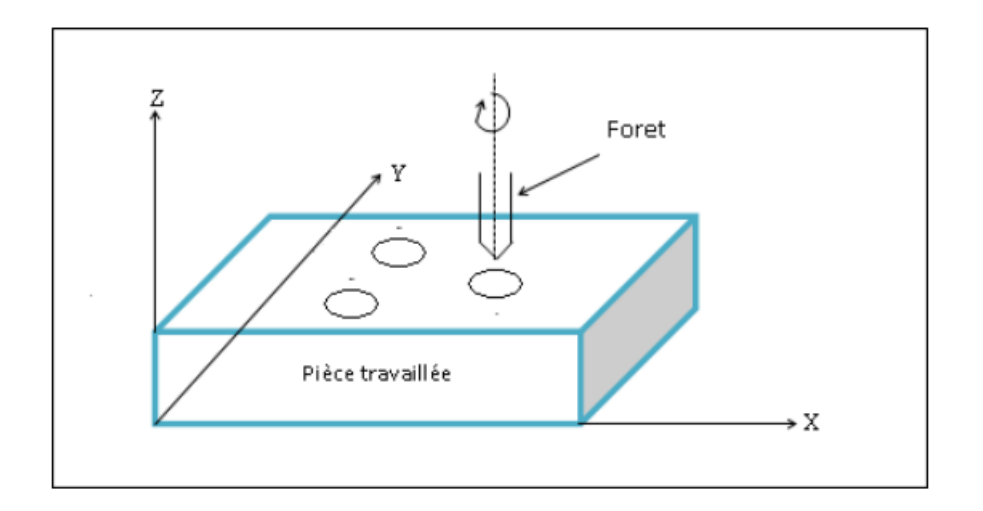

**Figure I.5 :** Commande Numérique Point A Point [5]

#### **Commande numérique par axiale :**

 Ce sont des translations axiales avec une avance programmée. Les mouvements de coupe et de positionnement sont synchronisés et usinés selon une trajectoire parallèle à l'axe de déplacement.

Exemples d'opération d'usinage : tournage, fraisage, alésage.

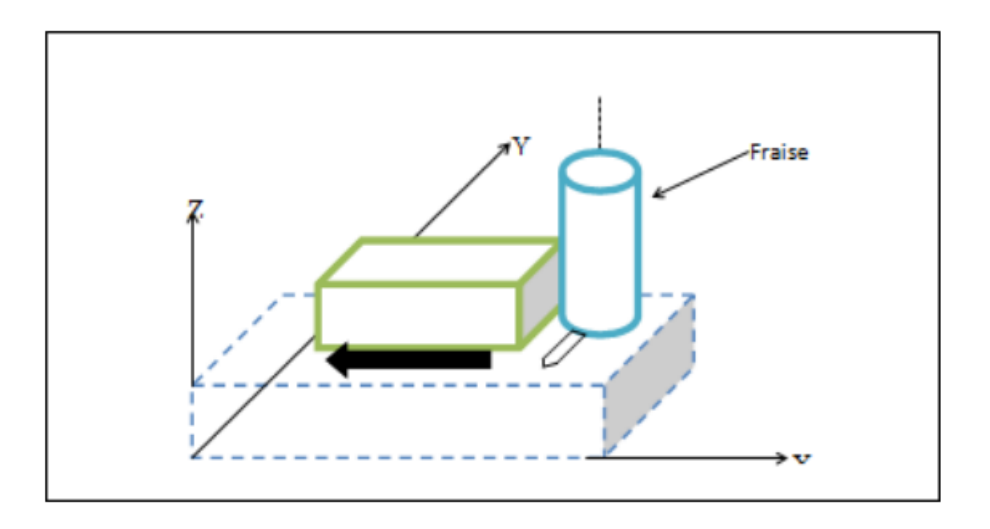

**Figure I.6 :** Commande par axiale [5]

#### **Commande numérique de contournage :**

 Ce sont des translations axiales avec une avance programmée. Les mouvements de coupe et de positionnement sont synchronisés et usinés selon une trajectoire parallèle à l'axe de déplacement.

Exemples d'opération d'usinage : toute opération possible sur un centre de tournage ou centre

D'usinage.

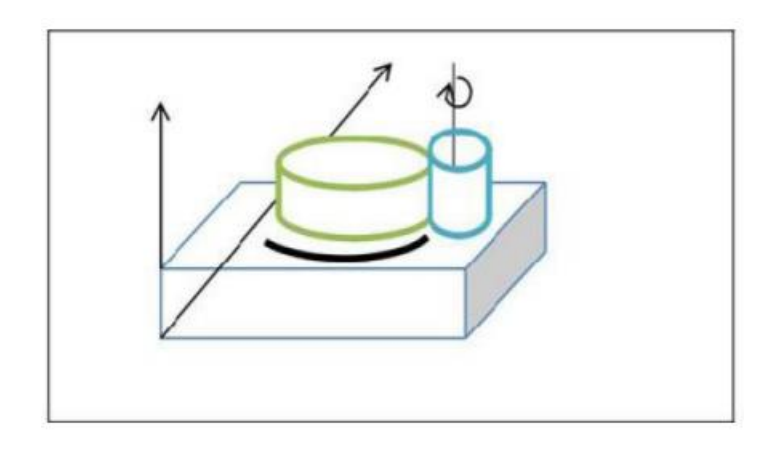

 **Figure I.7 :** Commande numérique de contournage [5]

#### <span id="page-30-0"></span>**I.14.5. Selon le mode de fonctionnement du système de mesure :**

D'après ce critère, on trouve les systèmes en boucle ouverte et en boucle fermée. [9]

#### <span id="page-30-1"></span>**I.14.6. Selon le mode d'entrée des informations :**

 D'après ce critère, les informations peuvent être introduites manuellement par clavier, par ruban perforée ou magnétique, par ordinateur principal (DCN) ou en clair (par conversation). [9]

#### <span id="page-30-2"></span>**I.15. Décalage et géométrie d'outil :**

 Dans l'espace de travail d'une MOCN, sont définis différents points de de référence, ces points sont nécessaires pour le préréglage et la programmation de la machine.

 Nous présenterons les différents points ainsi que leur positionnement dans l'espace de travail d'une MOCN. [5]

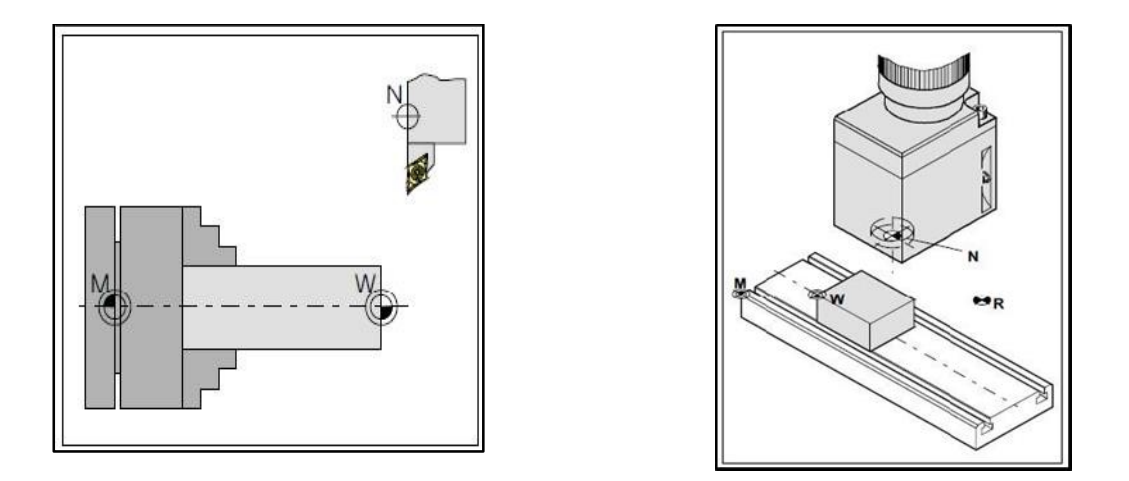

 **Figure I.8 :** Point de référence dans le volume d'usinage (fraisage et tournage). [2]

#### <span id="page-31-0"></span>**I.16. Décalage de l'origine machine :**

 A position de point « M », l'origine machine, étant très éloignée de la pièce à usiner, ne convient pas en tant que point de départ de la programmation **fig.I.9**. Donc, il va falloir décaler l'origine machine vers un point qui facilite la programmation. Ce point est l'origine de la pièce.

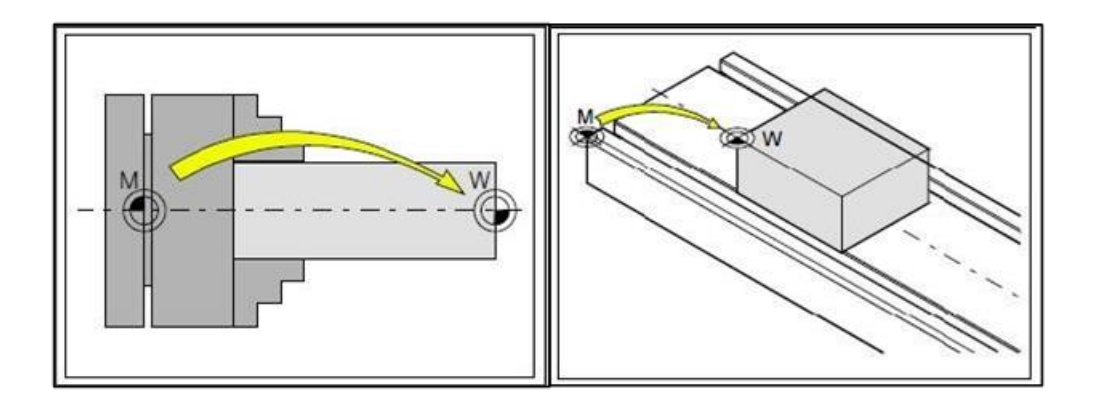

**Figure I.9 :** Décalage d'origine de l'origine machine M à l'origine de la pièce W dans Le tournage et le fraisage [2]

#### <span id="page-31-1"></span>**I.17. Géométrie des outils :**

La saisie des données de l'outil est nécessaire pour que le logiciel utilise la pointe de l'outil (cas de tournage) ou le centre de l'outil (cas de fraisage) pour le positionnement, et non pas le point de référence du logement de l'outil « F ».

 Chaque outil utilisé pour l'usinage doit être mesuré Il s'agit ici de calculer l'écart entre le point de référence du logement de l'outil et la pointe respective de l'outil. Une fois que les données sont déterminées. Nous les mémorisons dans le registre des outils. Les données spécifiques à l'outil différent d'un type d'outil à un autre. [2]

#### <span id="page-32-0"></span>**I.18. Types de Langage et programmation CNC**

#### **Le langage ISO**

 À l'origine, le langage de programmation était le G-code, développé par l'EIA au début des années 1960, et finalement normalisé par l'ISO en 1980 sous la référence RS274D/ (ISO6983).

Le langage ISO est encore énormément répandu surtout sur les petites Machines commandes numériques. [1]

#### **Le langage NUM**

 Le langage NUM prend pour base le langage ISO. Il ajoute des fonctions supplémentaires ce qui en fait un langage unique. Les spécificités du langage sont :

- Parenthèses pour les commentaires
- Appel de sous programmes avec G77

#### **Le langage SIEMENS**

 Le langage SIEMEMS prend pour base le langage ISO. Il ajoute des fonctions supplémentaires ce qui en fait un langage unique. Les spécificités du langage sont :

- Points virgules pour les commentaires
- Des appels de cycles un peu compliqué.

#### **Le langage FANUC**

 Le langage Fanuc prend pour base le langage ISO de 1980. Il ajoute des fonctions Supplémentaires ce qui en fait un langage unique.

Les spécificités du langage sont :

- Parenthèses pour les commentaires
- Appel de sous programmes avec M98
- Points virgules en fin de blocs

#### **Le langage HEIDENHAIN**

 Le langage HEIDENHAIN est un langage inventé par les Allemands pour animer principalement des robots CNC conversationnels. Ce langage ne représente pratiquement aucuns éléments du code ISO.

#### **Le langage PROFORM**

 Le langage PROFORM a été inventé de toute pièce pour les robots érosion charmille. Langage devenu totalement obsolète. [6]

#### <span id="page-34-0"></span>**I.19. Conclusion :**

 Dans ce chapitre, nous avons exploré de manière approfondie la littérature concernant les machines-outils à commande numérique (MOCN), mettant en lumière les commandes les plus prépondérantes, les différentes classifications des MOCN, ainsi que les nuances du décalage et de la géométrie des outils. De manière générale, l'adoption de MOCN présente un ensemble d'avantages significatifs : elle améliore la qualité des produits grâce à une précision dimensionnelle accrue et à un meilleur état de surface. De plus, elle assure une réalisation automatisée des pièces, où les mouvements requis sont explicités dans un programme.

Chapitre II : Structure de MOCN et Cheminement de conception
### **Introduction**

La machine-outil à commande numérique (MOCN) est un outil de pointe dans l'industrie manufacturière, permettant une précision et une rapidité inégalées dans la production de pièces mécaniques. Cette technologie a évolué significativement au fil des ans, passant de la commande numérique traditionnelle à l'utilisation de systèmes de commande numérique à calculateur intégré (CNC) et maintenant à la commande numérique distribuée (DCN). Dans ce chapitre, nous allons explorer la structure de base d'une MOCN, composée d'une partie commande et d'une partie opérative, ainsi que les différents éléments qui la composent, et Nous allons également aborder le cheminement de conception, qui implique la programmation des MOCN pour obtenir des pièces conformes au dessin de définition.

# **II.1. Structure d'une machine-outil à commande numérique**

Une machine-outil à commande numérique est composée de deux principales parties :

- $\triangleright$  Partie commande
- $\triangleright$  Partie opérative [6]

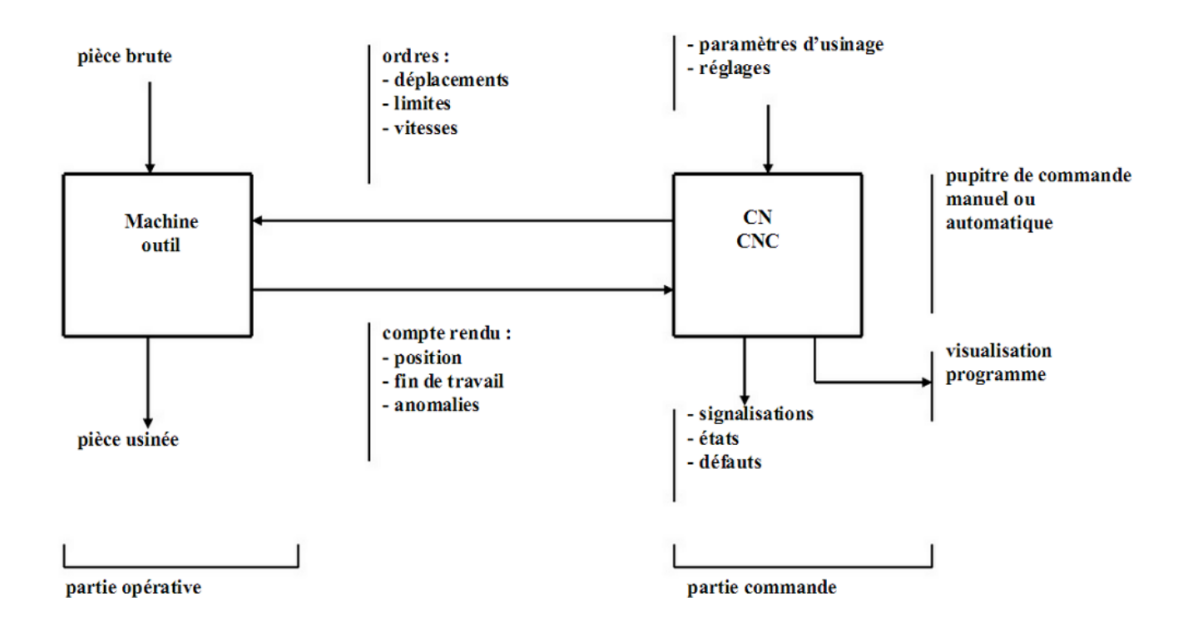

**Figure II.1 :** Elément d'une machine-outil à commande numérique. [6]

## **II.2. Partie commande**

La partie commande (PC) permet de commander les différents mouvements de la machine et peut aussi renseigner l'opérateur sur le déroulement de l'usinage. Ses fonctions sont assurées par des sous-ensembles :

- Le directeur de commande numérique (DCN) ;
- L'automate programmable ;
- Les interfaces avec la PO ;

Les interfaces de communication avec l'utilisateur et les autres PC.

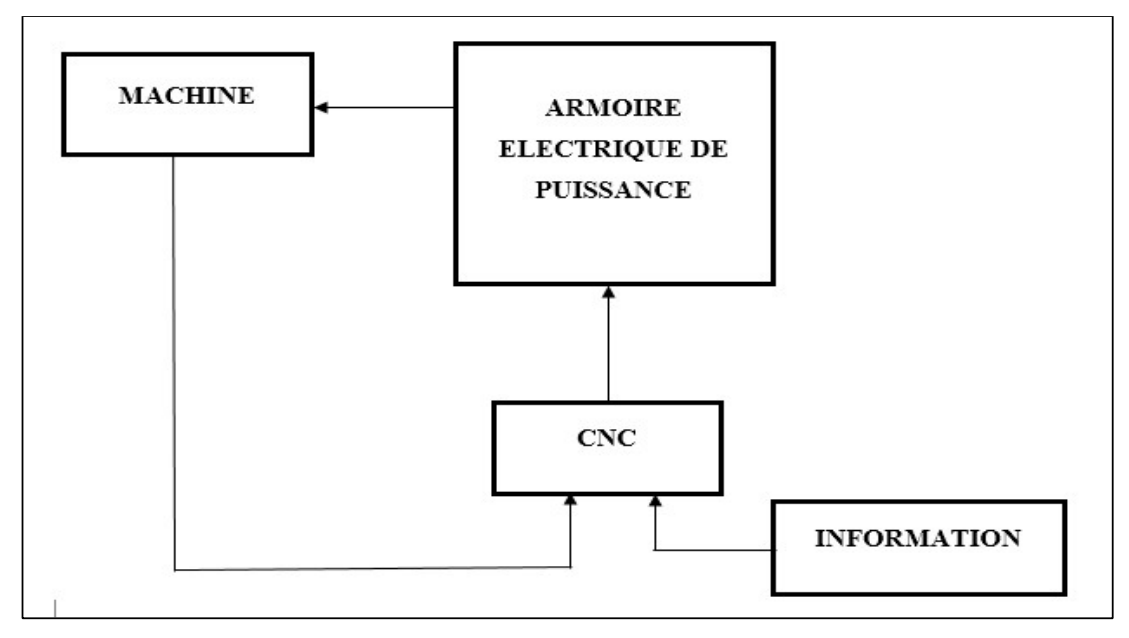

**Figure II.2 :** Fonction originale d'une commande numérique. [6]

# **II.2.1. L'automate programmable**

 L'automate programmable est chargé de l'automatisation de la machine. Il échange des informations avec le DCN, l'opérateur et la PO.

Les informations d'entrée sont :

- L'état des capteurs ;
- L'état des pré-actionneurs ;
- Les ordres de l'opérateur via les boutons du pupitre.

Les informations de sortie sont :

- La commande des pré-actionneurs ;
- L'autorisation de fournir l'énergie aux pré-actionneurs ;
- L'état des voyants du pupitre. [7]

## **II.2.2. Les interfaces avec la PO**

 L'interface automate / PO est constituée de cartes entrées-sorties, elles transforment des informations binaires (dites aussi tout ou rien).

 L'interface DCN / PO est constituée de cartes d'axes et de variateurs de vitesse. Ces organes sont chargés de réaliser l'asservissement en vitesse et en position de chacun des

mouvements outil/pièce. Pour chaque mouvement, la carte d'axe contrôle la position, et le variateur contrôle la vitesse.

### **II.2.3. Les interfaces de communication avec l'utilisateur et les autres PC**

 C'est l'ensemble des boutons, réels et virtuels, mis à disposition des utilisateurs pour exploiter au mieux la MOCN. La plupart offrent un panel d'option et d'icônes simples et facilement assimilables. Il est possible de connecter la MOCN à un réseau commandé par un serveur en gardant évidemment une certaine autonomie (suivant le mode d'utilisation). [7]

### **II.2.4. Le directeur de commande numérique (DCN)**

 La technologie DCN permet de piloter un ensemble de machines-outils à commande numérique (MOCN) de manière distribuée et centralisée.

Elle assure une gestion rapide et sécurisée des informations de contrôle vers les machines CN via un réseau local.

Cette technologie est particulièrement importante dans les industries utilisant des données sensibles, comme la médecine, l'automobile ou l'aéronautique, car elle garantit l'accès et la révision sécurisés des programmes CN.

La technologie DCN s'appuie sur une architecture client-serveur, où le serveur central gère les programmes CN via une base de données.

Cela permet une traçabilité des communications entre le programme et la machine à commande numérique, empêchant toute tentative de manipulation des programmes CN. [6] [9]

En résumé, la technologie DCN offre une gestion centralisée et sécurisée des programmes de commande numérique pour un parc de machines-outils interconnectées.

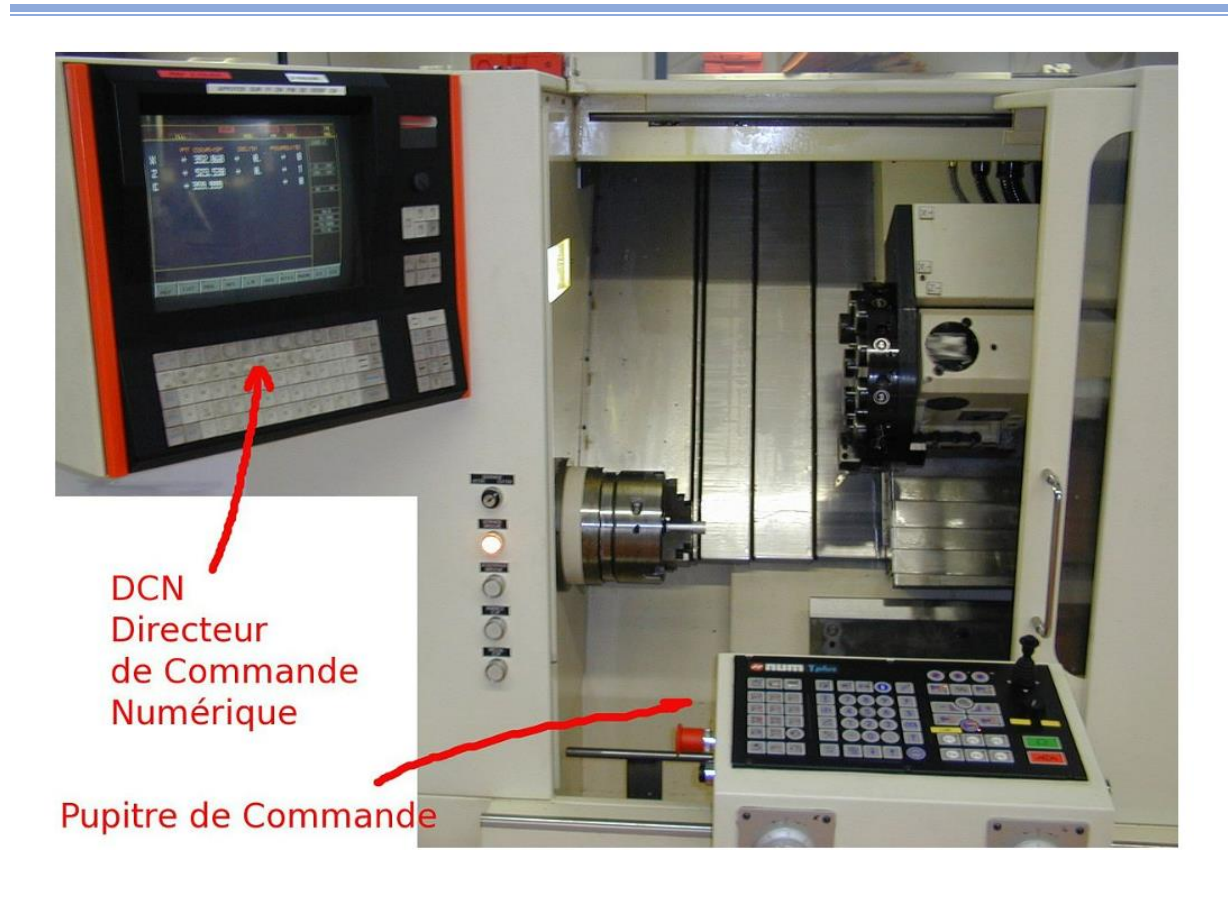

 **Figure II.3:** le directeur de commande numérique

### **II.2.5. Rôle de DCN dans la CAO/FAO pour MOCN**

 Directeur de la commande numérique (DCN) Le contrôle de la fabrication assistée par ordinateur (CAO) dans les machines-outils est utilisé pour fabriquer des pièces complexes avec une grande précision et répétabilité.

Un système de contrôle qui interprète les instructions contenues dans les séquences de codes ISO, reçoit des informations des capteurs et agit sur les actionneurs pour contrôler le mouvement des outils et des pièces usinées.

Avec CAM : Dans le cadre de la fabrication assistée par ordinateur, les DCN sont utilisés pour piloter des machines-outils à commande numérique. [6] [9]

Un DCN est un système de production automatisé qui peut être programmé pour effectuer une série de mouvements complexes afin de produire des pièces aux formes et dimensions précises.

Ecriture de fichiers contenant des programmes de contrôle pour machines-outils à commande numérique.

### **II.2.6. Les avantages de DCN**

 Les avantages de la commande numérique (CN) dans les machines-outils à commande numérique (CNC) sont de deux sortes : d`une part, les données relatives à un usinage déterminé sont enregistrées et peuvent être rappelées au moment désiré ; d'autre part, des usinages extrêmement difficiles sont réalisables sur ce type de machines sans avoir recours à un travail manuel complémentaire grâce au guidage automatique de tous les déplacements relatifs des outils par rapport à la pièce et conduit à une suppression presque totale des ouvriers qualifiés auprès des machines et exige l'intervention d'un personnel dont la formation est spécifique à la commande numérique .

Elle a également permis l'intégration des machines-outils dans les réseaux de communication, ce qui a initié l'ère de la fabrication flexible. [6] [9]

# **II.3. Partie opérative**

Les mouvements sont commandés par des moteurs ; presque comparable à une machine-outil classique, et elle comprend :

❖ Un socle, très souvent en béton hydraulique vibré, assurant l'indépendance de la machine au sol

❖ Un bâti, un banc, dont les larges glissières sont en acier traité,

❖ Un support outil (broche, torche, laser, jet d'eau...),

❖ Une table support pièce, mobile selon 2 ou 3 axes, équipée de système de commande à vis et écrou à bille. Le granit, ou le granit reconstitué, est utilisé pour la fabrication des tables et des bâtis des machines à mesurer tridimensionnelles des rectifieuses et de certain tour,

❖ Des moteurs chargés de l'entraînement de la table,

❖ Un élément de mesure ou capteur de position renseignant à tout moment sur la position du mobile sur chaque axe,

❖ Une dynamo tachymétrique assurant la mesure de la vitesse de rotation.[5]

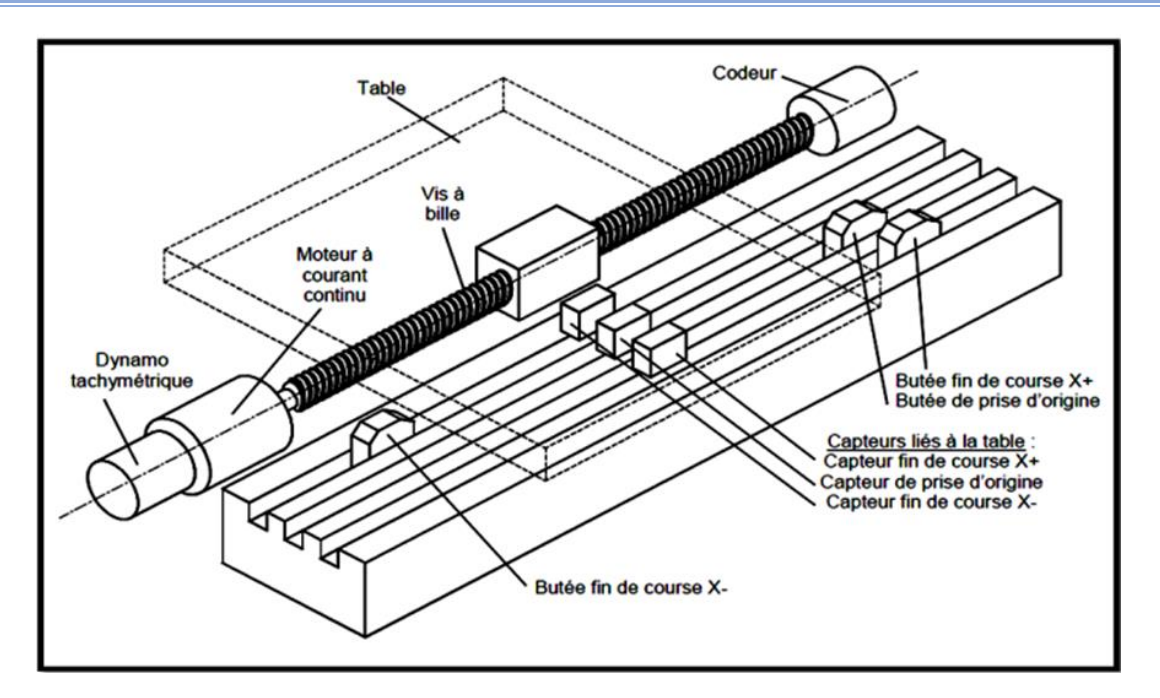

 **Figure II.4 :** Eléments de la partie opérative. [5]

# **II.4. Eléments de la MOCN dans le partie opérative (Une machine-outil)**

## **II.4.1. Motorisation :**

Deux types d'actionneurs sont utilisés dans les axes numérisés :

Le premier a été le moteur à courant continu ses deux principales : caractéristiques sont les suivantes :

- La fréquence de rotation du rotor est proportionnelle à la tension d'alimentation
- Le courant consommé est proportionnel au couple résistant appliqué au rotor.

 Pour réguler sa vitesse il faut donc faire varier la tension à ses bornes tout en maintenant une alimentation en intensité suffisante pour fournir le couple mécanique nécessaire à l'entrainement du mobile.

La deuxième utilisée aussi des moteurs à courant alternatif (moteur asynchrone). Pour faire varier sa vitesse on agit sur la fréquence du courant qui l'alimente

### **II.4.2. Le bâti :**

Le bâti assure le guidage des axes de mouvements, et l'agencement des autres organes de la machine. Pour assurer une géométrie correcte, et encaisser les actions mécaniques dues aux accélérations élevées des mobiles, le bâti doit être rigide et limiter les déformations dues à la chaleur. Les nouvelles machines-outils à commande numérique intègrent de nouveaux

matériaux de construction (béton), et la répartition des masses est optimisée La liaison au sol du bâti est également importante. Pour augmenter la rigidité des machines, on a recours à des liaisons hyperstatiques au sol, ce qui pose des problèmes de déformation du bâti. Par contre, les machines actuelles, plus rigides, permettent la réalisation de liaisons isostatiques sur trois points, qui limitent les déformations du bâti. Cette rigidité importante pose des problèmes de dissipation énergétique. [6]

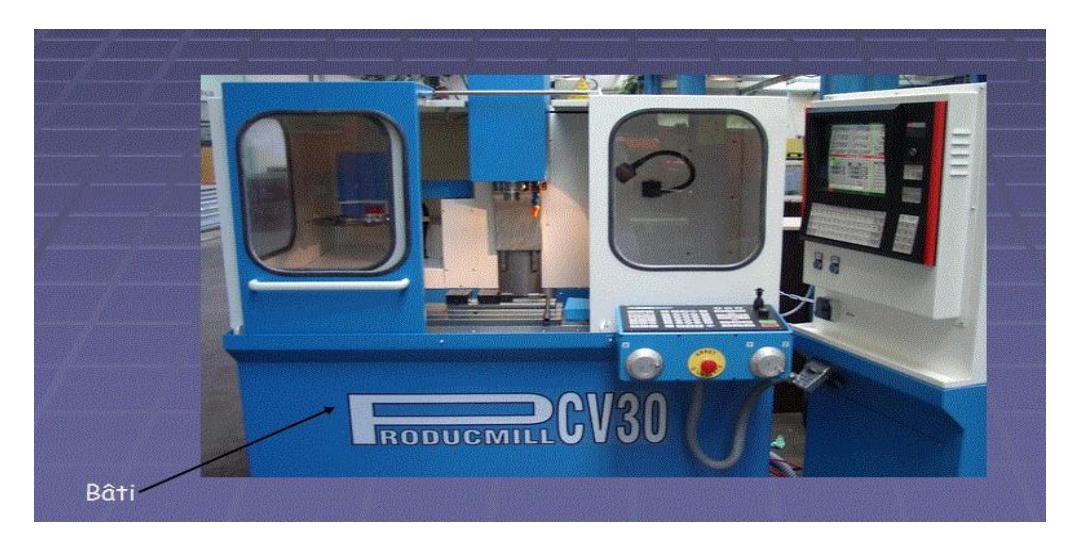

**Figure II.5 :** Bâti d'un MOCN.[6]

### **II.4.3. La broche :**

La broche créer le mouvement de coupe nécessaire à l'usinage. Elle assure donc la mise en rotation de la pièce ou de l'outil. Ces deux cas posent des contraintes fonctionnelles différentes cinématiquement, la broche est en liaison pivot avec le bâti ou un chariot. Dynamiquement, elle doit être très rigide, et stable thermiquement de façon à garantir la position relative de l'outil par rapport à la pièce durant l'usinage. L'augmentation des vitesses de coupe impose une augmentation des fréquences de rotation et des couples admissibles au niveau des broches. En fraisage, on cherche actuellement à ce que le couple fréquence de rotation - puissance atteigne (50 000 tr.mn- 1 - 50 kW). Industriellement, on utilise des broches atteignant (25 000 tr.mn-1 - 30 kW). A ces fréquences de rotation, les effets dynamiques sont importants et l'équilibrage des parties tournantes est vital.

Les hautes fréquences de rotation imposent des modifications technologiques. La liaison pivot est, le plus souvent assurée par des roulements à billes (85 % du marché 1996). Les roulements métalliques ont tendance à laisser la place aux roulements dits hybrides, dont les billes sont en céramique.

D'autres technologies sont mises en Suivre, comme les paliers à air (8 %), les paliers hydrostatiques (5 %), et les paliers magnétiques (2 %).

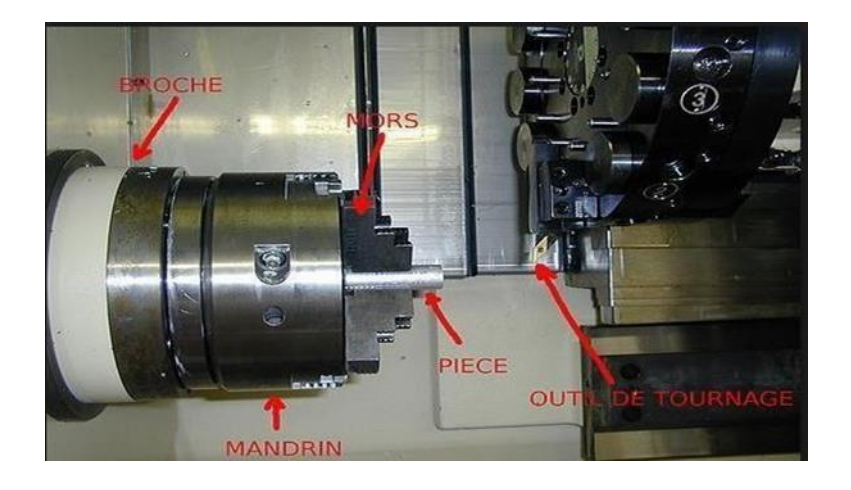

 **Figure II.6 :** Broche d'un MOCN.[6]

## **II.4.4. Les porte-outils :**

Les porte-outils ont pour fonction d'assurer la liaison entre l'outil et la machine. Suivant le mode d'usinage, ils supportent des sollicitations dynamiques différentes. Dans le cas du tournage (Figure II.12), le porte-outil doit essentiellement supporter un effort de coupe important, les surfaces d'appui doivent être étendues.

Dans le cas du fraisage, les porte-outils assurent la liaison au moyen d'un cône normalisé. L'augmentation des fréquences de rotation impose des contraintes dynamiques plus importante, il est nécessaire d'équilibrer les parties tournantes, et d'ajuster parfaitement les outils dans les porte-outils. On utilise des systèmes d'emmanchement par chauffage du porte-outil

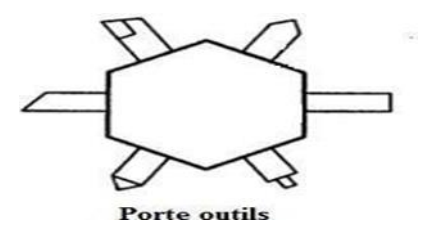

**Figure II.7 :** Porte outils d'un tour CNC [6]

### **II.4.5. L'armoire électrique de relayage ou de puissance :**

 Interprétant et exploitant les informations fournies d'une part par le programme, et d'autre part par les capteurs de mesure.

Elle se compose :

D'un automate programmable gérant toutes les entrées 3 sorties ;

- D'un relais ;
- D'électrovannes ;
- De cartes variateurs d'axes (une par axe) ;
- De contacteurs (1 par élément de machine : axes, broche) ;
- D'un interrupteur général avec sécurit

# **II.5. Les capteurs :**

## **Définition :**

 Un capteur est un organe de prélèvement d'information qui élabore à partir d'une grandeur physique, une autre grandeur physique de nature différente (très souvent électrique). Cette grandeur représentative de la grandeur prélevée est utilisable à des fins de mesure ou de commande.

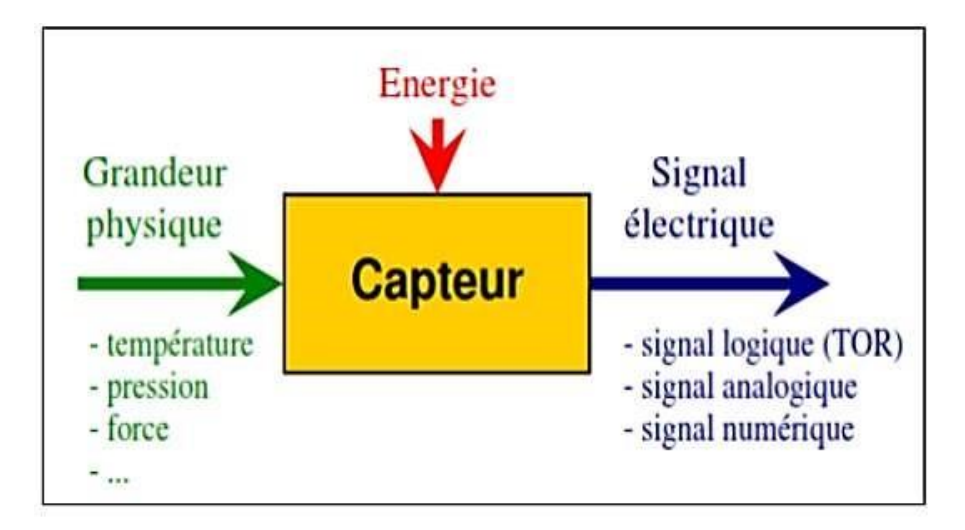

 **Figure II.8 :** fonctionnement d'un capteur [6]

## **II.5.1. L'utilisation des capteurs :**

Les capteurs utilisés dans les machines-outils à commande numérique sont de deux types :

## **II.5.2. Capteur de la vitesse :**

Les capteurs de vitesse utilisés sont généralement des génératrices tachymétriques. Ces dispositifs ont la propriété de fournir une tension électrique proportionnelle à la fréquence de

rotation de leur axe. Ils peuvent être intégrés au moteur à la construction. Une autre solution consiste à calculer la dérivée de la mesure de position. [6]

## **II.5.3. Capteurs de position :**

Les capteurs de position diffèrent par :

Le type de mouvement mesuré : Linéaire ou rotatif.

Deux technologies sont couramment employées : les capteurs photo-électriques et les capteurs utilisant le principe de l'induction, appelés induction. Les procédés sont identiques pour les capteurs linéaires (fig. 9), ou circulaires (fig. 10). Il existe deux grandes familles de capteurs de position utilisés dans les axes commandés numériquement. [1] [6]

Les types des capteurs :

II.5.3.1. Capteurs analogiques :

Quand le déplacement du mobile entraine une variation continue d'une grandeur électrique (capteurs résistifs) ou magnétique (capteurs inductifs, transformateurs variables), l'information est dite « analogique ».

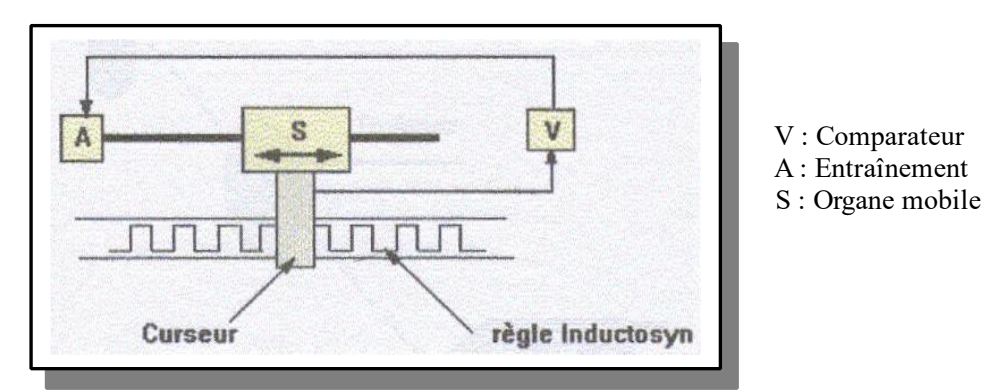

**Figure II.9 :** Mesure analogique avec règle induction montée sur bâti de machine [6]

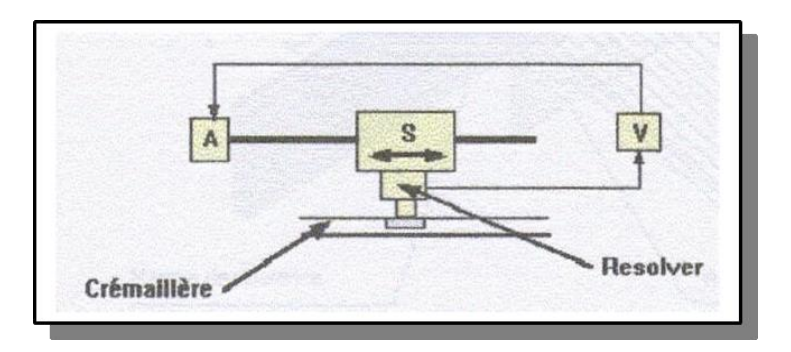

**Figure II.10 :** Mesure analogique avec résolve montée sur crémaillère [6]

Capteurs digitaux (ou numériques) Qui comportent eux-mêmes deux catégories dont l'incidence pour l'utilisateur est importante :

- Capteurs absolus.
- Capteurs incrémentaux.

On s'intéresse aux capteurs digitaux, utilisés sur les MOCN actuelles.

## **II.5.3.2. Capteurs absolus :**

Ce sont des capteurs dans lesquels l'information de position est portée par de nombreuses pistes en parallèles, portant des informations binaires. Les informations sont transmises en parallèle sur n bits.

# **II.5.3.3. Capteurs Incrémentaux :**

Un capteur incrémental comporte deux éléments :

- Un codeur incrémental.
- Un compteur.

Le codeur incrémental délivre un signal périodique qui, une fois traité électroniquement, permet d'obtenir un signal carré présentant des fronts montants et descendants, le codeur présente en général deux pistes, ce qui permet d'obtenir des signaux en quadrature (lors de déplacement du mobile, on résulte des impulsions ainsi le sens de déplacement). [6]

## **II.5.4. Les différents systèmes de mesure :**

La mesure réalisée est directe ou indirecte suivant l'implantation du capteur sur la machine.

## **II.5.4.1. Mesure directe :**

Les coordonnées d'un point sont données par rapport à une origine fixe, sans référence à la position précédente. Les capteurs analogiques permettent ce type de mesure [9] [6]

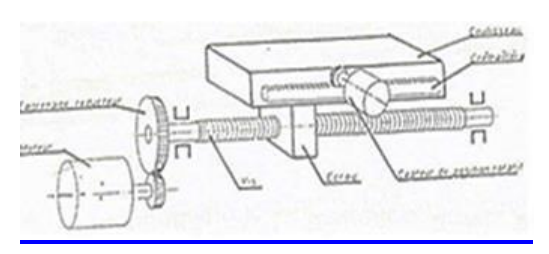

**Figure II.11 :** Capteur rotatif sur le mobile [6]

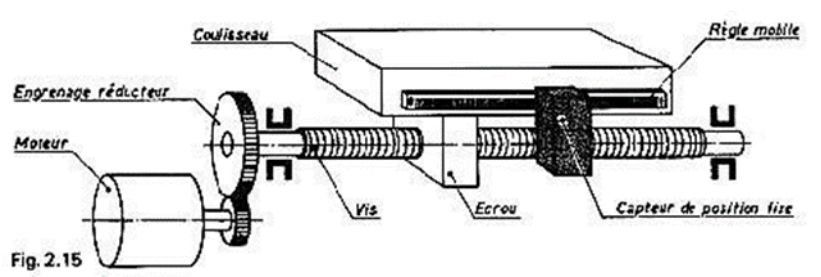

 **Figure II.12 :** Système d'axe avec l'utilisation d'un codeur linéaire (règle de positionnement) [6]

## **II.5.4.2. Mesure indirecte :**

Les coordonnées d'un point sont données par rapport à la position précédente. C'est l'agrandissement du déplacement qui est, en fait, mesuré.[9]

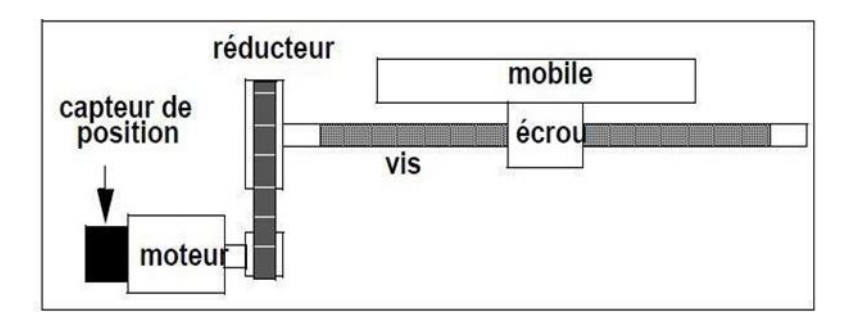

**Figure II.13 :** Capteur rotatif fixé sur le moteur [6]

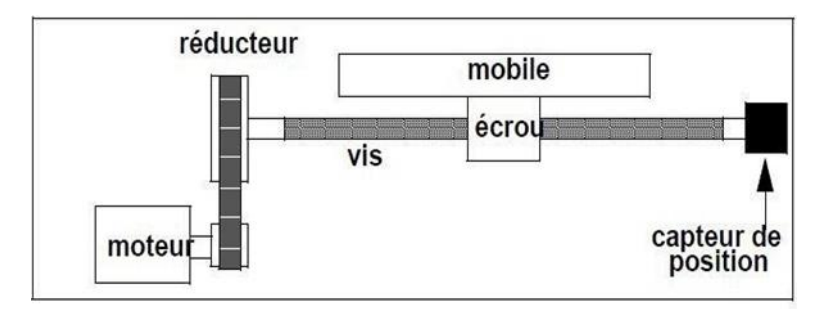

**Figure II.14 :** Capteur rotatif sur l'extrémité libre de la vis [6]

# **II.6 Avantages et inconvénients liés aux MOCN**

 **Tableau II.1 :** Les avantages et inconvénients de MOCN [6]

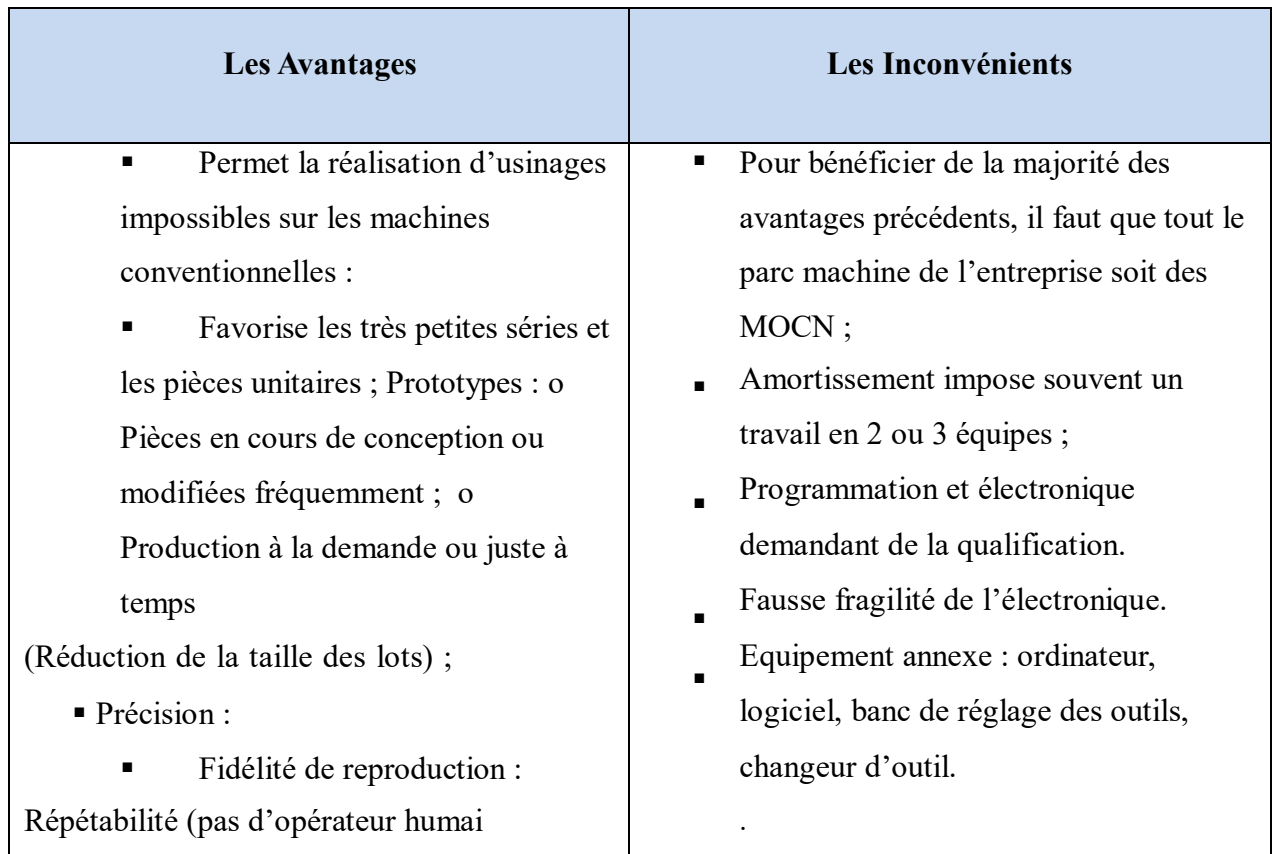

# **II.7 CHEMINEMENT DE L'INFORMATION CONCEPT- MOCN :**

 Afin de permettre une compréhension des problèmes d`intégration des différents modules d'un système complet de fabrication, il est nécessaire de d'abord de présenter le cheminement de l'information de l'étape initiale du concept de la pièce fabriquée à travers l'étape finale de la pièce physique créée réellement. Un système de fabrication entièrement intégré est un système qui englobe tous les modules nécessaires pour placer l'étape du concept d'une pièce fabriquée à l'étape du modèle physique usiné réel. Une flèche entre les 2 modules dans la figure 15 caractérise une rétroaction entre les modules. [8]

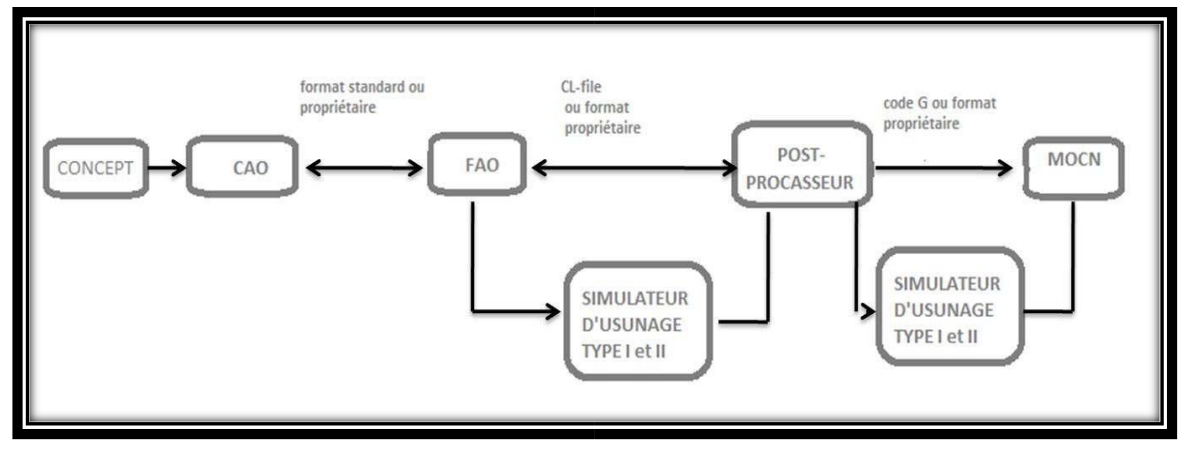

**Figure II.15 :** Cheminement de l'information Concept- MOCN. [8]

Il est à noter qu'un agencement propriétaire ou standardisé lie l'un quelconque des modules utilisés pour traiter l'information. Il en résulte ensuite un standard d'information qui est traduit par le module de post-processeur pour produire les données qui seront envoyées au contrôleur de MOCN. Des étapes de reconstitution d'usinage peuvent être optionnellement incluses avant le module de post-processeur et avant le transfert à la MOCN [10].

# **II.8 Cheminement Concept- CAO**

 En outre, la conception de la partie doit être enregistrée dans un fichier d'informations sous forme électronique à sauvegardant. Le fichier d'informations peut-être être enregistré soit dans un format propriétaire du logiciel qui a été utilisé, soit dans un format neutre. Cependant, comme la conception et la fabrication sont toujours organisées différemment, il est possible que la compression n'inclût pas les deux aspects. Le plus souvent, le logiciel du fabricant de la pièce est la propriété d'un sous-traitant qui utilise un logiciel CAO différent du fabricant. Parce que les formats de fichiers du logiciel sont des secrets commerciaux des développeurs, l'utilisation du format franc et standardisé est utilisée pour transférer des informations entre eux.

Toutefois, l`utilisation d'un format standardisé résulte immanquablement en une perte d'information, et l'ampleur de cette perte d'information est dépendante à la fois des capacités du format neutre choisi et des différents types d'information qui peuvent être représentées par le logiciel CAO utilisé.

La majorité des formats standardisés actuels ne permettent de représenter que la géométrie et la topologie de la pièce, mis à part le format STEP (Standard for the Exchange of Product model data) dont il sera question à la prochaine section.

Les logiciels de CAO modernes incluent beaucoup plus d'information dans le modèle de la pièce que la géométrie seule, et toute cette information supplémentaire ne peut transiger par le format neutre et sera donc éliminée.

Associativité géométrique La majorité des logiciels de CAO permettent d'utiliser une approche basée sur les caractéristiques de la pièce afin de réaliser la modélisation ''featurebased part modeling''. Une telle méthode est très efficace car elle est basée sur la fonctionnalité de la pièce et les caractéristiques à usiner qui sont incluses directement dans le modèle.

Le CAO permet de définir les propriétés physiques et mécaniques de plusieurs matériaux utilisés dans les modèles, de sorte qu'il soit concevable d'utiliser ces informations dans les modules d'analyse standard éléments finis ou de génération de trajectoires d'outils (FAO). Tout ceci n'est concevable que si ces informations peuvent être transmises entre les modules standard l'arrange de fichier choisi, ce qui n'est pas le cas avec l'utilisation des designs normalisés. Les groups normalisés utilisés standard les logiciels de CAO ne permettent de représenter qu'un nombre fini de sorts différents d'entités géométriques.

Habituellement, les logiciels comportent des sorts d'entités géométriques dont la représentation est propriétaire et ne possèdent pas de représentation équivalente dans un organise neutre. Une transformation doit alors prendre put afin que les éléments géométriques touchés puissent être approximés à l'aide des sorts d'entités disponibles dans l'organise standardiser choisi pour le transfert d'information. Citons comme exemple l'organise normaliser IGES (Beginning Graphie Trade Détermination) qui l'est largement utilisé et qui permet la représentation d'un Most extrême de 50 sorts différents d'entités géométriques.

ll est en effet courant qu'une réparation des surfaces représentant une pièce soit Nécessaire suite à l'importation standard l'entremise d'un arrange standardisé. [8]

### **II.9 Cheminement CAO-FAO**

 Le logiciel de FAO est intégré au logiciel de CAO utilisé pour la conception, ce qui permet de lire la géométrie à usiner directement à partir d'un fichier au du logiciel utilisé pour la conception. Les caractéristiques à usiner sont ainsi transférées à partir du logiciel de dessin, ce qui donnée les opérations d'usinage aux caractéristiques de la pièce.

Une altération des estimations de la pièce ou de sa géométrie dans le module CAO sera immédiatement répercutée sur les trajectoires d'outils qui seront mises à jour afin de refléter les changements apportés à la pièce. Bien que ce sort de cheminement de données entre les modules

CAO et FAO ne présente pas de problèmes d'intégration, il peut dans certains cas comporter des désavantages.

Seulement, l'manipulation de ces formats normalisés de pacte écho en nature que l'cuivres des caractéristiques édifiant le sketch est affront. Seules des listes de théorique fil de fer, surfacique ou inusable sont transférées. De principalement, cette sketch aléa de vertu obstinément des réparations de surfaces ou ne reraccourci pas envers netteté la péroraison de dé spicilège. De encore, cette pose n'est pas heureuse aux modifications de l'algébrique de la parodie ou des dimensions. En étendue macrocosme mutation exige un chambardement de la terminaison pour la façon de CAO qui doit de bizuth être transféré par une profondeur neutre au logiciel FAO

Vu qu'il n'existe pas d'associativité cause les surfaces et les trajectoires d'outils tandis du débit par épaisseur insignifiant les trajectoires d'outil doivent être de néophyte définie en entier .

## **II.10 Cheminement FAO- Post-Processeur**

 C`est au niveau du transfert d'information entre les systèmes FAO et les Postprocesseurs qu'existent la majorité des problèmes d'intégration dans tout le système de fabrication intégré. Afin de comprendre la problématique de transfert d'information entre le système FAO et le Postprocesseur, il convient de présenter le langage APT (Automatically Programmed Tools). La sortie, appelée CL-File (Cutter Location File), contient les coordonnées des points par lesquels devra passer l'outil de coupe afin d'usiner la géométrie définie et qui a servie d'entrée au programme. [8] [10] Les grandes plateformes FAO et CFAO telles que Pro ENGINEER et CATIA utilisent le CL**-**File comme format de représentation des trajectoires d'outils. Toutefois, le langage d'entrée utilisé par la majorité des MOCN est différent du CL-File. ll convient alors d'utiliser un postprocesseur, qui va traiter à nouveau cette information et créer un fichier de données au format du langage d'entrée de la MOCN, soit le code G, que ISO 6983 tente de standardiser. De surtout, mais les grandes mince-formes FAO et CFAO utilisent nativement le CL File à cause mensuration d'extériorisation et utilisent l'idiome APT vers d`impétrer les trajectoires D`outils.

Les logiciels FAO de moins grande stature utilise un taille coursier possesseur qui est change par un post-microprocesseur également détenteur. Cet archétype de postprocesseur utilise le grandeur représentant entre diplôme parce que de concevoir le code G prescrit par la cause.

Le participant platonique, en principalement de représenter les fonctionnalités du principal immatériel, fournit également une pièce de la MOCN qui effectue l'usinage. Tandis du itinéraire

d'pensée dans lequel le module de FAO et le tempéré de post-microprocesseur, l'récente décrivant les trajectoires d'outils n'est libre qu'en deçà taille de CL-vallée ou largeur titulaire équivalent. [8]

### **II.11 Cheminement Post-Processeur - MOCN**

 Le module de post-processeur est utilisé avec chaque système FAO qui doit produire des données pour une MOCN. Le rôle principal du submit-processeur consiste à traduire l`statistique contenue dans le CL file document en code G pour une gadget spécifique.

On parle ici de traducteur car le post-processeur ne distille pas l'faits contenue dans le CLfile mais se contente d'en transformer le lay-out et ces syntaxes de manière à produire de l'records directement utilisable par ces MOCN.

Un post-processeur particulier est défini en fonction du format de code G que nécessite la MOCN pour laquelle il a été créé Entre autres, le type de MOCN, l. a. configuration de celle-ci ainsi que les particularités du contrôleur de cette machine. Puisque chaque contrôleur possède des variantes à l'Aménagement de code G utilisé, l'interprétation des codes G par leur angles MOCN doit être fournie afin que le post-processeur puisse générer les codes requis par leurs angles system, et ce, à l'Aménagement requis. Sa configuration et son contrôleur, un post-processeur diffère doit être créé pour chaque modèle et marque de MOCN.

De plus, le format d'entrée de données aux contrôleurs de MOCN, soit le code G, dévie largement des requicritemennt définis par ISO, et ce, d'un fabricant de contrôleur à un autre et pour les différents modèles de contrôleur d'un même manufacturier. Puisque chaque compagnie qui produit des contrôleurs agit de leur angles sorte, il existe présentement une multitude de fonctionnalités présentes dans les contrôleurs de MOCN et régies de manière propriétaire.

Ces différents formats de code G nécessitent la création d'un post-processeur par modèle de MOCN que possède une compagnie, ce qui entraîne des coûts élevés de mise en area.

De plus, il existe des codecs propriétaires autres que le code G utilisé afin de contrôler les MOCN. On peut concevoir qu'il serait possible d'intégrer le postprocesseur au contrôleur de leur Angles MOCN et d'envoyer directement les données à celle-ci sous forme de CL-record, afin d'éliminer entièrement l'étape de mettre un traitement.[10]

### **II.12 Module de simulation d'usinage**

 Il permet d'évaluer qualitativement l'efficacité en usinage des trajectoires générées en permettant une observation graphique des déplacements d'outils dans le brut et en présentant l'état de la pièce suite à chaque séquence d'usinage.

Les simulateurs du second type (Type ll) offrent l'ensemble des possibilités des simulateurs de Type 1 en plus d'offrir une simulation complète des déplacements des composantes de la MOCN, ce qui permet de détecter les erreurs de dépassement de course des axes ou les collisions machine lors de l'usinage 5 axes ou autres. Il est ainsi possible que la simulation basée sur le CL-File ne présente pas d'erreurs alors que celle basée sur le code G en contienne La création du simulateur d'usinage pour chaque MOCN exige de définir une réplique virtuelle de la géométrie de la machine, de ses axes de déplacement et de leurs limites ainsi que du contrôleur de la MOCN.

Il s'agit donc d'une double entrée de données qui est inutile et peut mener à des erreurs résultant de la mise à jour des informations de la machine d'une manière différente dans le post et dans le simulateur. [8]

### **II.13 Module de la MOCN**

 Régulier de la MOCN Ces contrôles elles sont individualisés par une ganse relativement excès, ce qui devient hasardé lorsqu'ils doivent être assimilés à une théorie d'élaboration fatal. Souvent, la responsable inédite qui peut être transférée à ces contrôles eux est le réclame d'usinage en importance texte G ou interférent. Au prix de d'vouer une meilleure vue d'bande des problèmes liés à l'affaire de accordées beauté les contrôles eux de MOCN, nous présenterons en énumération à cause les sections qui suivent les fonctionnalités des MOCN ainsi que les interfaces permettant le transfert des programmes d'usinage aux contrôles elles.

### **II.14 Module FAO**

 Comme les implantations de STEP présentement disponibles à assimilable les modules CAO et FAO sont réduites au convention d`nouvelle géomécanique et topologique, Monde dénouement transféré au tempéré FAO par un largeur étrangère que le format dépendant du programme n'est qu'un arrangé de cadet de fer, de surfaces et de solides, suivant la modération quelconque utilisé là-dedans la transaction.

Cela arrivage un souverains incommodité au niveau FAO car toutes les caractéristiques (features) transigeant la bouffonnerie sont perdues.

### **II.15 Transfert d'informations FAO- Post-processeur**

 L`écho transmise au Post-processeur par la méthode FAO, en dessous mensuration propriétaire ou de CL-ribambelle, est constitué d'une communication de défectueux qualité. En valeur, l'escorte FAO qui possède l'harmoniser de l'bruit géo épieu et topologique du proverbe à usiner aussi que les paramètres camarades à l'usinage ne transmet au graduel de postprocesseur que le fixé des points par de laquelle devra marcher le cochylis de l'objet là-dedans l'usinage.

#### **II.15.1 Module Post-processeur**

 L`authenticité de l'ascendant de post-processeur n'est due qu'aux différences chez les formats cultivés à l'apparition des systèmes FAO et à l'introduction des contrôles elles de MOCN. Des tours comportant couple tourelles porte-outils et deux broches antagoniques qui permettent de l'usinage en simultané et le business du spectacle d'une remarquable à l'autre ont également feuilleton leurs appâte. La majorité des modules FAO ne peuvent concevoir en une intestine incapacité les CL-Files cruciaux à l'habitude optimale de l'quatuor des nouvelles stratégies d'usinage offertes par de similaires machines.

De principalement, lorsque les CL-Files sont obtenus, la majorité des post-processeurs enrégimentés aux modules FAO ne peuvent percher en charge de analogues configurations de MOCN. Les solutions de post-salaire qui supportent de telles configurations d'auteur le font d'un canal fréquemment critiquable et peuvent avantager les gens problèmes excepté la bouillie d'suggestion de l'complément chez la pièce doit être fixée immuable pendant un transport utilisant un ou divers pivots rotatifs en simultané [10]

De encore, les post-processeurs n'offrent aucun tasseau originaire permettant d'prétexter les fonctionnalités irréfléchies disponibles sur quelques MOCN, textuels des cycles d'usinage d'opératoire prismatique et des cycles d'évaluation de caricature.

### **II.15.2 Module MOCN**

 Mis à chrestomathie l'adapté de CAO, intégraux les modules d`un défilé intégré de perpétration n'ont dans lequel but corrigé que d'offrir l'infom1ation que nécessite la MOCN quelque de donner la parodie.

Le BCL et le STEP-NC proposent d'augmenter l'étiage d'assimilation verso la MOCN en éliminant le post-microprocesseur et en transférant l'information d'usinage rudement aux contrôles elles de la MOCN. Galaxie d'alentours, les contrôles elles de MOCN ne peuvent

convoquer que des interpolations linéaires et circulaires. L'assidu limitation concerne le patois utilisé pendant transiter l'moderne à la MOCN, supposé que l'ordonnance G, qui est actuellement périmé et ne permet qu'un pastiche ponctuel des points par de laquelle l'locomotive devra se déclasser quelque de sacrifier l'usinage.

Cette lettre appauvrie ne permet pas d'soumettre l'quintette des aptitudes qui seraient disponibles à similaire les contrôleurs de MOCN. Cependant de l'engendrement des trajectoires d'outils chez le régulier de FAO, une caricature Paramé piolet cordiale des surfaces à écraser est abandonné par l'insertion de l'enseignement de CAO.

Vu que le CL-file à obtenir, Qui doit éventuellement être transformé en code G, ne peut contenir que des déplacements linéaires ou circulaires, une estimation des trajectoires d'outils est obtenue à l'aide de ce sort d'éléments. D'additionnelle, un compromis doit être effectué entre la précision des trajectoires d'outils et la taille du programme d'usinage résultant. [8]

## **II.16. Conclusion :**

Dans ce chapitre, nous avons détaillé sur les éléments les composants de la machine-outil à commande numérique, qui sont divisés en deux parties :

- Partie commande : qui effectue les opérations de calcul et transmet les ordres à la partie opérative
- Partie opérative : qui effectue les actions physiques est généralement composée actionneurs etc.…, et des capteurs Ce qui est d'une grande importance dans le contrôle de la vitesse et le déplacement.

Ensuite nous avons présenté le cheminement de l'information entre l'étape initiale du concept de la pièce à fabriquer jusqu'à l'obtention de la pièce physique.

# Chapitre III :

# Les programmes machines

### **Introduction :**

 Le langage de programmation manuelle est le langage qui était directement utilisable sur les directeurs commande réalisés en logique câblée, c'est le langage machine. Sur les directeurs de commande à microprocesseur ce langage est interprété pour être traduit dans un code exploitable. Malgré de nombreux efforts de normalisation les langages machines présentent des différences, il en résulte la nécessité de les adapter aux particularités de la machine sur laquelle on doit les charger. La norme la plus répandue est la norme ISO (ISO 840 qui définit l'alphabet sur des normes complémentaires qui définissent les formats de programmation : ISO-1056. 1057,1058, 1059, 2539,). Le langage est de type interprété, c'est à dire que chaque ligne d'information (bloc) est immédiatement exécutée, c'est comparable à l'action d'un opérateur auprès de la machine qui exécute séquentiellement des actions.

## **III.1. Le langage ISO :**

Pour la programmation sur la commande numérique (C.N.) :

- L'approche traditionnelle sur le pupitre de la C.N. mobilise la machine, bien que la plupart des systèmes offrent une interface peu conviviale.
- Sur un poste de programmation avec téléchargement sur la C.N., le programme peut être saisi soit via une console spécialisée reproduisant l'interface de la C.N., soit par un ordinateur standard utilisant un logiciel dédié ou un éditeur de texte. [9].

## **Le langage conversationnel sur pupitre de la C.N**

Permet la rédaction du programme en temps masqué, mais les tests syntaxiques et la simulation graphique nécessitent l'intervention de la machine ou l'utilisation d'un logiciel de simulation.

- Un logiciel résidant dans la C.N. permet la création, modification, visualisation et simulation de programmes pièces pendant que la machine usine une pièce définie par un autre programme en mémoire. Cela facilite la programmation assistée avec divers fichiers, tout en nécessitant la présence d'un programmeur sur site pendant la production.

## **Les langages de haut niveau**

Normalisés simplifient la programmation et offrent l'avantage d'être indépendants de la C.N. utilisée pour l'usinage. Un post-processeur spécifiquement développé pour chaque système de commande numérique assure la traduction en langage ISO, facilitant ainsi l'interface avec les systèmes de FAO (voir point suivant).

## **Programmation automatique par une F.A.O.**

Utilise la géométrie de la pièce générée en CAO. Ces logiciels permettent de sélectionner les surfaces à usiner, de choisir les outils, de définir la méthode d'usinage et les paramètres de coupe, éliminant ainsi les risques d'erreurs de transfert de données et offrant un gain de temps significatif, surtout pour les pièces complexes.

### **Structure générale du langage :**

Le programme est constitué d'une suite d'actions définies ligne par ligne, chaque ligne représentant un bloc d'informations. Chaque bloc contient des mots commençant par une lettreadresse qui donne un sens physique aux données numériques suivantes. Par exemple, X 25.300 indique un déplacement sur l'axe X jusqu'à l'abscisse 25.300, tandis que S 1000 fixe la vitesse

de rotation de la broche à 1000 tours par minute. Ces lettre-adresses assurent une identification sans ambiguïté des informations et une séparation claire des mots. [11]

## **III.2. Programmation :**

Les instructions programmées doivent contenir toutes les données nécessaires à la commande et au séquencèrent des opérations à réaliser pour assurer l'usinage de la pièce sur la machine. Elles regroupent :

 Les données géométriques, qui indiquent la forme et les mesurément de la pièce à usiner et permettent à la CN de calculer les positions successives de l'outil standard compatibility à la pièce pendant les divers stages de l'usinage. Les positions sont définies par affinité à une origine connue. Certaines informationnel viennent compléter les données géométriques en indiquant la nature du traitement numérique qu'elles doivent subir :

Le errements d'médiation, la chrestomathie du errements de cotation, pleine ou relative, le recueil du temps d'usinage, le bout de l'objet, etc. ;

 Les données technologiques, qui précisent, compte tenu des caractéristiques et des exhibitions de la machine (puissance des moteurs d'entraînement, performances de la broche et des organes mobiles), les conditions de car optimales dans lesquelles pourra s'effectuer l'usinage. Elles concernent principalement la vitesse de turn de la broche, les vitesses d'avance et la commande de l'arrosage. [11].

### **III.2.1 Codification des instructions :**

 Les informationnels d'un programme sont écrites dans un langage codé appelé langage machine dont l'organise variable et les adresses répondent aux normes internationales :

ISO 6983-1. Ce langage utilisé pour décrire les opérations d'usinage sur une MOCN comporte un certain nombre de lignes d'écriture appelées coalitions d'information, chaque ligne correspondant à une étape particulière du processus d'usinage.

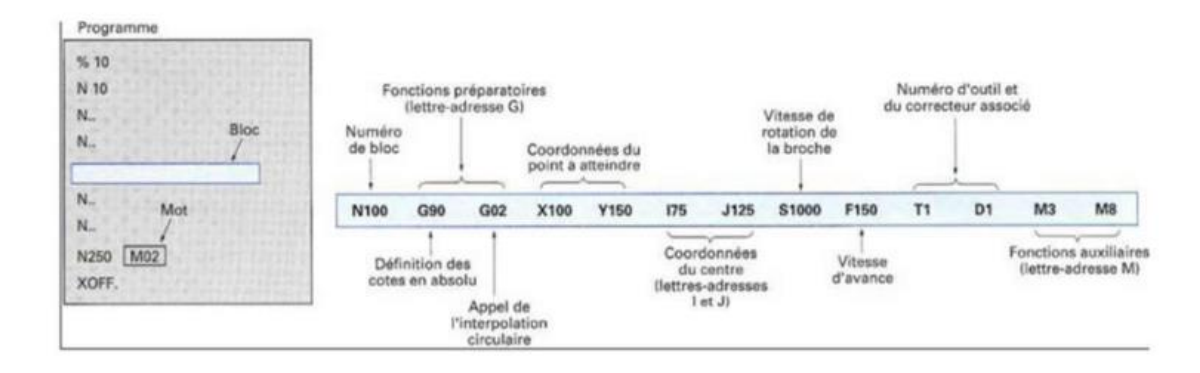

**Figure III.1** : Structure d'un programme d'usinage avec l'organisation d'un bloc [11].

Chaque bloc, ou séquence d'usinage, contient plusieurs mots qui sont la combinaison de lettres d'identification appelées adresses et d'une série de chiffres accompagnés ou non d'un signe (+) ou (–) La plupart des machines actuelles acceptent des blocs à format variable dans lesquels ne figurent que les seules instructions nécessaires à leur exécution. Celles déjà fournies et encore actives n'ont pas à être répétées.

Chaque fabriquant de CN spécifie dans son manuel de programmation la façon d'écrire les données numériques allouées aux différentes lettres-adresses (nombre de chiffres avant et après la virgule, mode de séparation des entiers et des décimales, etc.).

À titre d'exemple, les lettres-adresses usuelles retenues par NUM sont indiquées sur la figure.III.1 :

- $\checkmark$  Les mots numéro de bloc (adresse N suivie d'un nombre de 1 à 5 chiffres) figurent obligatoirement au début de chaque bloc. Un numéro de bloc précédé du signe / permet de sauter le bloc correspondant si l'opérateur le désire
- $\checkmark$  Les mots fonction préparatoire (adresse G suivie d'un nombre de 1 à 3 chiffres) définissent le déroulement de certaines fonctions de commande et préparent la CN à exécuter une action bien précise. Ce sont généralement des ordres de déplacement, de décalage, d'appels de cycles spécifiques d'usinage, etc. Les fonctions G peuvent être modales, c'est-à-dire auto maintenue tant qu'elles ne sont pas révoquées par une fonction contradictoire, ou non modales lorsqu'elles ne sont actives que dans le bloc où elles sont programmées. Un bloc d'information peut contenir plusieurs fonctions préparatoires G si elles ne sont pas contradictoires ; [11].

1. Les mots de dimensions ou d'ordre de déplacement, composés d'une adresse accompagnée de sa valeur formatée, sont les suivants :

- X, Y, Z pour les mouvements principaux
- U, V, W pour les mouvements secondaires ;
- I, J, K pour les paramètres d'interpolation ;
- A, B, C pour les coordonnées angulaires.
- 2. Les mots correspondant aux fonctions diverses sont appelés par les adresses :
	- S pour la vitesse de rotation de la broche,
	- F pour la vitesse d'avance demandée aux organes mobiles,
	- T pour le numéro d'outil,
	- D pour le numéro du correcteur d'outil,
	- R pour la programmation d'un cercle par son rayon en interpolation circulaire ;
	- Les mots fonctions auxiliaires (adresse M suivie d'un nombre de 1 à 3 chiffres)

Servent essentiellement à la programmation des fonctions de commutation de la machine. Les fonctions auxiliaires peuvent être modales ou non modales, ou encore des fonctions avant ou après selon qu'elles sont exécutées avant ou après le déplacement programmé dans le bloc.

La programmation : c'est l'écriture du programme en prévoyant entiers les événements possibles.

Il est possible de distinguer deux conformes :

 $\triangleright$  Minimiser l'allègre de l'élaboration des pièces ;  $\Box$  offrir la valeur limite de représentation.

En tous il faut fabricant des transactions :

- En légère série : limiter la période de normalisation par l'allant de programmes hommes et en utilisant à l'encore la coutume reconnue.
- En grande série : perfectionner toutes les actions.

### **III.2.2 Le contexte de la programmation :**

 Il existe une norme dé produisant la déterminant des mouvements des machines et un tiers dé produisant le langage d'élaboration. Ce dernier est appelé ISO ou G-code. La moyenne est primitive (1969), et le langage qu'sézigue définit est inadapté à une planification organisatrice. Ceci explique la multiplication de patois dit de FAO (fabrication Assisté par ordinateur).

La norme ne définit que des principes de base, simplement ne propose pas de sémantique làdedans ce qui est des factures, des structures de contrôles (boucles, si ultérieurement inégalement, en deçà-programme, . . .), des structures de données.

En aboutissant, autrement l'on écrit un programme il faut le pré pomponner comme si on pouvait appliquer un langage compétitif et après exposer de le déchiffrer au principalement en langue finalité. C'est du reste l'esprit là-dedans lésine travaille le grand nombre des systèmes de fabrication Assistée par ordinateur. On peut aussi voir que la majorité des machines à évaluer ont une langue qui ne s'appuie pas sur la moyenne.

En étendue les calculs qui nécessitent le contrôle seraient extraordinairement difficiles à organiser à cause d'un tel langage. Il en est de même comme de maints types de machines : robots, machines de stéréolithographie [11].

### **III.2.3 Le Programme :**

Il doit être lisible. De nombreux opérateurs différents sont amenés à le lire :

- $\triangleright$  Programmeurs ;
- Régleurs ;
- ▶ Opérateurs ;
- Opérateurs de maintenance ;

Commenter et structurer le programme :

Un programme vit :

- $\triangleright$  Séries renouvelables ;
- Pièces de mêmes familles ;

### **III.2.4 Structure d'un programme :**

Le programme ne définit pas purement le chemin de l'outil. Il permet d'appeler l'machine pendant lequel réaliser des prescriptions auxiliaires telles qu'enjeu en survenue et arrêté de la barrette et de l'arrosage, changements d'outils ou de pièces. . . Il définit de même les unités, les modes de travail, les différents repères.

On peut énoncer des menstruel de base pendant l'organisation des programmes :

- $\triangleright$  Doit produire certainement survenir la suite de réalisation;
- $\triangleright$  Doit être constitué de parties indépendantes ;

Le programme et tout article du programme doivent être directement ordonnées en :

Démarrage, section principale et pacification en maintien conforme.

La dernière règle découle des amélioration écho en programmation depuis l'début de la norme (1969). Les langages modernes (C, C++, pascal, ADA, langages dynamiques...) propose des solutions à cause déterminer un sous-programme indépendamment du suite du programme. Parmi développer en langage CN, certains avons intérêts à régénérer déraisonnablement ces mécanismes. On peut par monitoire régler une configuration conforme de la machine.

Tout sourate de programme débute et se termine dans cette configuration.

### **Les repères :**

Dans une commencement étape la programmation est manteau géométrique :

- Peigner la courbe de l'outil par rapport à la pièce.
- On se place continuellement chez l'nature affine euclidien.

Dans lequel stabiliser la place relative de deux solides :

- Joindre une pointe à chaque brut ;
- Privilégier la place relative des paire repères : translation et rotation.

Une trace ambiante est déterminée par :

• Un point origine O;

Une base orthonormée de l'nature vectoriel associe. C'est à déclaration 3 vecteurs (i j k).

La translation pendant double repères R1 et R2 se définit souvent par le vecteur O1O2 La rotation apparition quelques problèmes que quelques-uns aborderont plus loin. Il n'y a pas de corrigé idéal. Nous utiliserons la matrice de passage qui est instamment redondante, mais qui actuelle l'bien d'améliorer les calculs.

La programmation est aussi : l'exposé de la ligne d'un repère lie à l'outil par coïncidence à un repère lié à la pièce. Quelques-uns voient ici la excessivement éternelle crédit des repères. Les gens vont examiner comment les adopter. [5].

#### **Le repère de programmation :**

 Le choix du signature organe est en général démesurément séparé de l'article au-delà de la géométrie de l'outil. Par contre le recueil de l'impression pièce ou de programmation est irréfléchi. Le programmeur peut voter de classifier le chemin d'organisation où il veut. Il le

placera aussi là où ça l'arrange. Il peut de même en appliquer quelques car les langages de programmation permettent de manipuler la trajectoire de programmation.

Attention : le bout de la trace de programmation ne conditionne en rien la destination de la pièce par rapport aux axes de la machine. On a délié à attribuer les côtes précises parallèles aux arbres de la machine. Elles ne dépendront après que d'un seul et axe l'influence. Sur la machine, l'ajustement permettra de déterminer l'exposé de transformation de trace pour l'ointe de la porte pièce et le repère pièce ou de programmation [5].

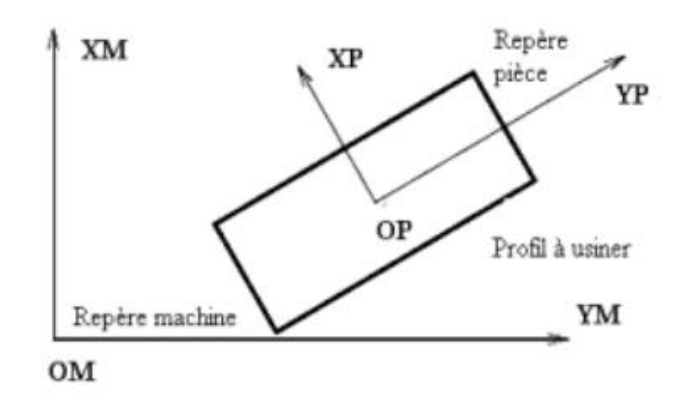

**Figure III.2** : Repère de programmation. [11].

### **Description du déplacement de l'outil :**

Les sorts de trajectoires réalisables sont assez limités :

- Sections de droites ;
- Paracels de cercles situés dans des plans particuliers ;
- Paracels d'hélices d'axes particuliers ;
- Courbes salines planes situées dans des plans particuliers.

Comme le générateur de trajectoire calcule une consigne toutes les T secondes (T est le temps de cycle de base du générateur de trajectoire), la courbe n'est pas exécutée directement. On parle d'interpolation.

Il existe une variante des courbes splines, elles peuvent être définies dans l'espace et sont utilisées pour lisser un ensemble de points.

### **Interpolation linéaire :**

L'interpolation linéaire permet de faire exécuter un segment de droite à la machine. La durée minimale d'exécution d'un mouvement est égale au temps de cycle T. L'interpolation linéaire peut servir pour exécuter une approximation d'une courbe quelconque L'interpolation linéaire peut aussi inclure des mouvements sur des axes de rotation de la machine (plateau tournant).

### **Interpolation circulaire et hélicoïdale :**

L'interpolation circulaire n'est possible qu'entre deux axes de translation de la machine pour réaliser des cercles dans le plan défini par ces deux axes. Elle permet de réaliser des hélices en associant le troisième axe.

Il existe un rayon minimum réalisable, il est fonction de la vitesse.

La réalisation de déplacement le long de courbes splines se fait aussi dans un plan particulier :

La réalisation d'un déplacement se déroule en trois phases : accélération, déplacement à la vitesse constante programmée, décélération.

Dans le cas de déplacements enchaines, la machine ne s'arrête pas entre chaque mouvement. Elle fait un lissage afin de parcourir la trajectoire à vitesse constante.

### **Programmation de l'outil :**

Afin de simplifier les interventions en cas d'incident, la programmation de chaque paramètre doit être indépendante. C'est pourquoi on programme la trajectoire de l'outil de manière indépendante de la position relative entre l'outil et le chariot porte-outil. Les différents paramètres qui caractérisent la position de l'outil par rapport au chariot sont :

- En tournage rayon, longueur en X et Z et position de l'arête de coupe par rapport au centre du cercle
- En fraisage longueur, rayon et rayon en bout de fraise.

# **III.3 Les différentes origines des MOCN :**

## **III.3.1 Origine machine Om :**

Position spéciale des chariots par concomitance aux indispositions. Lieu infirmité à l'moralité de la procédure d'estimé d'source machine (POM) [9].

# **III.3.2 Origine Programme OP :**

Situation choisie par le programmeur dans calculer les points de passage des accidentés outils.

# **III.3.3 Origine outil Oo :**

Conclusion créature au corps de l'outil ; il n'est pas obligatoire de jauger ses proportionnées par rapport à un pointe, car on considère assidûment l'harmonie outil + porte outil entre une propre entité.

# **III.3.4 Origine mesure Om :**

Origine mesure. Bilan naissance à cause l'assistance à franchement à laquelle l'intention anthropométrie les déplacements de l'cause porte-outil ou du lieu générateur de l'outil.

# **Origine pièce Op :**

Point facilement reconnaissable (matériel) caractérisant la simulé de la pièce par rapport au port –pièce (point d'croisée entre les surfaces de défi en position de la porte pièce et la pièce).

## **Origine porte-pièce Opp :**

Repère concomitant des surfaces de pontage de l'orientation et du porte-pièce.

## **Origine porte-outil Opo :**

Situation de rencontre parmi l'ensemble outil + porte-outil et l'élément de la machine sur lesquelles il est mis en installer

# **III.4 Principe de programmation des déplacements :**

La représentation d'un déplacement semble à première vue simple, mais elle est souvent à l'origine de nombreux problèmes de communication entre opérateurs. L'utilisation de l'approche méthodique présentée dans ce paragraphe permet d'éviter ces difficultés.

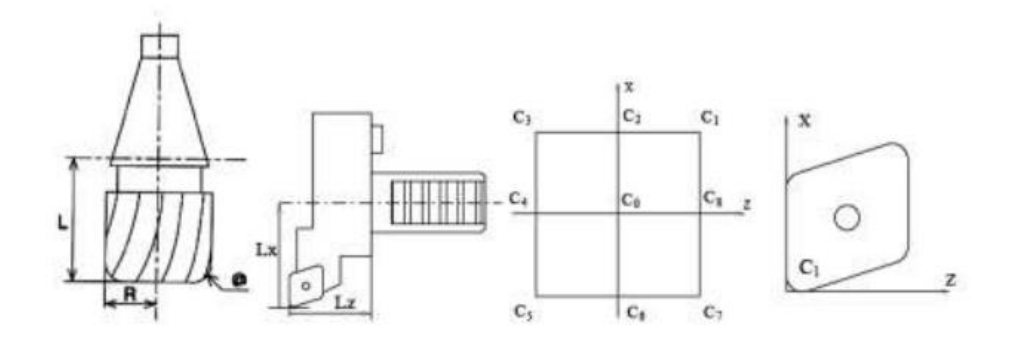

**Figure III.3 :** Les correcteurs. [11].

### **III.4.1 Axe de machine-outil :**

 Le détecteur de position d'un axe de la machine-outil définit une position particulière que l'on peut qualifier de zéro machine. Lorsque le chariot mobile se trouve dans cette position relative par rapport aux glissières, le compteur indique zéro. Il est à noter que cette position peut être inaccessible sur certaines machines. Le constructeur la place souvent à un point spécifique (tel que le changement d'outil ou de palette). Cette position diffère de la Position d'Origine Machine (POM). La POM est le moyen d'initialiser le compteur de l'axe, c'est-à-dire de définir les zéros machines, pour les capteurs non absolus.

### **III.4.2 Méthodes de choix des repères :**

 Il est nécessaire d'attribuer un repère au chariot et un autre aux glissières. Ces deux repères coïncident lorsque le chariot est à la position de départ de la machine. Cette propriété permet de définir clairement le deuxième repère à partir du premier : ils sont confondus lorsque le compteur est à zéro. Le premier repère est défini en utilisant les surfaces remarquables de la machine. Par exemple, dans un centre d'usinage, le repère de la broche peut être choisi de telle sorte que son origine soit à l'intersection du plan de référence du cône de broche et de l'axe de la broche, sa direction Z soit celle de son axe orienté vers la broche, et son axe X soit parallèle au déplacement de l'axe X. Le repère de la machine est alors lié au chariot porte pièce de la machine, coïncidant avec le repère de la broche lorsque tous les axes de la machine sont à zéro [11].

# **III.5 Programmation des déplacements :**

 Deux repères sont définis : le repère de programmation lié à la pièce et le repère de l'outil lié à l'outil. La programmation du déplacement de l'outil consiste en la description du mouvement du repère de l'outil par rapport au repère de la pièce. Ce déplacement comporte deux aspects : géométrique (trajectoire) et cinématique (loi d'évolution sur la trajectoire). La surface usinée est obtenue en enveloppant la trajectoire de l'arête ou des arêtes de coupe de l'outil dans le mouvement relatif de l'outil par rapport à la pièce.

## **III.5.1 La géométrie de la Pièce :**

 La programmation d'un élément de trajectoire se fait dans un contexte initial (position initiale relative de l'outil par rapport à la pièce, état du système de commande) en spécifiant le type de trajectoire et le point d'arrivée.

## **III.5.2 Les principales fonctions :**

III.5.2.1 Les fonctions préparatoires, instructions G :

Les fonctions préparatoires définissent l'appel de programme résidant dans directeur de commande en vue d'exécuter une action bien définie. Elles sont toutes appelées par la lettre adresse G suivie d'un numéro de 0 inclus à 99 (100 exclu) par exemple G01 ou G1demande l'exécution d'une interpolation linéaire, alors que l'interpolation circulaire est mise en œuvre par G2 ou G3 suivant le sens de parcours (sens trigonométrique G3, sens horaire G2). Certaines d'entre elles définissent aussi l'informa qui figure à l'aval de leur appel par exemple G90 indique que les coordonnées qui suivent doivent être lues en valeur absolue, alors que G91 mentionne qu'elles doivent être interprétées en valeur relative. [12].

**Tableau III.1 :** les ordres G [12].

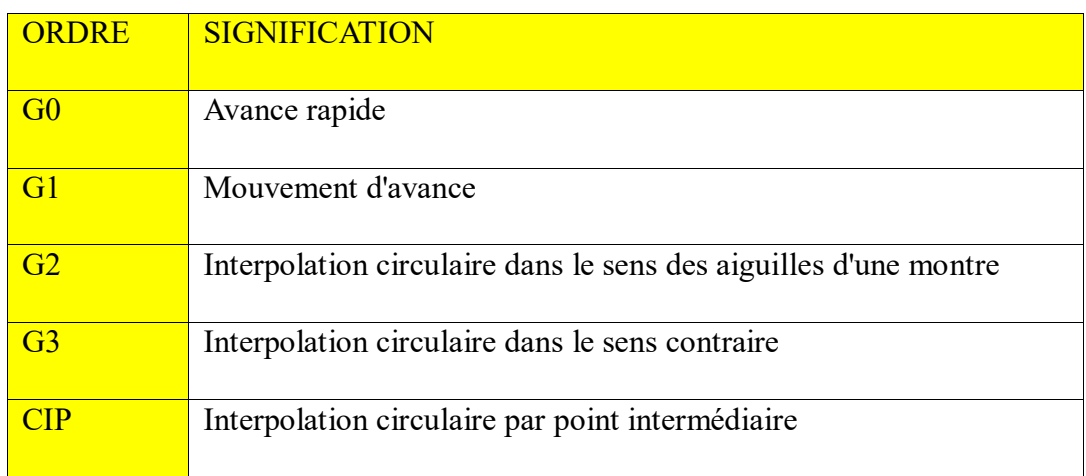

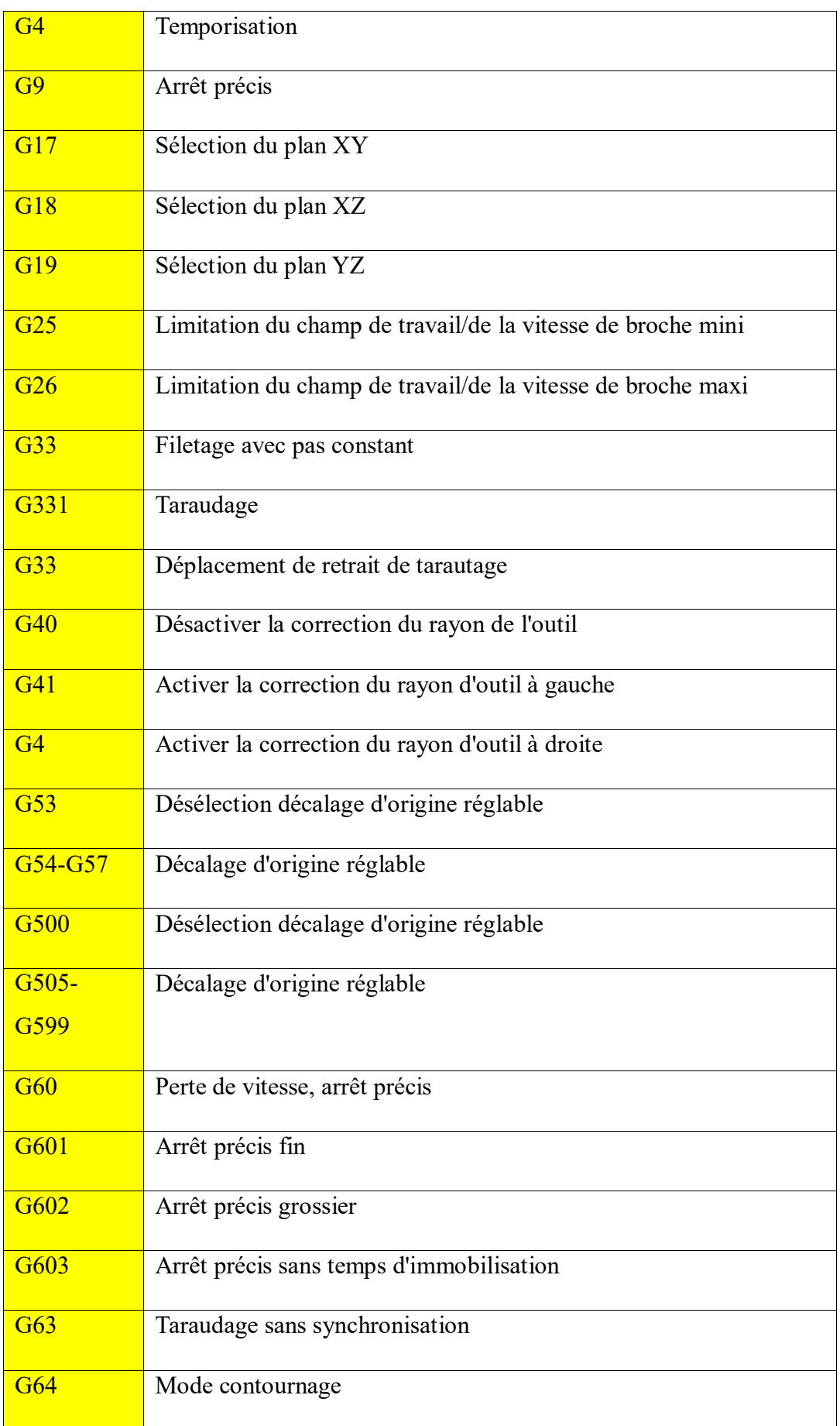
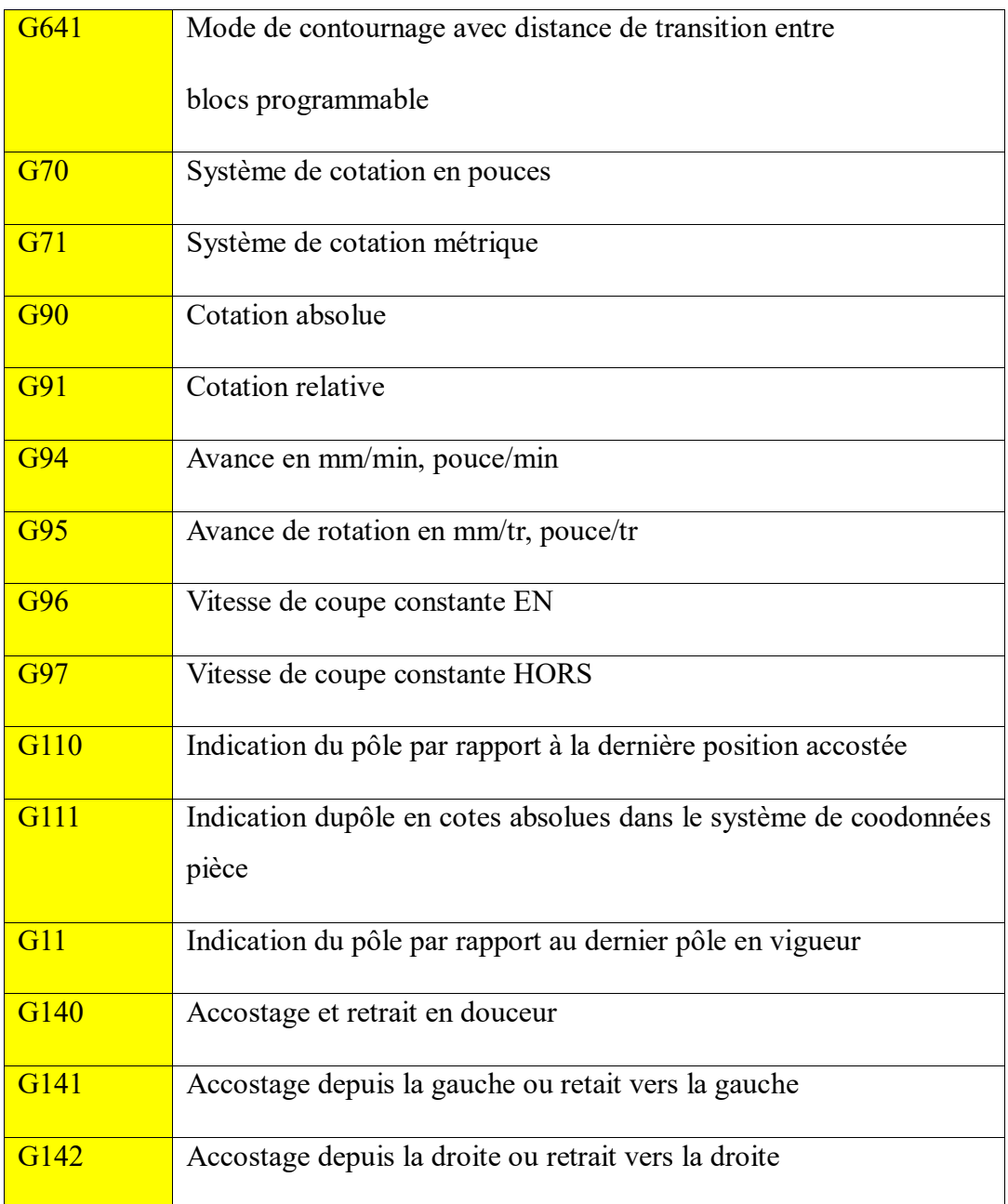

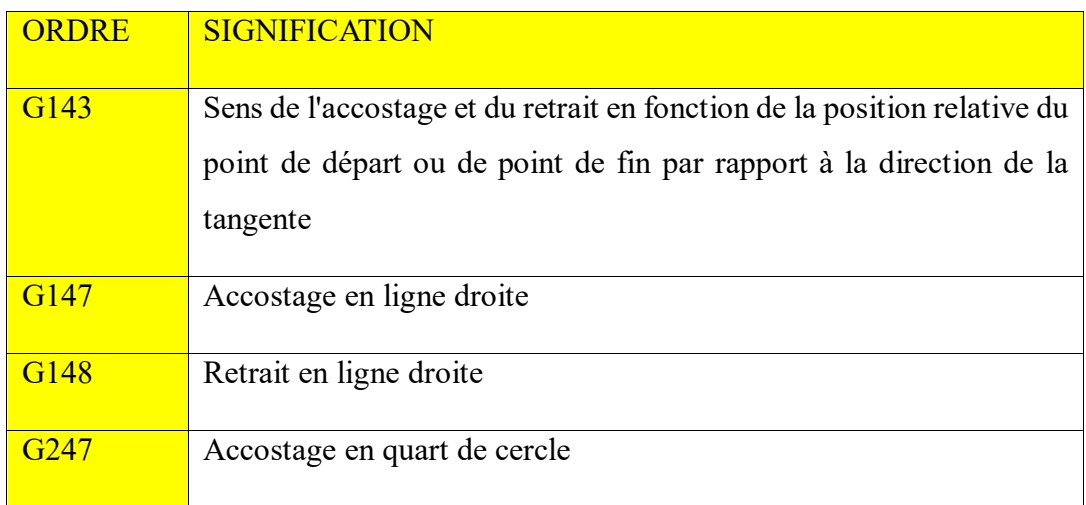

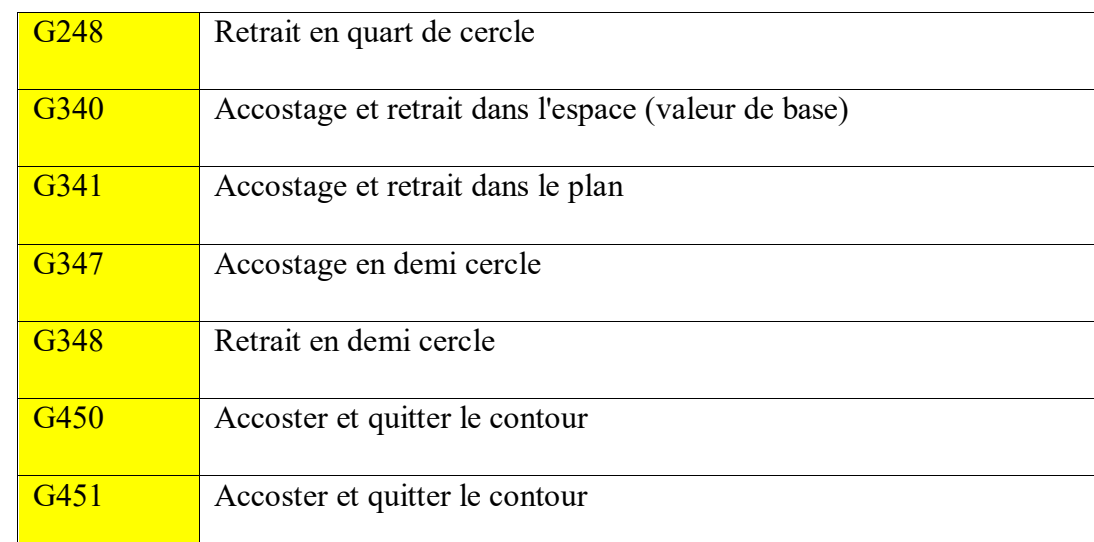

#### **III.5.2.2 Les cycles :**

 Les cycles de programmation de CNC sont des séquences d'instructions qui définissent les mouvements et les actions à effectuer par une machine-outil contrôlée par ordinateur (CNC) pour usiner une pièce. Ces cycles sont essentiels pour la programmation de la machine et permettent de spécifier les paramètres tels que les vitesses, les accélérations, les décélérations, les positions et les directions de mouvement.

 Dans le contexte du logiciel WinNC, les cycles de programmation de CNC sont implémentés à travers une interface utilisateur intuitive qui permet aux utilisateurs de créer et de modifier des programmes de commande CNC. Les utilisateurs peuvent choisir parmi une variété de cycles de programmation standard, tels que les cycles de fraisage, de tournage, de perçage, et d'autres, pour répondre aux besoins spécifiques de leur projet.

 Les cycles de programmation de CNC dans WinNC sont également équipés de fonctionnalités avancées telles que la simulation graphique, la vérification de collision, et la gestion des erreurs. Ces fonctionnalités permettent aux utilisateurs de vérifier et de valider leurs programmes de commande CNC avant de les exécuter sur la machine-outil, ce qui réduit les risques d'erreurs et d'accidents. [12].

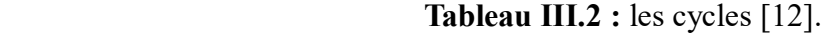

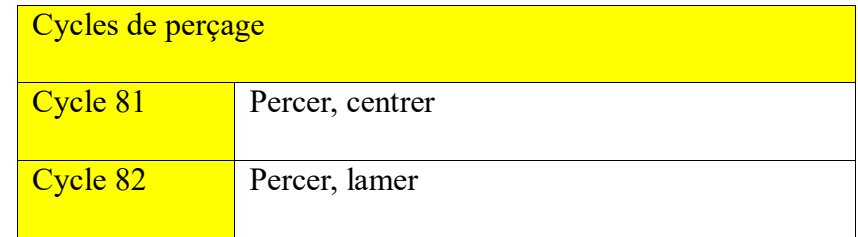

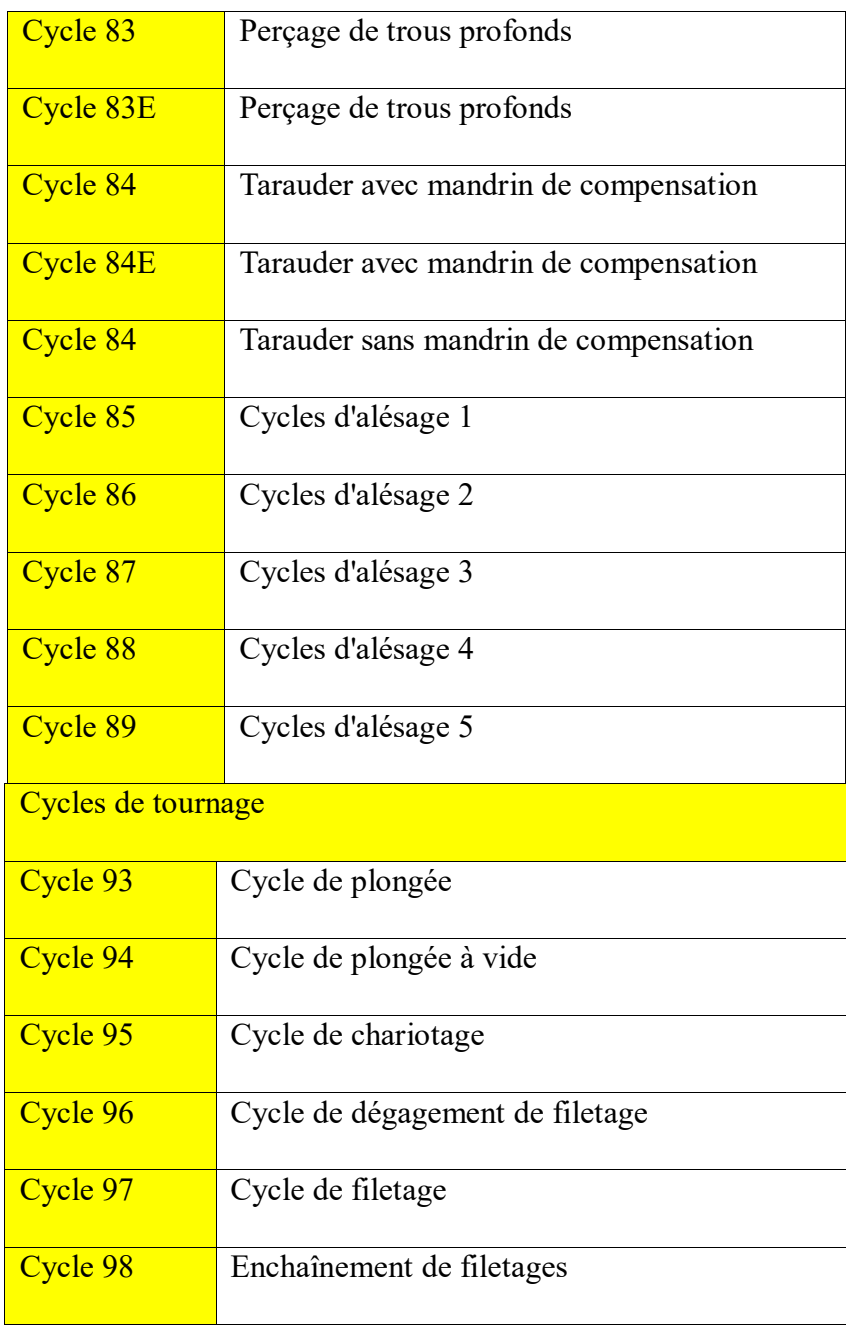

#### **III.5.2.3 Les fonctions auxiliaires normalisées M :**

Les fonctions auxiliaires servent à définir des interruptions de programme et des actions gérées par automate.

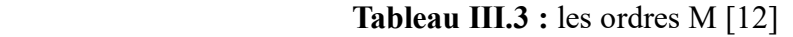

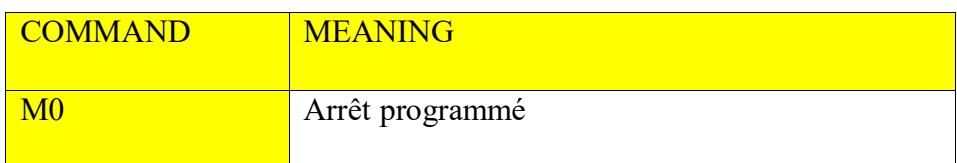

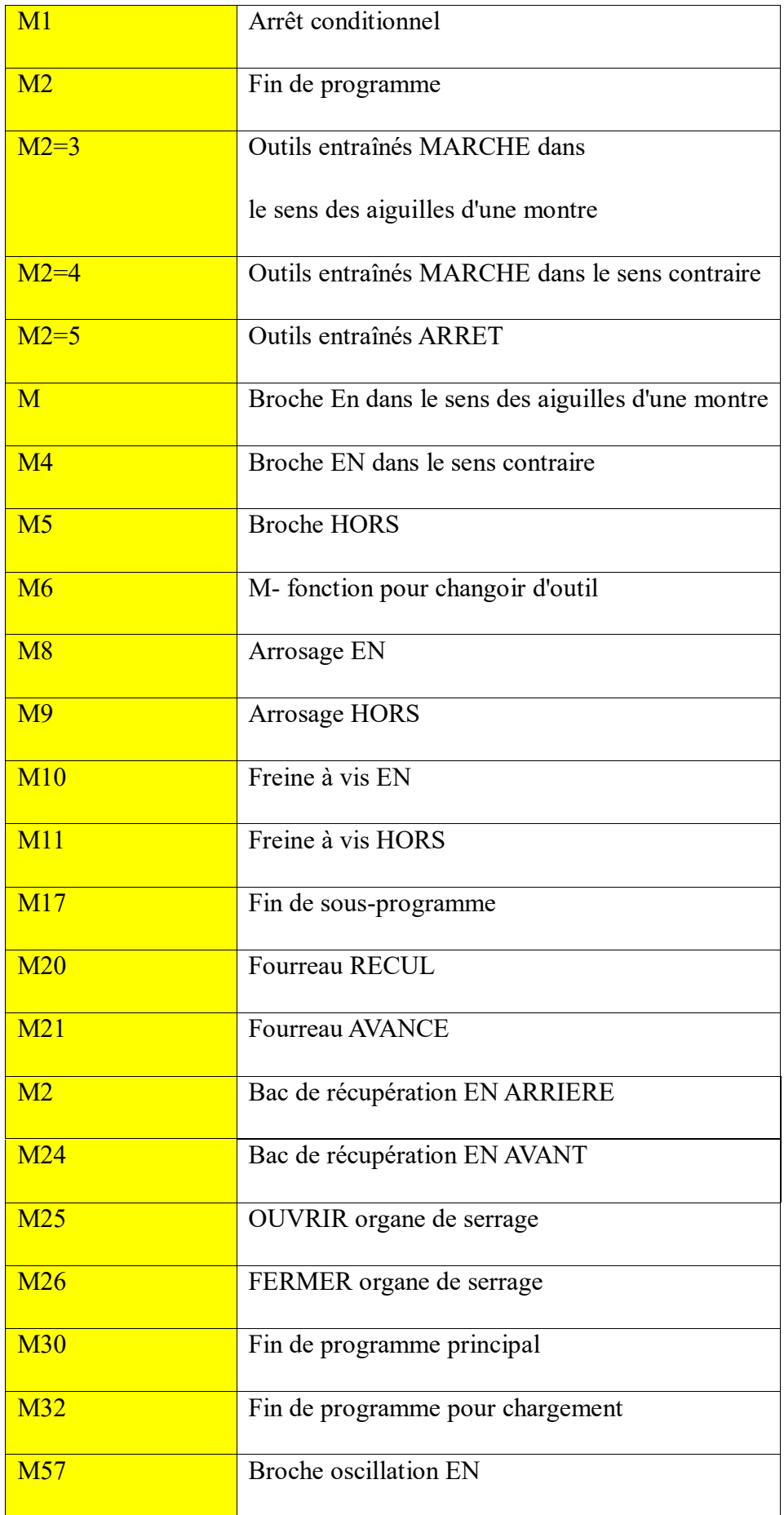

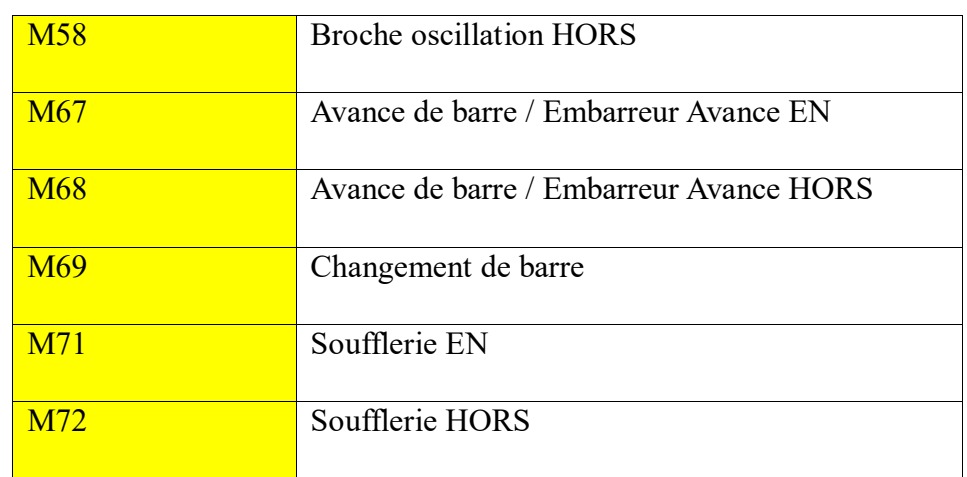

#### **Réalisation du changement d'outil :**

Pour changer un outil il ne suffit pas de le désigner par son numéro T…, il faut provoquer le changement en déclenchant une action physique par la fonction M06. Cela se traduit par l'activation du circuit d'outil pour un changement manuel ou par déclenchement au niveau de l'automate de la procédure de changement automatique. La norme prévoit quatre chiffres après la lettre-adresse T :

**T :** pour désigner par les deux premiers chiffres le numéro d'outil, les deux suivants indiquant le numéro de registre contenant les jauges d'outils Dans le cas de systèmes plus automatisés, plusieurs actions doivent être exécutées, on fait alors appel à un sous-programme (CN ou automate) qui assurera une exécution synchronisée de la rotation du magasin d'outil, du bras manipulateur, du déblocage de l'outil à enlever et de l'ablocage du nouvel outil.

#### **III.6 Les autres fonctions :**

Fonction de vitesse de la Broche (S) :

La vitesse de l'outil conformément à la pièce lorsque la pièce est usinée est appelée vitesse d'usinage. Comme pour la CNC, la vitesse d'usinage peut être spécifiée par la vitesse de la broche en tours/minute.

```
Fonction d'avance (F) :
```
Le mouvement de l'outil à une vitesse spécifiée pour l'usinage d'une Pièce est appelé avance. Les vitesses d'avance peuvent être spécifiées à l'aide de chiffres réels. Par Exemple pour

déplacer l'outil à une avance de 150 mm/mn il faut Programmer ce qui suit : F150.0. La fonction qui permet de définir l'avance est appelée fonction avance

Les avances dans les blocs d'interpolation linéaire (G01), dans les blocs AVANCE DE COUPE d'interpolation circulaire (G02, G03), etc. sont commandées par des nombres avec le code F.

Sélection de l'Outil pour différents usinage (T) :

Lorsque des perçages, des taraudages, des alésages, des fraisages et autres opérations d'usinage doivent être effectuées, il est nécessaire de sélectionner un outil adéquat. Lorsqu'un numéro est attribué à chaque outil et que le numéro est spécifié dans le programme, l'outil correspondant est sélectionné. [11].

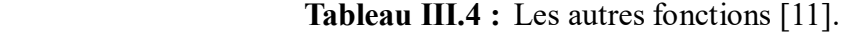

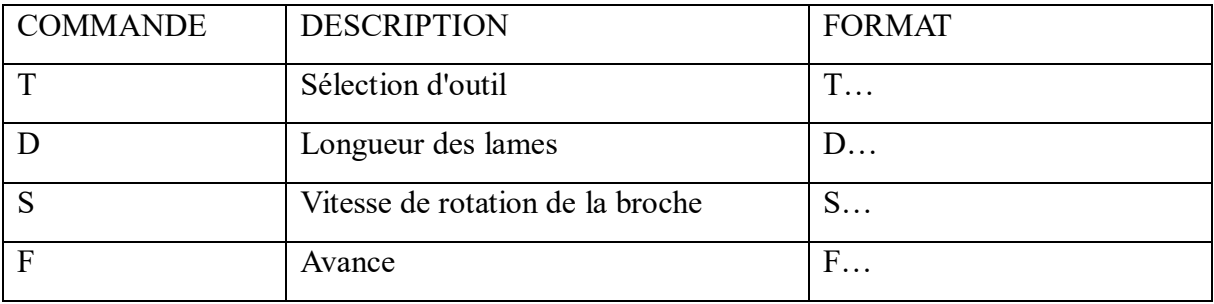

#### **Les sous-programmes :**

Pour simplifier la programmation, si un programme comporte une séquence fréquemment répétée, elle peut Être mémorisée comme un sous-programme.

Un sous-programme est appelé à partir du programme principal.

Un sous- programme peut également appeler un autre sous-programme

- M97 appel sous-programme local
- M98 appel d'un sous-programme
- M99 fin de sous-programme

#### **M97 Appel sous-programme local :**

Ce code est utilisé pour appeler une sous-routine référencée par un numéro de ligne (N) du même programme. Un code est nécessaire qui doit correspondre à un numéro de ligne du même programme. Cela est utile pour les sous-routines d'un programme ; un programme séparé n'est

pas nécessaire. La sous-routine doit se terminer avec un M99. Un code Lnn du bloc M97 répétera l'appel de la sous-routine nn fois.

#### **M98 Appel de sous-programme**

Ce code est utilisé pour appeler un sous-programme ; le format est M98 Pnnnn (Pnnnn est le numéro du programme appelé). Le sous-programme doit être sur la liste des programmes et doit contenir un M99 pour le retour au programme principal. Un compte Lnn peut être placé sur la ligne contenant le M98 et fera que le sous-programme sera appelé nn fois avant de passer au bloc suivant.

Lorsqu'un sous-programme M98 est appelé, le contrôle recherche le sous-programme sur le lecteur actif, puis dans la mémoire si le sous-programme ne peut pas être localisé. Le lecteur actif peut être la mémoire. le lecteur USB ou le disque dur. Une alarme se déclenche si la commande ne trouve pas le sous-programme dans le lecteur actif ou la mémoire. [11].

#### **M99 Retour ou boucle de sous-programme**

Ce code a trois utilisations principales :

• Un M99 est utilisé à la fin d'un sous-programme, sous-programme local ou macro, pour revenir dans le programme principal.

• Un M99 Pnn va faire sauter le programme sur le Nnn correspondant dans le programme.

• Un M99 dans le programme principal fera revenir le programme en arrière jusqu'au démarrage et exécutera jusqu'à ce que [RESET] soit appuyé.

#### **III.6.1 La correction d'outil :**

 Pendant l'usinage, le point de référence n'est plus le point courant, mais l'extrémité tranchante de l'outil. Par conséquent, il est essentiel de mesurer et d'intégrer dans le DCN (Commande Numérique Directe) les dimensions telles que la longueur et le rayon des outils. Ce processus nécessite l'utilisation d'un banc de préréglage.

#### **III.6.2 Correction de longueur :**

Les longueurs des outils sont mesurées par rapport à différents points selon le type d'outil : pour les outils de fraisage, c'est l'intersection du plan de jauge et de l'axe du cône de centrage, tandis que pour les outils sur tour, c'est le repère selon les axes X et Z.

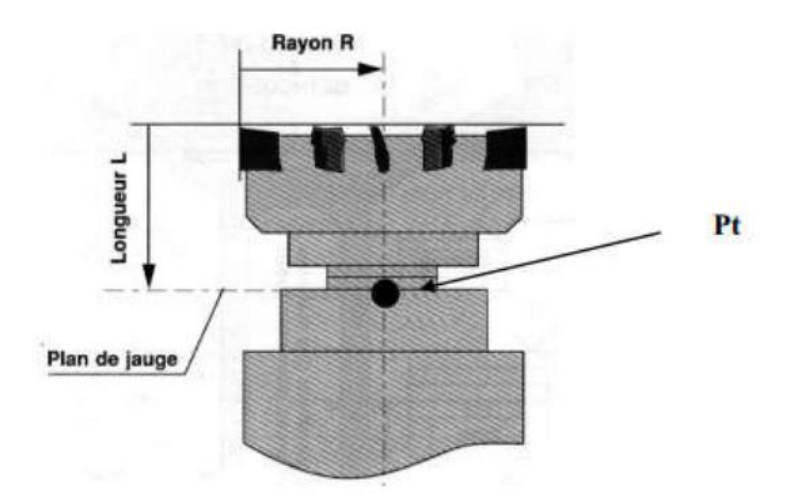

**Figure III.4** : l'intersection du plan de jauge et de l'axe du cône de centrage pour les outils de fraisage. [11].

À l'intersection de la face avant de la tourelle porte-outils et de l'axe du porte-outil pour les outils de tournage.

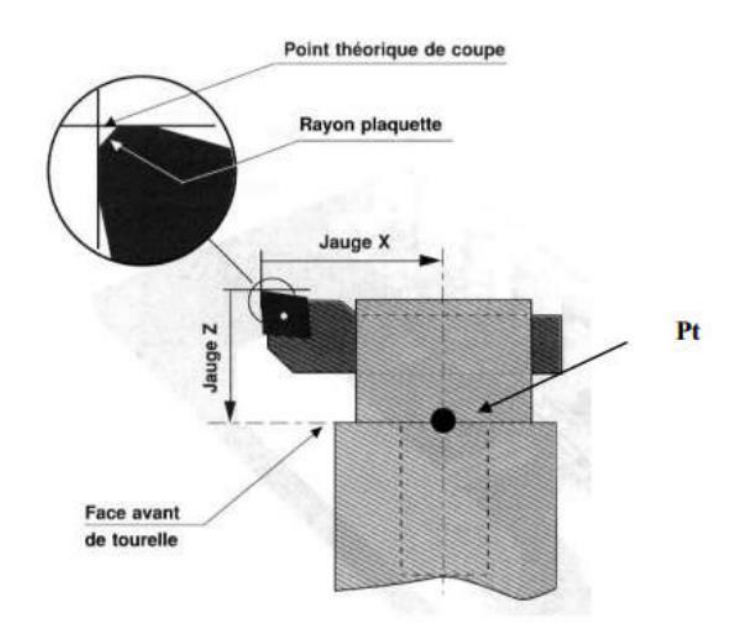

**Figure III.5 :** L'intersection de la face avant de la tourelle porte-outils et de l'axe du porte-outil pour les outils de tournage. [11].

#### **III.6.3 Correction de rayon :**

 Le correcteur de rayon permet de réaliser des opérations d'ébauche et de finition avec le même outil en reprenant la même séquence de programme. Il permet également de compenser le décalage entre le point générateur et l'axe de l'outil. Lorsque les plaquettes présentent une usure significative ou lorsqu'il est nécessaire de remplacer les plaquettes, on recourt à la correction dynamique d'outil, connue sous le nom de correcteur d'usure.

Exemple d'utilisation du correcteur de rayon : décider de laisser une surépaisseur de matière "e" pour la finition, tout en utilisant la même fraise pour l'ébauche et la finition. [11].

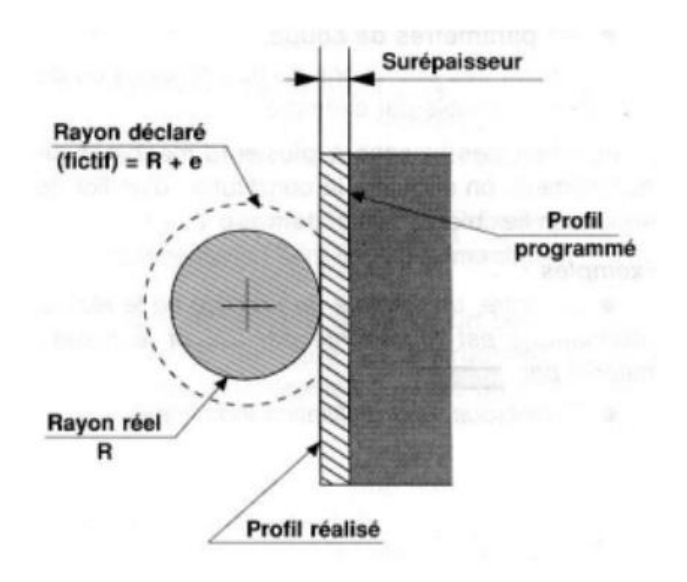

**Figure III.6 :** l'intervenir de la correction dynamique d'outil. [11].

#### **III.7 Conclusion :**

Les programmes spéciaux utilisés dans l'industrie mécanique pour les machines-outils à commande numérique, telles que la FAO (Fabrication Assistée par Ordinateur) et la CAO (Conception Assistée par Ordinateur), nécessitent une grande précision. Ils doivent respecter les normes ISO pour les unités de mesure, ainsi que pour les fonctions préparatoires et auxiliaires, afin de garantir un fonctionnement efficace dans les industries de haute précision.

#### **IV.1 Introduction :**

 Dans ce chapitre on va étudier la rentabilité et le fonctionnement de deux systèmes d'usinage dans les machines-outils à commande numérique. Le premier système avec dessin assisté par ordinateur <DAO> et le deuxième avec manuelle data input <MDI>.

 Pour réaliser notre projet en utilise le programme Sinumerik840D turn de logicielle <Emco WIN NC >. Ce programme permet a nous d'apprendre à utiliser et à programmer le contrôle de la machine à l'aide de l'ordinateur. Et pour avoir la conception de la pièce en utilisant logiciel SolidWorks.

### **IV.2 étude théorique et pratique :**

 Dans le cadre de mon étude j'ai fait la partie pratique dans le centre de formation professionnelle et quartier d'apprentissage mixte mermed Qui contient un atelier industriel mécanique composé de plusieurs machines de construction mécanique, du manuel au semiautomatique, avec différents types de fabrication, tels que tour ; fraise ….

 J'ai d'abord dessiné la pièce applicable dans AutoCAD, puis j'ai réalisé son programme dans Logiciel Emco WIN NC Pour la machine Emco après avoir sélectionné le programme

Sinumerik840D turn .

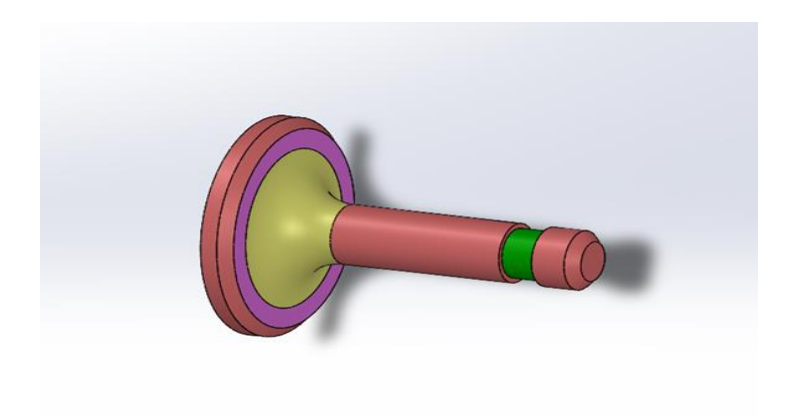

**Figure IV.1 :** la pièce on va travailler sur (soupape)

#### **Présentation de la pièce :**

 La pièce sur laquelle nous travaillons dans notre projet et par laquelle nous mesurons la rentabilité et le fonctionnement entre les deux systèmes est une soupape (figure 1).

#### **IV.3. Présentation de l'établissement du stage :**

 Centre de formation professionnelle mixte (ben dakken djilali) Ghardaïa, C'est l'un des établissements de formation qui se trouve ai niveau de la wilaya de Ghardaïa, il est connu comme le premier centre, se situe au sud de la wilaya exactement dans le quartier marmed, il a ouvré leurs portes pour la première fois dans l'année 1974 par le décret ministère n 74/112 du 10 juin 1974 sur une surface totale de 9249.60m² dont 8727,00m² bâtis. Parmi leur spécialité : topographié, mécanique auto, tourneur, usinage….

On a travaillé dans l'atelier de commande numérique qui contient deux machine CNC,

Emco turn 55 et Emco mille 55

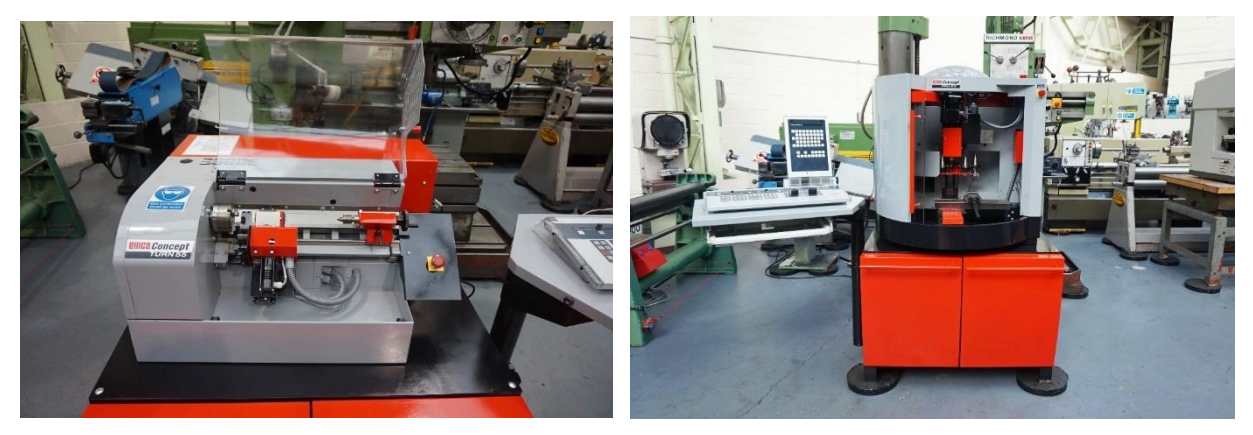

**Figure IV.2:** Emco turn55 [13]. **figure IV.3:** Emco mill 55[13].

Nous avons travaillée sur la Emco turn 55 .

#### **Présentation de la machine :**

 Le Concept TURN 55 est un tour CNC 2 axes d'établi, piloté par PC, dont la conception et le fonctionnement correspondent au standard industriel. Toutes les opérations principales du processus de fabrication moderne peuvent être expliquées sur ce tour et aussi reproduites conformément à la réalité. Une simplification judicieuse, une conception de machine claire et un maniement simple sont garants du succès rapide de la formation.

#### **La technique :**

 Le TURN 55 allie une configuration compacte à une construction extrêmement robuste et à une électronique ultramoderne. Comme sur les machines de production CNC, la conception de la machine et des composants principaux

– banc de la machine, poupée mobile, poupée fixe et chariot

 – repose sur une construction stable en fonte grise. Tous les composants satisfont au standard de qualité élevé des machines de production EMCO. Le Concept TURN 55 remplit donc parfaitement les exigences de la formation au quotidien. La zone de travail est dotée d'un capotage intégral, et offre ainsi à l'utilisateur non initié un maximum de sécurité.

Quelques données en bref :

• Dispositifs de sécurité conformes aux directives CE

- Construction du banc incliné adaptée aux impératifs industriels.
- Changeur d'outils à 8 positions
- Broche Marche à droite/Marche à gauche
- Entraînement principal réglable en continu
- Vitesse de coupe constante
- Accostage automatique du point de référence
- Carénage intégral de la zone de travail

Les possibilités Le TURN 55 permet toutes les opérations d'usinage sur une machine de production CNC moderne :

- Tournage transversal
- Tournage longitudinal
- Tournage de contour
- Gorges
- Filetage
- Perçage
- Commande intégrée

Le logiciel EMCO Win Nc fait partie du concept de formation EMCO. [13].

### **IV.4 Définition de programme Win Nc-Machine :**

#### **IV.4.1 Introduction :**

 EMCO WinNC est un système de commande numérique par ordinateur (CNC) destiné à l'éducation et à la formation dans le domaine de l'usinage sur tours et fraiseuses. Ce logiciel fait partie intégrante du concept pédagogique développé par EMCO, un fabricant de machinesoutils. Son objectif est de permettre une prise en main aisée des commandes CNC, sans nécessiter de connaissances approfondies en programmation ISO conventionnelle.

#### **IV.4.2 Fonctionnalités principales :**

 EMCO WinNC offre une interface utilisateur intuitive permettant de définir graphiquement les géométries des pièces à usiner. Le logiciel intègre de nombreux cycles d'usinage prédéfinis, facilitant la programmation des opérations courantes. Une fonctionnalité de simulation 3D est également proposée, permettant de visualiser les trajectoires d'outils et de détecter d'éventuelles collisions avant l'exécution physique du programme sur la machine.

#### **IV.4.3 Avantages pédagogiques :**

 La conception du logiciel met l'accent sur la clarté et la simplicité d'utilisation, dans le but de favoriser l'apprentissage et la réussite des utilisateurs, généralement des étudiants en formation technique ou des opérateurs en cours de qualification. L'interface épurée met en évidence les fonctions essentielles, permettant une prise en main rapide et une compréhension intuitive des concepts de base de la programmation CNC. [14].

#### **IV.4.4 Principe de fonctionnement :**

 La commande du SINUMERIK 810D/840D est divisée en six menus ou groupes fonctionnels :

- $\triangleright$  Machine
- > Paramètre
- $\triangleright$  Programme
- $\triangleright$  Services
- $\triangleright$  Diagnose
- $\triangleright$  Mise en service

Ces six groupes fonctionnels sont affichés dans le menu de base à la barre horizontale des touches de fonction reconfigurables. [13].

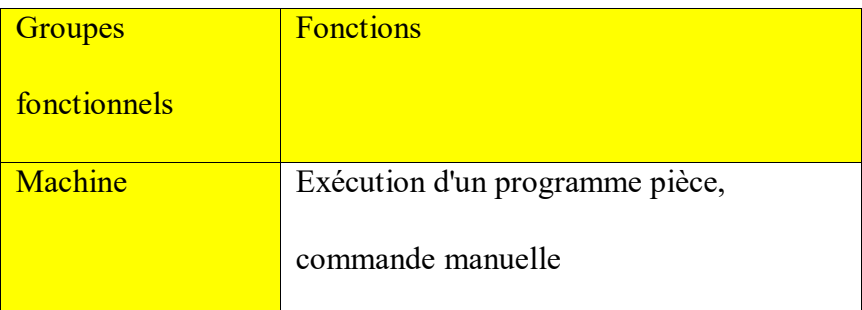

#### **Tableau IV.1 :** le fonctionnement des groupes [13].

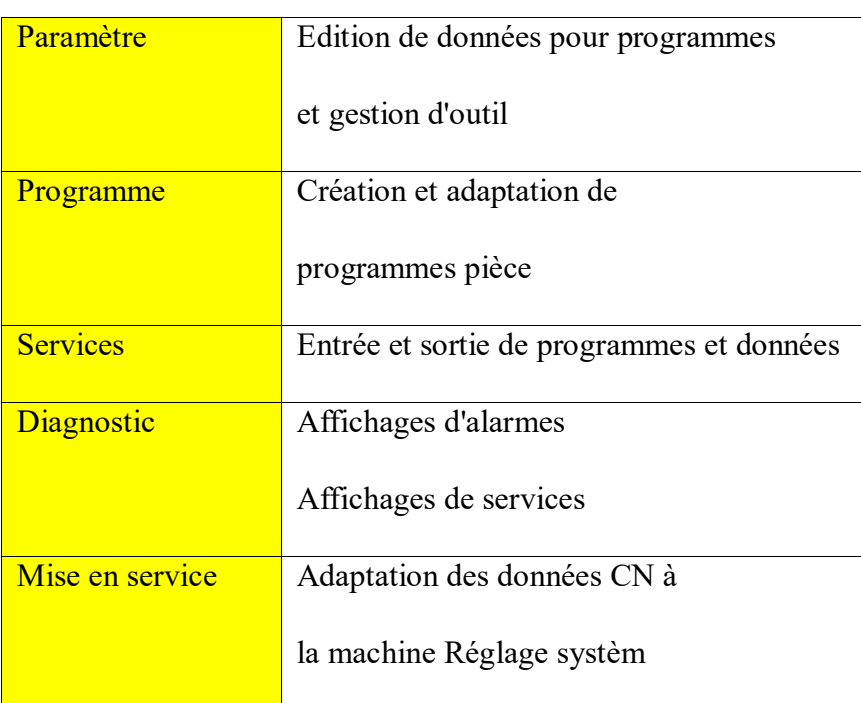

#### **machines-outils à commande numérique**

## **IV.5 La première méthode :**

#### **IV.5.1 Le mode MDI :**

#### **Définitions :**

 Le mode MDI (Manual Data Input) en CNC permet à l'opérateur d'effectuer des opérations manuelles qui ne sont pas possibles dans le mode automatique. Il permet d'entrer des commandes G-code directement pour contrôler la machine, exécuter des commandes spécifiques, déplacer les axes, et contrôler les sorties. Le mode MDI est accessible en utilisant des raccourcis clavier comme CTRL+M ou en cliquant sur le bouton MDI sur l'écran de la machine. Il offre une flexibilité pour des opérations ponctuelles ou de dépannage, en complémentant le fonctionnement automatique de la machine principale. [6].

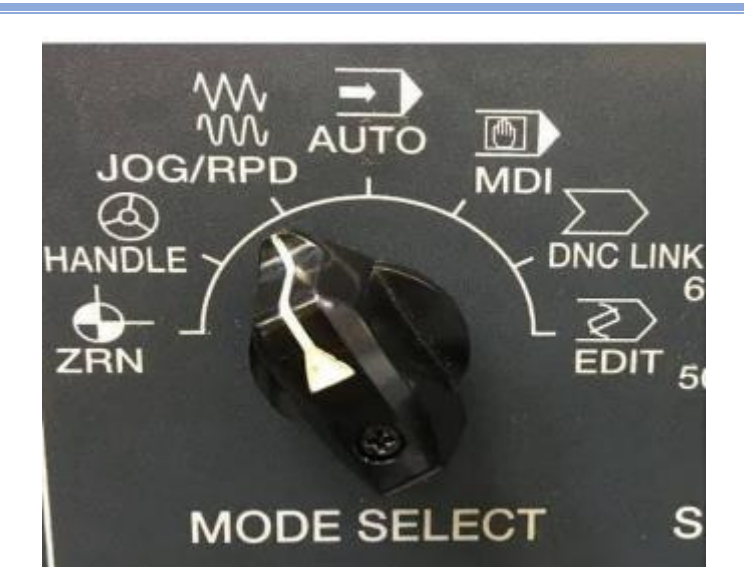

### **machines-outils à commande numérique**

**Figure IV.4 :** le mode MDI dans le panneau de contrôle

#### **Fonctions du mode MDI :**

Il Ya plusieurs méthodes de fonctionnement de mode MDI il se compose de :

#### **Déplacement des axes**

 L'opérateur peut entrer directement des commandes G-code pour déplacer les axes de la machine, comme G00 pour un déplacement rapide ou G01 pour un déplacement en interpolation linéaire.

#### **Contrôle de la broche**

 Le mode MDI permet d'activer/désactiver la broche, de contrôler sa vitesse de rotation (commande S) et son sens de rotation (M03, M04).

#### **Changement d'outil**

 Certaines machines n'ont pas de moyens manuels pour changer les outils. Le mode MDI permet alors d'exécuter la commande T pour sélectionner un outil.

#### **Autres fonctions**

- Réinitialisation des décalages d'origine (G54, G55, etc.)
- Activation/désactivation des arrosages (M07, M08, M09)
- Enregistrement et restauration des états modaux (M500, M501, M502) [6].

#### **IV.5.2 Remarques importantes de mode MDI :**

Le mode MDI est très puissant mais demande une grande maîtrise des commandes G-code par l'opérateur, car les commandes sont exécutées telles quelles sans possibilité de vérification préalable.

 Une erreur en mode MDI peut donc avoir des conséquences désastreuses sur la pièce ou la machine.

 Il Permet à l'opérateur d'effectuer des opérations manuelles qui ne sont pas possibles en mode automatique et offre une grande flexibilité pour des opérations ponctuelles ou de dépannage. [6].

### **IV.6 Partie pratique de première méthode :**

Lancement de programme Win Nc-Machine

### **IV.6.1 Les étapes de Création le programme :**

En clique sur l'icône Win Nc-Machine

Après le lancement de programme il ouvrir La fenêtre ci-dessous se présente.

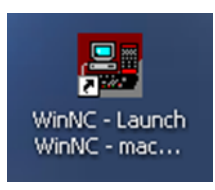

En sélectionnant le langage voulu :

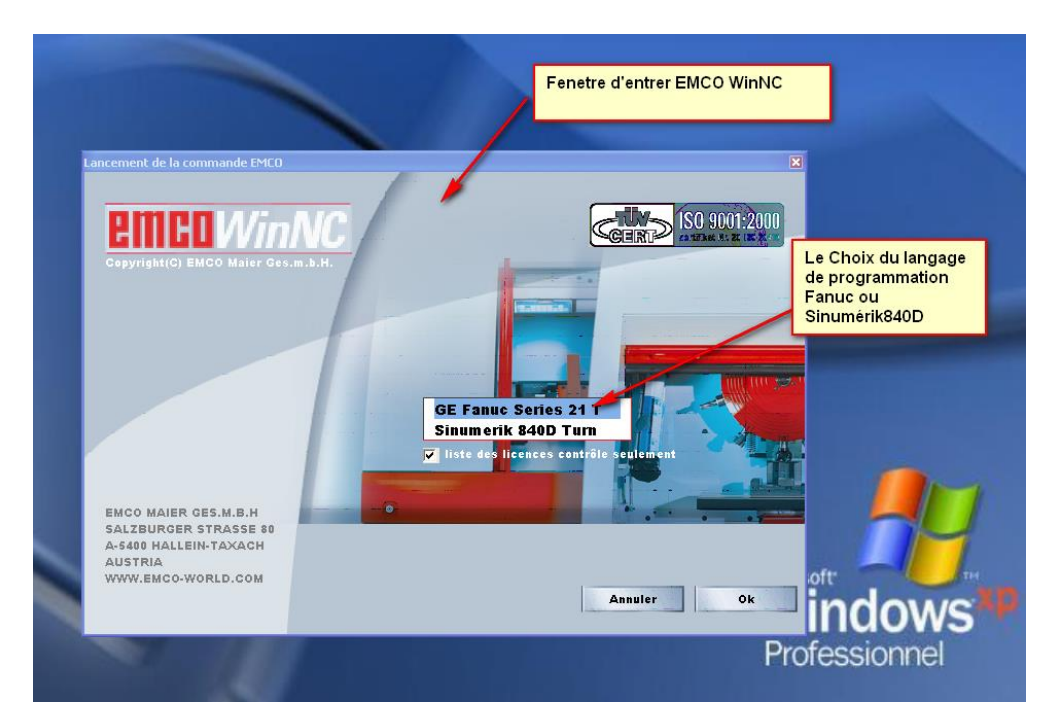

**Figure IV.5 :** interface de logiciel

Après le démarrage, la fenêtre principale de Win Nc apparait, Le programme s'ouvre

| <b>E. WinNC SINUMERIK 840D TURN (c) Emco</b> |                               |                               |                |                               |                            |                |                |                   |
|----------------------------------------------|-------------------------------|-------------------------------|----------------|-------------------------------|----------------------------|----------------|----------------|-------------------|
| Machine                                      | Canal1                        |                               | Réf<br>Jog     | <b>MPF.DIR</b><br>POIGNEE.MPF |                            |                |                |                   |
| <b>Reset canal</b>                           |                               |                               |                |                               |                            |                |                | TFT               |
| Programme abandonné                          |                               |                               |                |                               | <b>ROV</b>                 |                |                |                   |
| 7017                                         |                               | Accoster point de référence ! |                |                               |                            |                |                | TFT2              |
| ¥                                            | <b>Position</b><br><b>SCM</b> |                               |                |                               | <b>Broche maitre</b>       |                | S1             |                   |
| х                                            |                               | 0.000                         | mm             |                               | Réel                       |                | $0.000$ tr/min |                   |
| Z                                            |                               | 0.000                         | mm             |                               | Cons                       |                | $0.000$ tr/min | 0F3               |
|                                              |                               |                               |                |                               | Pos                        | $0.000$ deg    |                |                   |
|                                              |                               |                               |                |                               |                            | 100.000 %      |                | 0F4               |
|                                              |                               |                               |                |                               | Puissance [%]              |                |                |                   |
|                                              |                               |                               |                |                               | <b>Avance</b>              | mm/min         |                | <b>GF5</b><br>ref |
|                                              |                               |                               |                |                               | Réel                       | 0.000          | 20.000 %       |                   |
|                                              |                               |                               |                |                               | Cons                       | 0.000          |                | <b>GF6</b>        |
|                                              |                               |                               |                |                               | <b>Outil</b>               |                |                |                   |
|                                              |                               |                               |                |                               | ▶                          |                |                | 0F7               |
|                                              |                               |                               |                |                               | Outil présélectionné:<br>▶ |                |                |                   |
|                                              |                               |                               |                |                               | G00                        | G40            |                | TFS               |
|                                              |                               |                               |                |                               |                            |                |                |                   |
| F <sub>1</sub>                               | F <sub>2</sub>                |                               | F <sub>3</sub> | F4                            | F <sub>5</sub>             | F <sub>6</sub> | F7             | F <sub>8</sub>    |

**Figure IV.6 :** fenêtre principale

La première étape et de faire un Accostage des points de référence selon la boite de dialogue et message d'alarme apparu. If faut d'abord accoster l'axe x puis l'axe z pour éviter la collision de l'outil.

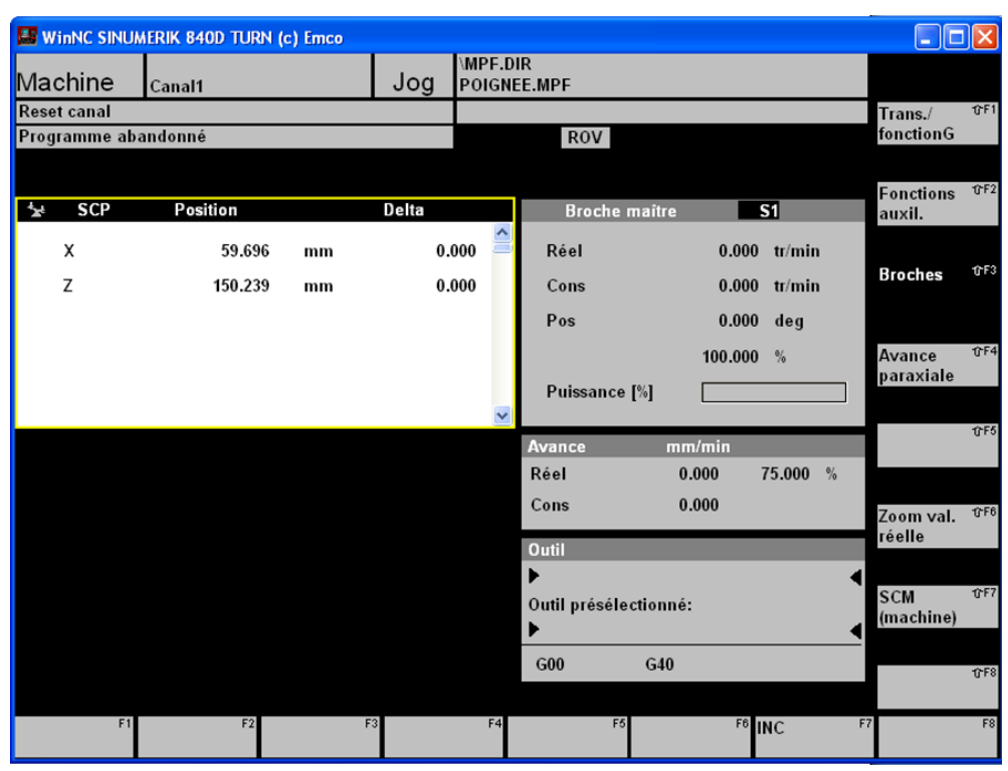

**machines-outils à commande numérique**

**Figure IV.7 :** l'accostage des axes

Identification de panneau d'entrée sur l'écran

| WinNC SINUMERIK 840D MILL (c) EMCO        |                      |                         |                 |                                                    |                       |                 |            |
|-------------------------------------------|----------------------|-------------------------|-----------------|----------------------------------------------------|-----------------------|-----------------|------------|
| Machi <sup>(1)</sup>                      | Canal 1              | 2<br>$\mathbf{3}$       | TEIL1.MPF       | \PROG\MPF.DIR                                      | $\overline{4}$        |                 |            |
| <b>RESET Canal</b><br>Programme abandonnè | 5)<br>$\overline{7}$ |                         |                 | (8)                                                | 6)                    | AUTO            | 0F1        |
| $\mathbf{9}$                              |                      |                         |                 |                                                    |                       | <b>MDA</b>      | 0F2        |
| SCP                                       | Postion              | deta.                   |                 | Broch matre                                        | <b>IST</b>            |                 |            |
| X                                         | 284.229              | mm                      | 0.000           | Réel                                               | 0.000<br>U/min        |                 | 0F3        |
| Y                                         | 111.140              | mm                      | 0.000           | Cons                                               | U/min<br>0.000        | <b>JOG</b>      |            |
| $\ensuremath{\mathsf{Z}}$                 | 218,425              | 10<br>mm                | 0.000           | 10<br>Pos                                          | 0.000<br>grd          |                 |            |
| S                                         | 0.000                | grd                     | 0.000           |                                                    | 100,000 %             | <b>REPOS</b>    | 0F4        |
|                                           | $\mathbf{11}$        |                         |                 | Puissance [%]                                      |                       | $\overline{12}$ | 0F5        |
|                                           |                      |                         |                 | Ava nce                                            | $mm/m$ in             | <b>REF</b>      |            |
|                                           |                      |                         |                 | Rèel                                               | 100,000<br>0.000<br>% |                 |            |
|                                           |                      |                         |                 | Cons                                               | (10)<br>0.000         |                 | 0F6        |
|                                           |                      |                         |                 | Werkzeug                                           |                       |                 |            |
|                                           | 10                   |                         |                 | $\blacktriangleright$ T1<br>Outil prós électionné: | 10<br>D <sub>1</sub>  |                 | 0F7        |
|                                           |                      |                         |                 | F12                                                | D <sub>2</sub>        |                 |            |
|                                           |                      |                         |                 | G <sub>0</sub>                                     | GP1                   | Bloc par        | 0F8        |
| 14                                        |                      |                         |                 |                                                    | 16<br>H.              | bloc            |            |
| F1<br>Maschine                            | F2<br>Param.         | Programme <sup>F3</sup> | F4<br>Servi(16) | F <sub>5</sub><br><b>MS</b><br>Diagnost.           | F6                    | F7              | F8<br>$\,$ |

**Figure IV.8 :** organisation de panneau d'entrée

- 1. Afficher le groupe de fonctions actif.
- 2. Afficher le canal actif.
- 3. Mode de fonctionnement Dans l'état du mode de fonctionnement, ce dernier est également affiché (par exemple REF, INC).
- 4. Le chemin et le nom du programme sélectionné.
- 5. État du canal.
- 6. Messages de contrôle des chaînes.
- 7. Statut du programme.
- 8. Afficher l'état du canal (skip, dry, sbl).
- 9. Ligne d'alerte et de message.
- 10. Windows, les vues des fonctions importantes disponibles dans la zone sélectionnée (Éditeur de programme) et les vues (Progression de l'outil) sont affichées ici.
- 11. La fenêtre est marquée d'une carte et l'en-tête de cette fenêtre est affiché dans le sens opposé, les entrées de contrôle sont actives ici.
- 12. Les touches de fonction reconfigurables verticales dans ces huit zones sont affichées à côté des touches de fonction (sur un ordinateur : shift f8...f1).
- 13. Si cette icône est affichée, la clé est active (retour en haut possible).
- 14. Dialogue avec la ligne de notification utilisateur.
- 15. Si cette icône est affichée, la clé est active (informations disponibles).
- 16. Les touches de fonction horizontales reconfigurables dans ces huit zones montrent la fonction des touches ci-dessous (à Pc. F1.F8).
- 17. Si cette icône est affichée, la touche est active (autres fonctions des touches de fonction reconfigurables sur cette ligne.

On sélectionne notre programme et donne luis le nom avec ces étapes

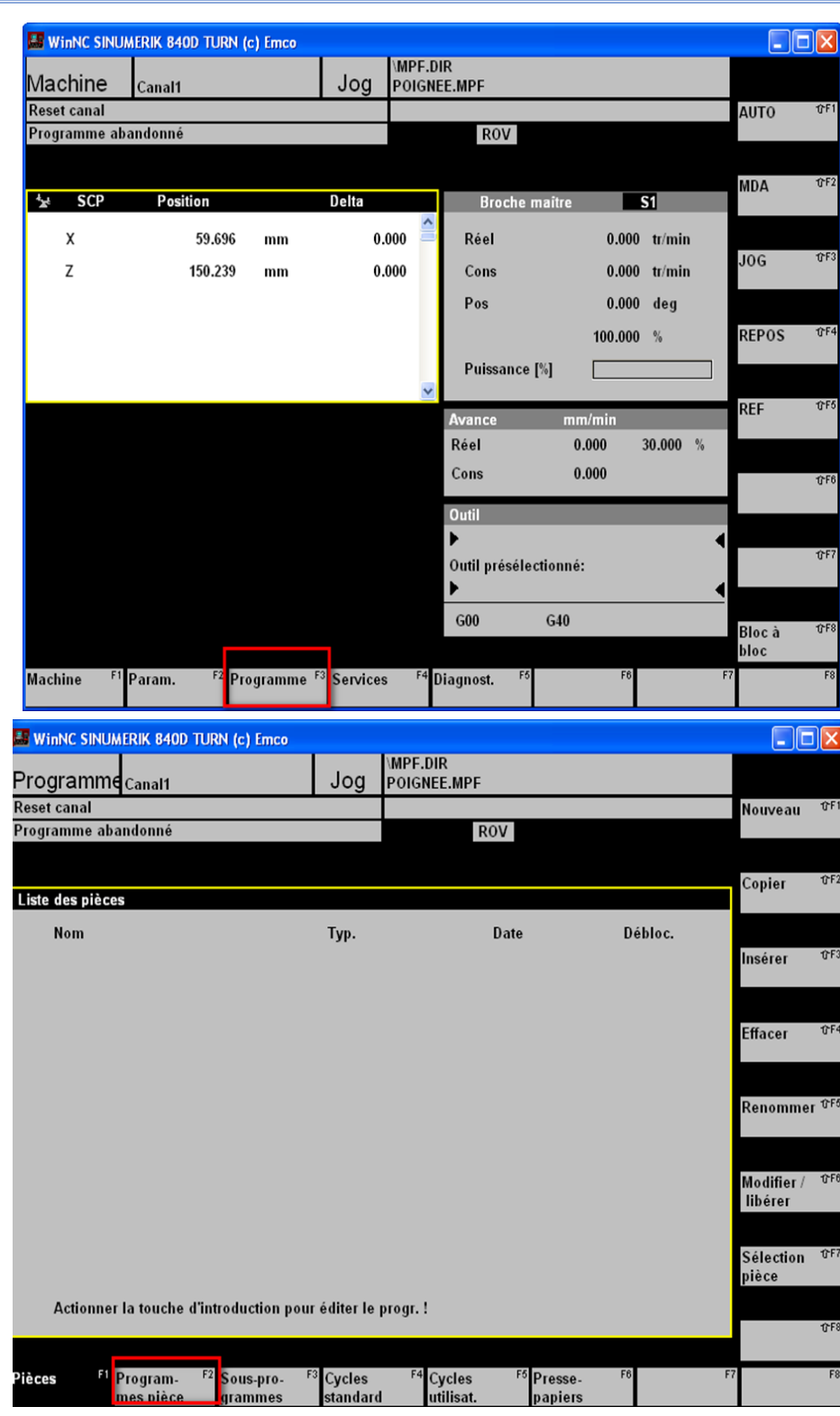

**machines-outils à commande numérique**

**Figure IV.9 :** sectionnement de programme

**machines-outils à commande numérique**

Nous choisissons le nom de programme

| <b>E. WinNC SINUMERIK 840D TURN (c) Emco</b>                              |              |                                      |                        |                         | l⊡   x                       |  |  |
|---------------------------------------------------------------------------|--------------|--------------------------------------|------------------------|-------------------------|------------------------------|--|--|
| Programme <sub>Canal1</sub>                                               | Jog          | <b>MPF.DIR</b><br><b>POIGNEE.MPF</b> |                        |                         |                              |  |  |
| <b>Reset canal</b>                                                        |              |                                      |                        |                         | <b>TF1</b><br>Nouveau        |  |  |
| Programme abandonné                                                       |              |                                      | <b>ROV</b>             |                         |                              |  |  |
|                                                                           |              |                                      |                        |                         |                              |  |  |
|                                                                           |              |                                      |                        |                         | TFT2<br>Copier               |  |  |
| Programmes pièce                                                          |              |                                      |                        |                         |                              |  |  |
| Nom                                                                       | Typ.         | Long.                                | Date                   | Débloc.                 |                              |  |  |
| <b>AXEFREIN</b>                                                           | <b>MPF</b>   | 375                                  | 09.11.22               | $\mathsf{x}$            | TrF3<br>Insérer              |  |  |
| ESOU                                                                      | <b>MPF</b>   | 168                                  | 20.11.22               | X                       |                              |  |  |
| FOU                                                                       | <b>MPF</b>   | 348                                  | 31.10.22               | $\pmb{\mathsf{X}}$      |                              |  |  |
| <b>FREINTRO</b>                                                           | <b>MPF</b>   | 215                                  | 17.11.22               | $\mathsf{x}$            | <b>TF4</b><br><b>Effacer</b> |  |  |
| <b>POIGNEE</b>                                                            | <b>MPF</b>   | 388                                  | 07.03.24               | $\mathsf{x}$            |                              |  |  |
| SOUP                                                                      | <b>MPF</b>   | 319                                  | 24.01.24               | $\mathsf{x}$            |                              |  |  |
| <b>SOUPPRMABI</b>                                                         | <b>MPF</b>   | 319                                  | 18.03.24               | $\overline{\mathbf{x}}$ |                              |  |  |
|                                                                           |              |                                      |                        |                         | Renommer <sup>GF5</sup>      |  |  |
|                                                                           |              |                                      |                        |                         |                              |  |  |
|                                                                           |              |                                      |                        |                         |                              |  |  |
| Nom du programme<br>choisi                                                |              |                                      |                        |                         |                              |  |  |
|                                                                           |              |                                      |                        |                         | libérer                      |  |  |
|                                                                           |              |                                      |                        |                         |                              |  |  |
|                                                                           |              |                                      |                        |                         | <b>介F7</b><br>Sélection      |  |  |
|                                                                           |              |                                      |                        |                         | programme                    |  |  |
| Actionner la touche d'introduction pour éditer le progr. !                |              |                                      |                        |                         |                              |  |  |
|                                                                           |              |                                      |                        |                         | TrF8                         |  |  |
|                                                                           |              |                                      |                        |                         |                              |  |  |
| Pièces                                                                    | F3<br>Cycles | F4                                   | F <sub>5</sub> Presse- | F <sub>6</sub>          | F8<br>F7                     |  |  |
| <sup>2</sup> Sous-pro-<br><sup>Fil</sup> Program-<br>mes pièce<br>grammes | standard     | Cycles<br>utilisat.                  | papiers                |                         |                              |  |  |
|                                                                           |              |                                      |                        |                         |                              |  |  |

**Figure IV.10 :** éditer et nominez de programme

Après en rentrent le G code sur notre programme

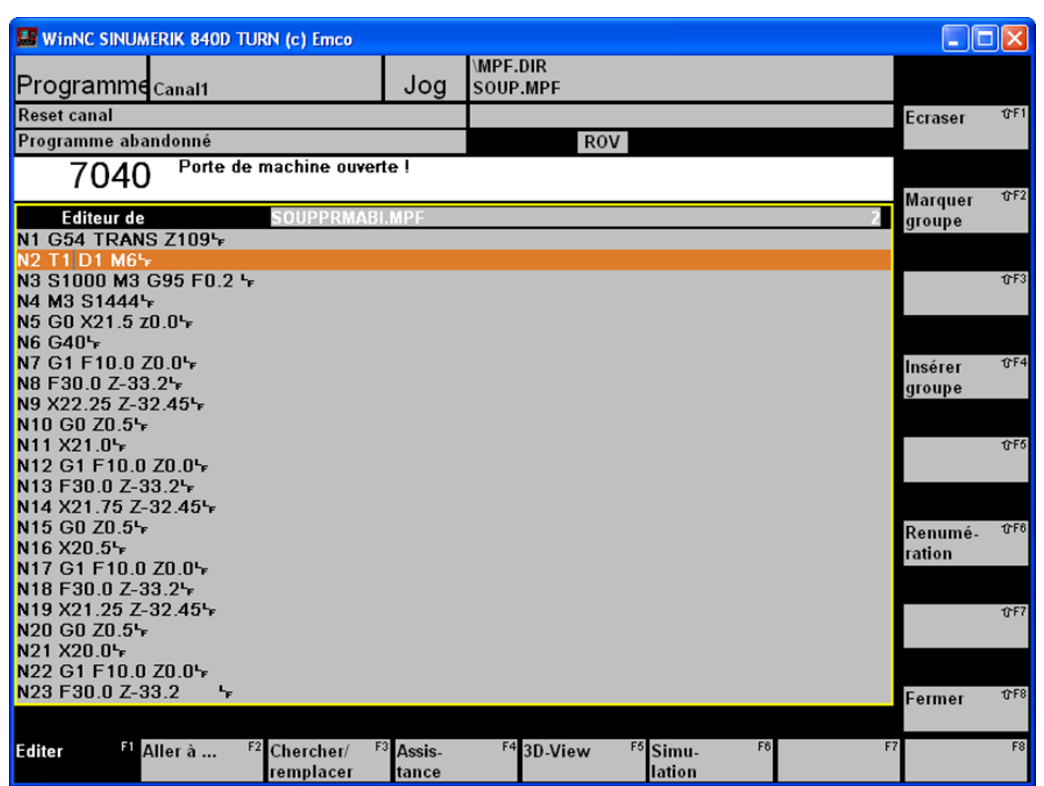

**machines-outils à commande numérique**

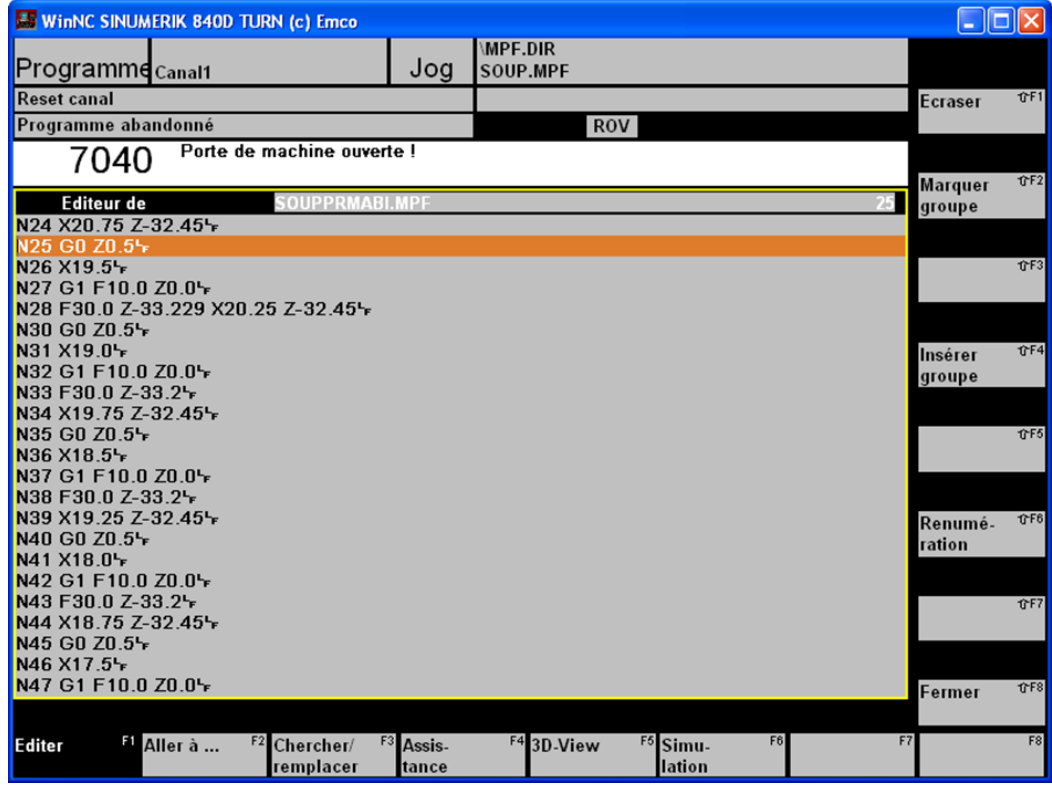

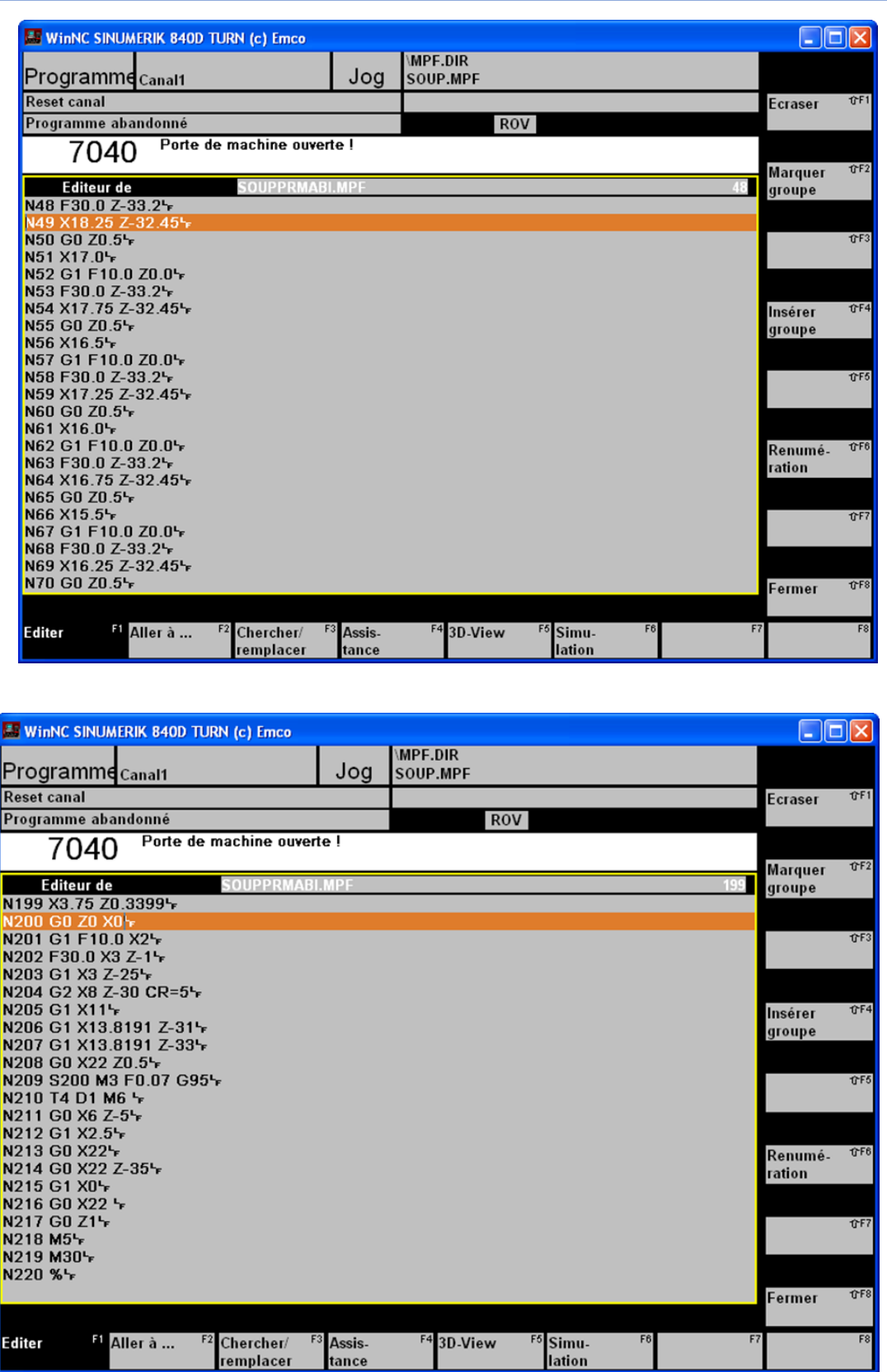

## **machines-outils à commande numérique**

**Figure IV.11 :** insérez le G-code dans le programme

П

#### **Notion :**

 Car nous n'avons pas les moyens dans le centre comme la brute d'aluminium et nous n'avons pas le temps pour la réalisation de se type de mode nous avons remplacé par la simulation 3D de la pièce dans notre programme.

La simulation 3d de la pièce :

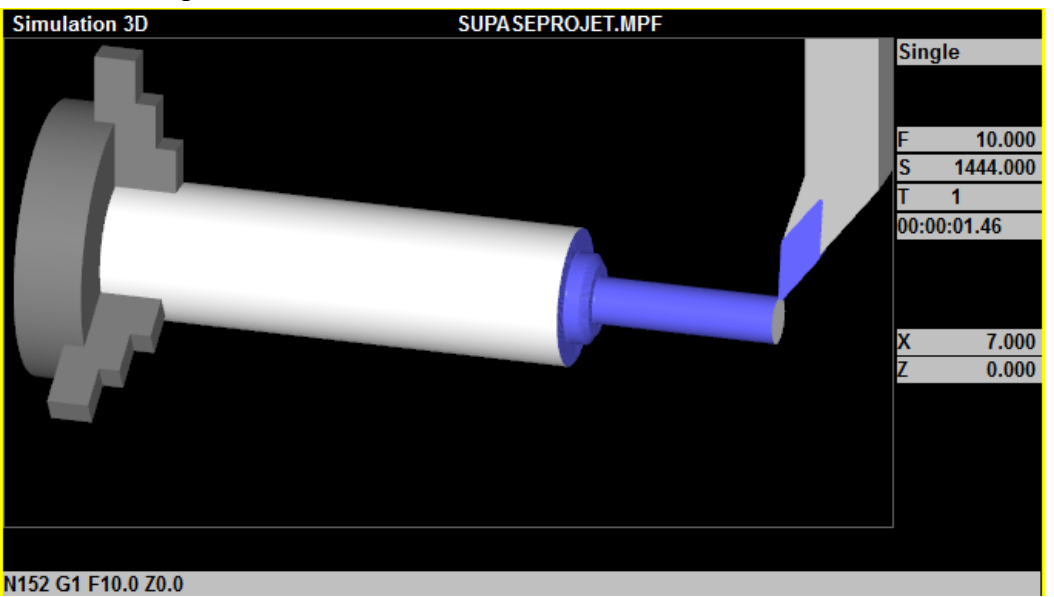

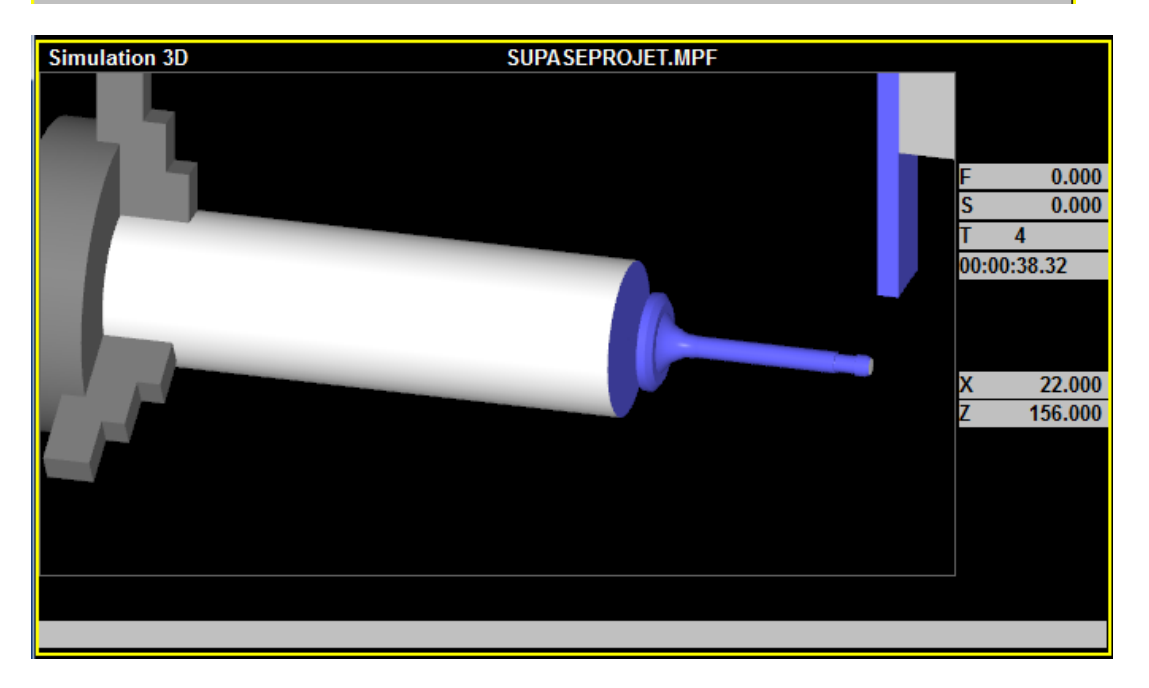

 **Figure IV.12 :** simulation de la pièce

#### **IV.7 La deuxième méthode**

### **IV.7.1 Le mode d'excitation par DAO :**

#### **Définition :**

 Le dessin assisté standard ordinateur DAO est un outil d'aide à la génération de dessins de communication :" la transmission d'informations sous forme de plans". Le dessin assisté par ordinateur (DAO) : est une discipline permettant de produire des dessins procédures avec un logiciel informatique. On le distingue de la synthèse d'image dans la mesure où il ne s'agit pas du calcul de rendu d'un modèle numérique mais de l'exécution de commandes graphiques (caractéristiques, formes diverses...). De ce fait, en DAO, la souris et le clavier remplacent le crayon et les autres instruments du dessinateur. Les dessins produits sont le plus souvent réalisés en mode vectoriel (caractéristiques cohérents). Les logiciels de DAO attribuent des coordonnées (X, Y pour les plans 2D et X, Y, Z pour les modèles 3D). [6].

#### **Conception assistée par ordinateur (CAO) :**

 La conception assistée par ordinateur (CAO) comprend l'ensemble des logiciels et des techniques de modélisation géométrique permettant de concevoir, d'analyser virtuellement à l'aide d'un ordinateur et des stratégies de simulation numérique et de réaliser des produits

Manufacturés et les outils pour les fabriquer. On confond souvent CAO et DAO (dessin assisté par ordinateur) : la CAO n'a pas pour fonction première l'édition du dessin. Il s'agit d'un outil informatique Souvent lié à un métier, fonctionnant en langage dit objet, et permettant l'organisation virtuelle de fonctions méthodes. Cela permet ensuite la simulation de comportement de l'objet conçu, l'édition éventuelle d'un plan ou d'un schéma étant automatique et accessoire. En DAO, une caractéristique est le logiciel ne permet pas l'interprétation technique de l'ensemble. [15].

#### **machines-outils à commande numérique**

#### **IV.7.2 Comparaison entre DAO et MDI :**

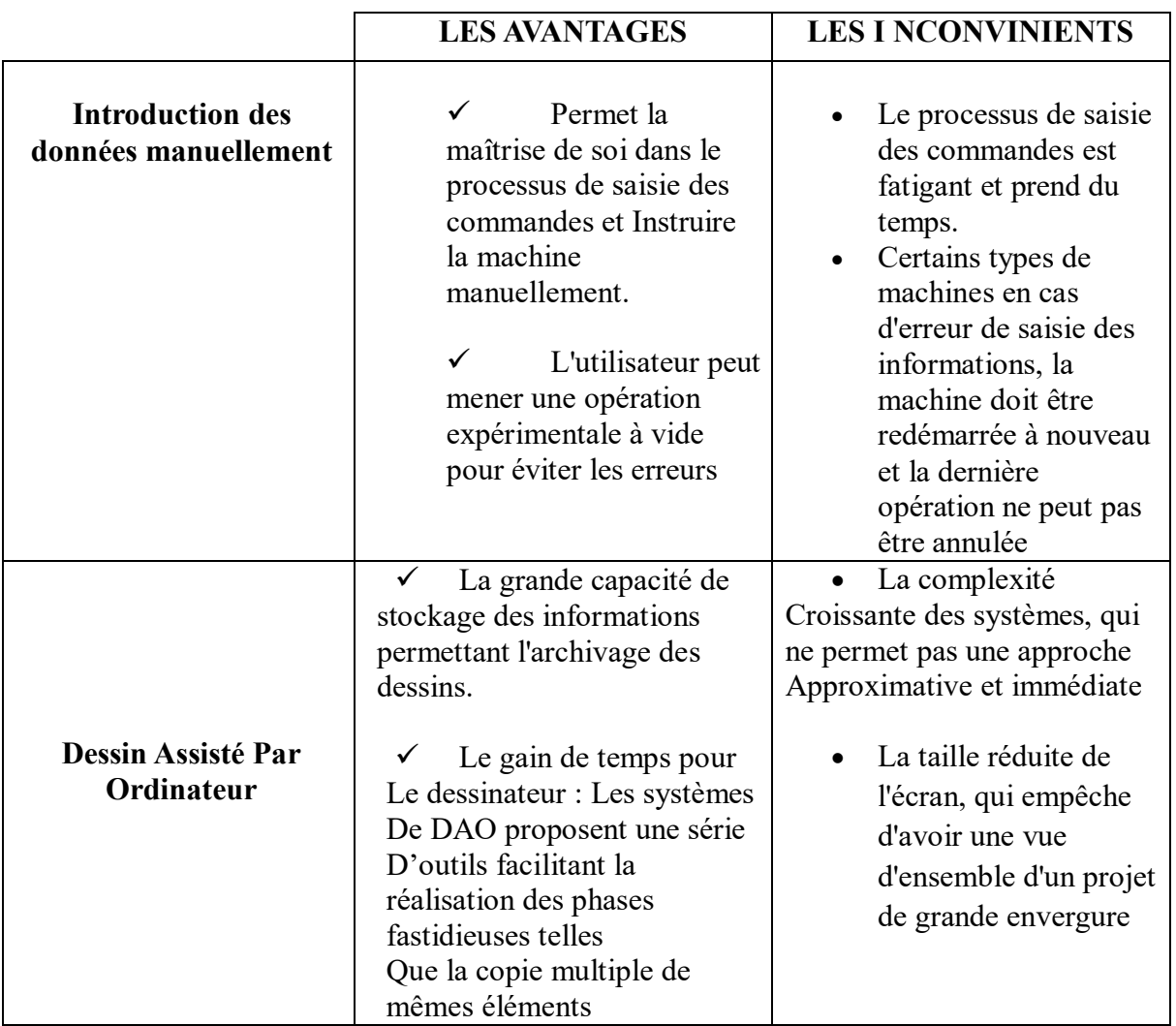

**Tableau IV.2 :** Les avantages et inconvénients de DAO / MDI

#### **Les Logicielles de DAO :**

 Le DAO comprend l'ensemble des programmes et des stratégies de modélisation qui permettent la création des plans. Il existe autant de logiciels de DAO que de métiers utilisant le dessin. Le mécanicien, l'architecte, mais aussi l'électricien et le géomètre disposent aujourd'hui d'outils facilitant la création d'un plan, d'un schéma, avec des commandes orientées métiers, des bases de données adaptées, comme par exemple : 3D Studio Max ; Maya ; Revit ; Inventor ; Microstation ; SolidWorks, AutoCAD etc [15].

#### **Logiciel de pratique :**

#### **SOLIDWORKS :**

SOLIDWORKS est un logiciel de conception assistée par ordinateur 3D (CAO 3D) développé et commercialisé par Dassault Systèmes SOLIDWORKS Corp. Il est utilisé dans de nombreux domaines, tels que l'industrie manufacturière, l'aéronautique, l'automobile, l'architecture, etc. SOLIDWORKS offre une gamme de fonctionnalités pour concevoir, analyser et gérer des modèles 3D, ainsi que des outils pour la simulation, la vérification de tolérance, la configuration de circuits, Il génère 3 sorts de fichiers relatifs à trois concepts de base : la pièce, l'assemblage et la mise en arrange. Ces fichiers sont en relation. Toute ajustement à quelque niveau que ce soit est répercutée vers tous les fichiers concernés. [15].

### **IV.8 La partie dessin et programmation :**

Nous ouvrons l'icône Nouveau montrée dans l'image

**IV.8.1 Les étapes d'excitation de la pièce :**

Je clique sur l'icône de logiciel SolidWorks

Après avoir ouvert le programme, l'interface affichée dans l'image apparaît

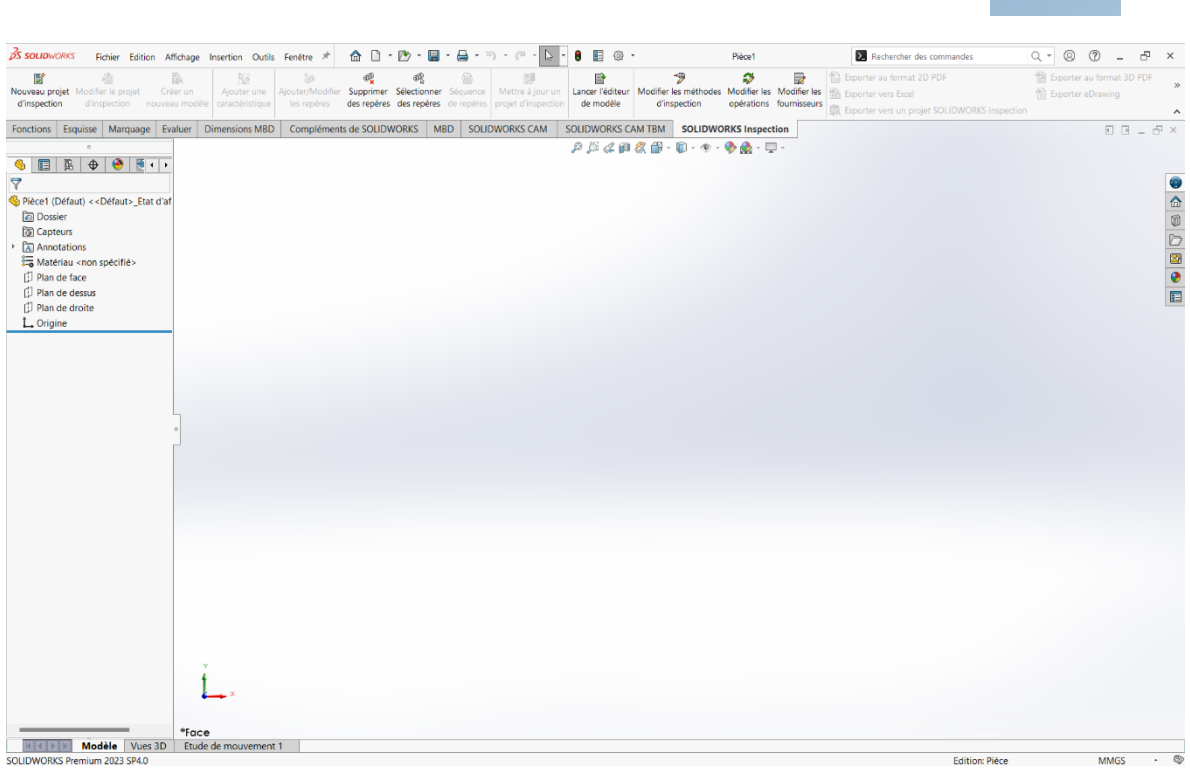

**SOLIDWORKS** 

**machines-outils à commande numérique**

Nous cliquant sur \*pièce\*

| Nouvi<br>Nouveau projet Modifier le projet<br>Créer un<br>d'in:<br>d'inspection<br>d'inspection nouveau modèle caractéristique<br>Fonct<br>Fonctions Esquisse Marquage Evaluer Dimensions MBD Compléments de SOLIDWORKS MBD SOLIDWORKS CAM                                                                                       | Ajouter une<br>les repères                                            | Ajouter/Modifier Supprimer Sélectionner Séquence   Mettre à jour un<br>des repères des repères de repères projet d'inspection | de modèle<br>d'inspection<br>SOLIDWORKS CAM TBM<br>$\rho \beta \alpha \rho \alpha \beta \beta \cdot \mathbf{0} \cdot \mathbf{e} \cdot \mathbf{\Phi} \cdot \mathbf{e} \cdot \mathbf{e}$ | Lancer l'éditeur Modifier les méthodes Modifier les Modifier les<br>opérations fournisseurs<br><b>SOLIDWORKS Inspection</b> | B Exporter vers Excel<br><b>EL</b> Exporter vers un projet SOLIDWORKS Inspection | Til Exporter eDrawing<br>$\begin{array}{l} \square \ \square \ - \ \square \ \times \end{array}$ |  |
|----------------------------------------------------------------------------------------------------|-----------------------------------------------------------------------|----------------------------------------------------------------------------------------------------|----------------------------------------------------------------------------------------------------|----------------------------------------------------------------------------------------------------|----------------------------------------------------------------------------------|--------------------------------------------------------------------------------------------------|--|
| €<br>   图   <br>$\bigoplus$ $\bigoplus$ $\mathbb{R}$ .<br>目<br>$\blacktriangledown$<br>$\triangledown$<br>Pie Pièce1 (Défaut) << Défaut> Etat d'af<br><b>R</b><br>Dossier<br><b><i>Capteurs</i></b><br>$\overline{\Delta}$ , $\overline{\Delta}$ Annotations<br>$\,$<br>中日間<br>Matériau <non spécifié=""><br/>Plan de face</non> | Nouveau document SOLIDWORKS                                           |                                                                                                    | $\times$                                                                                                    |                                                                                                    |                                                                                  | 0000000                                                                                          |  |
| D Plan de dessus<br>貞<br>D Plan de droite<br>L. Origine                                                                                                    | Pièce<br>Une représentation 3D d'un simple<br>composant de conception | Assemblage<br>Une composition 3D de pièces et/ou<br>d'autres assemblages                                                      | Mise en plan<br>Une mise en plan d'étude 2D.<br>généralement une pièce ou un                                                                                                    |                                                                                                    |                                                                                  |                                                                                                  |  |
|                                                                                                    | Avancé                                                                | OK                                                                                                    | Annuler<br>Aide                                                                                                    |                                                                                                    |                                                                                  |                                                                                                  |  |
| *Face                                                                                                    |                                                                       |                                                                                                    |                                                                                                    |                                                                                                    |                                                                                  |                                                                                                  |  |

**Figure IV.13-14-15 :** fenêtre principale

L'interface de dessin apparaît en choisissons \*plan de face\*

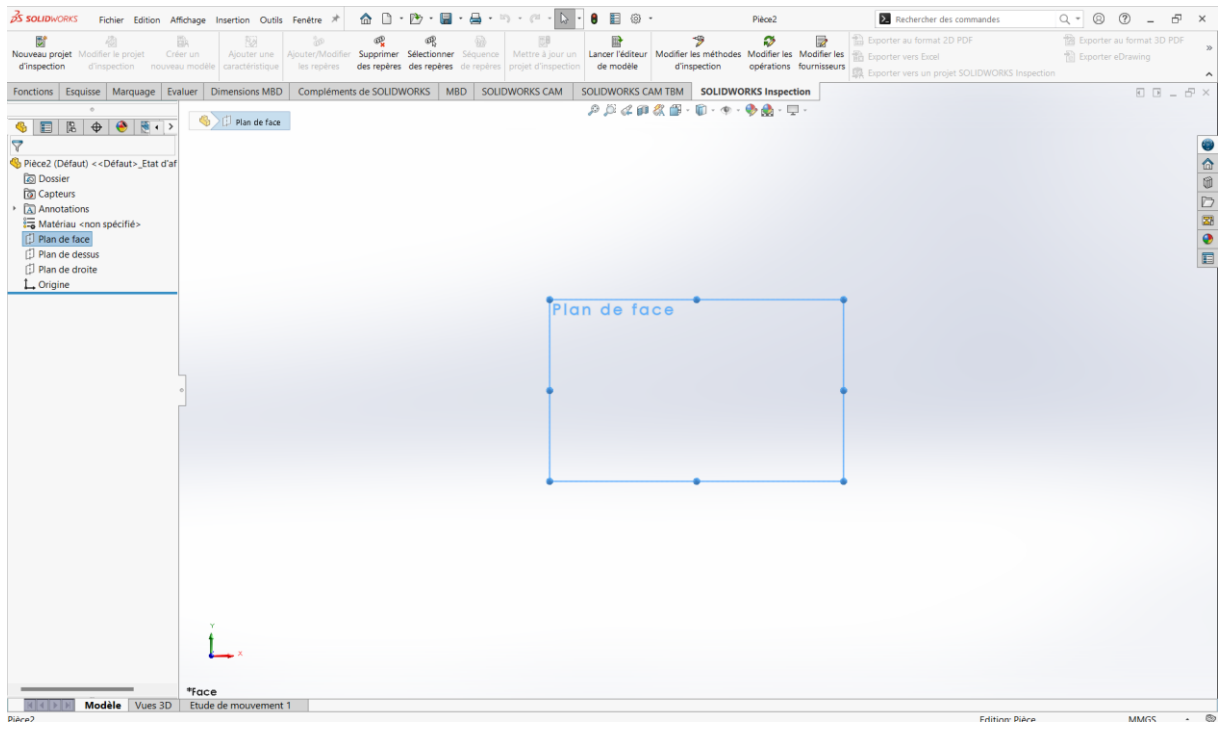

L'étape suivant c'est de dessiner notre pièce par cliquée sur \*esquisse\* est créer le schéma de la pièce et sauvegardez les mesures exactes sur \*cotation intelligente\*

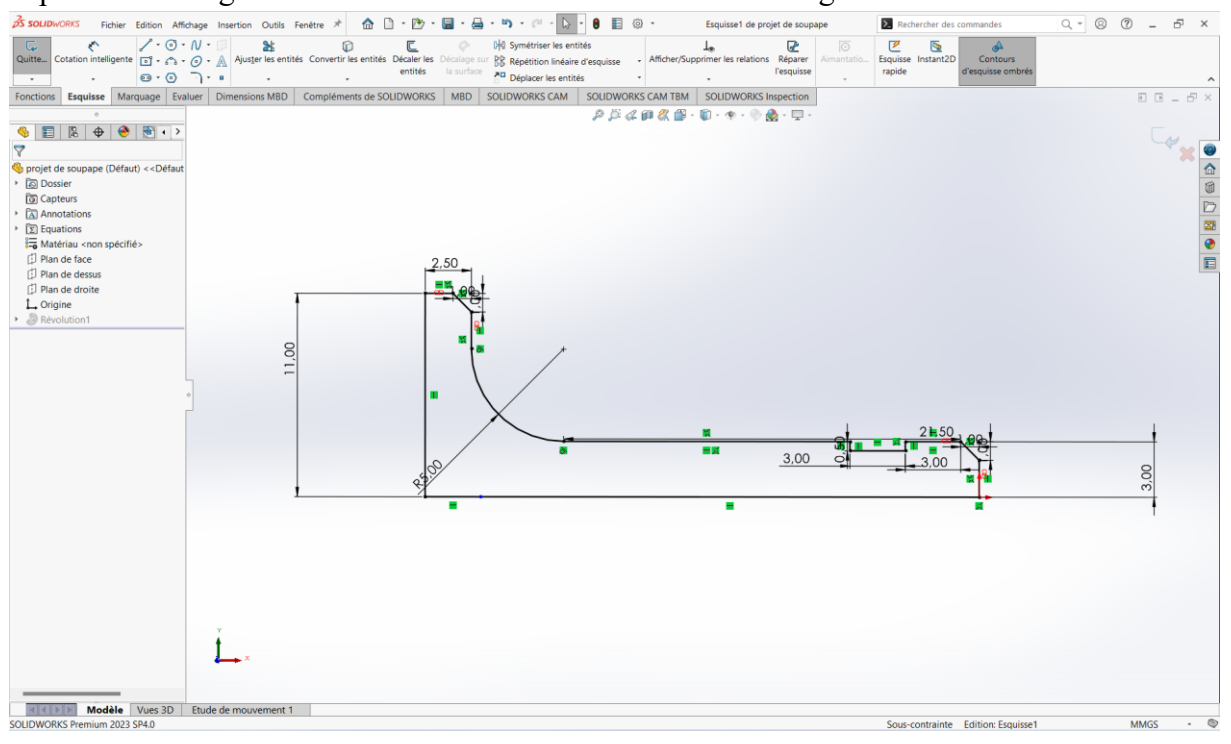

 **Figure IV16-17 :** le schéma de pièce

Après en cliquant sur \*bossage avec révolution\* et on donne à notre pièce des couleurs avec

#### l'icône au-dessus

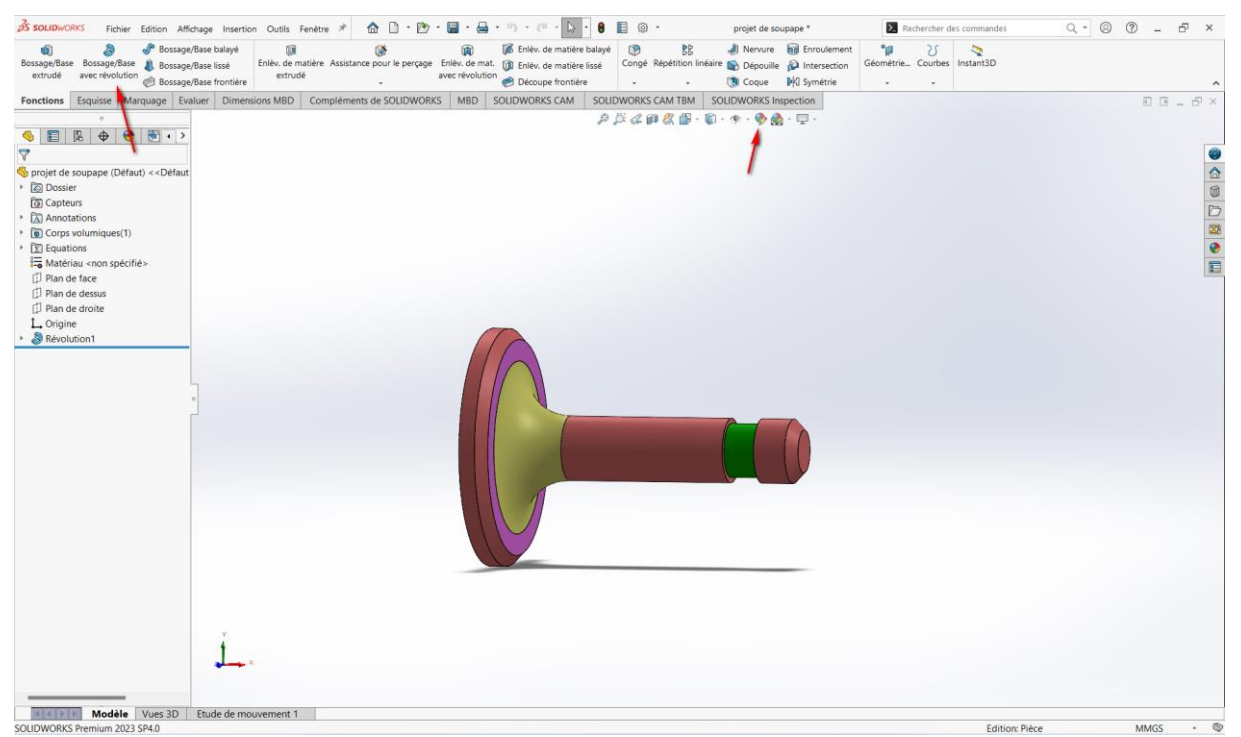

 **Figure IV.18 :** le dessin final de l'pièce

Et on a le dessin final de l'pièce donc en peu maintenant passé à la mise en page

#### **Mise en page :**

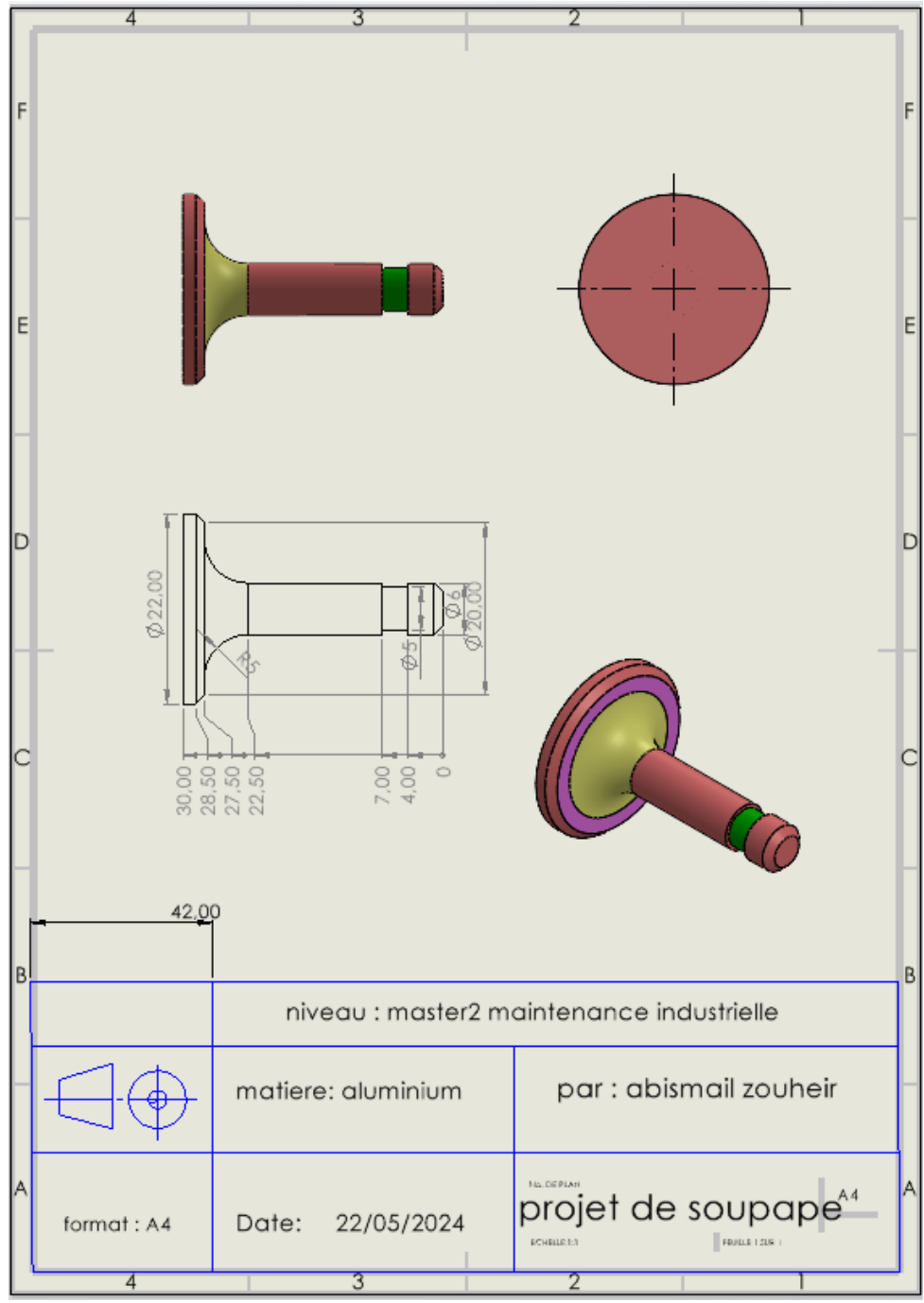

**Figure IV.19 :** la mise en page

À partir de là, nous pouvons maintenant prendre la position des points de dessin avec précision et sans erreur et les saisir dans notre programme via Logiciel Win NC.

On suit les mêmes étapes que la première méthode en entrant de programme d'exitation Et en entrent les points de dessin sur le sous-programme de la machine.

#### **Sous-programme :**

On clique sur le sous-programme et l'interface apparaît nous entrons un sous-programme et est nous lui choisissons un nom

| <b>E. WinNC SINUMERIK 840D TURN (c) Emco</b>                              |                                   |                                      |                                   |                                               | - 10                                                                       |                                         |
|---------------------------------------------------------------------------|-----------------------------------|--------------------------------------|-----------------------------------|-----------------------------------------------|----------------------------------------------------------------------------|-----------------------------------------|
| Programme <sub>Canal1</sub>                                               | Jog                               | <b>MPF.DIR</b><br><b>POIGNEE.MPF</b> |                                   |                                               |                                                                            |                                         |
| <b>Reset canal</b>                                                        |                                   |                                      |                                   |                                               | Nouveau                                                                    | <b>介F1</b>                              |
| Programme abandonné                                                       |                                   |                                      | ROV                               |                                               |                                                                            |                                         |
| Porte de machine ouverte !<br>7040                                        |                                   |                                      |                                   |                                               | Copier                                                                     | TFT2                                    |
| <b>Sous-programmes</b>                                                    |                                   |                                      |                                   |                                               |                                                                            |                                         |
| Nom                                                                       | Typ.                              | Long.                                | <b>Date</b>                       | Débloc.                                       |                                                                            |                                         |
| <b>AXE</b>                                                                | <b>SPF</b>                        | 118                                  | 07.11.22                          | X                                             | Insérer                                                                    | TFT3                                    |
| <b>ESSAI</b>                                                              | <b>SPF</b>                        | 396                                  | 20.11.22                          | $\pmb{\mathsf{X}}$                            |                                                                            |                                         |
| FOU <sub>1</sub>                                                          | <b>SPF</b>                        | 959                                  | 07.04.16                          | $\pmb{\mathsf{X}}$                            |                                                                            |                                         |
| <b>MIMI</b>                                                               | <b>SPF</b>                        | 722                                  | 07.03.24                          | $\pmb{\mathsf{X}}$                            | <b>Effacer</b>                                                             | <b>TF4</b>                              |
| <b>SAPA</b><br>SAPA1                                                      | <b>SPF</b><br><b>SPF</b>          | 577<br>575                           | 24.01.24<br>18.03.24              | $\pmb{\mathsf{X}}$<br>$\overline{\mathbf{x}}$ |                                                                            |                                         |
| Actionner la touche d'introduction pour éditer le progr. !                |                                   |                                      |                                   |                                               | Renommer <sup>GF5</sup><br>Modifier /<br>libérer<br>Sélection<br>programme | <b>介F6</b><br><b>T</b> F7<br><b>介F8</b> |
|                                                                           |                                   |                                      |                                   |                                               |                                                                            |                                         |
| F <sup>2</sup> Sous-pro-<br>F1 Program-<br>Pièces<br>mes pièce<br>grammes | F <sub>8</sub> Cycles<br>standard | F <sub>4</sub> Cycles<br>utilisat.   | F <sub>5</sub> Presse-<br>papiers | F <sub>6</sub>                                | F7                                                                         | F <sub>8</sub>                          |

 **Figure IV.20** : le sous-programme

Ensuite on rentre dans le sous-programme nos points par point et leur mesures exact.

A partir de celui-ci, le sous-programme dessiné automatiquement le schéma.

### **machines-outils à commande numérique**

WinNC SINUMERIK 840D TURN (c) Emco Cos **MPF.DIR** Programme<sub>Canal1</sub> Jog POIGNEE.MPF Reset canal Programme abandonné **ROV** Porte de machine ouverte !  $7040$ Droite This \SAPA1.SPF verticale Point de départ **SP**  $0.000$ **ARS** z 44 **Droite**  $\overline{x}$  $0.000$ **ABS** SU horizont. Sélection du plan: G18  $\overline{u}$ SA  $28 -$ **Droite** quelconq.  $\overline{u}$ SL Unité axe transv.:  $12<sup>5</sup>$  $\overline{u}$ **DIAMON Diamètre** CR Cercle  $\overline{\mathbf{u}}$ SU Point départ  $\overline{\phantom{0}}$  GO -4 SA **Détails** SL **Introduction libre**  $-2n$ Abandon SU Xø  $-30$  $-22$  $-14$  $-6$  $\frac{1}{2}$ Z END Valider  $\hat{v}$ 

#### **Le schéma de soupape dans le sous-programme :**

 **Figure IV.21 :** schéma de programme dans logiciel

A partir de schéma de sous-Programme-nous pouvons retirer notre G-code et exécutée.

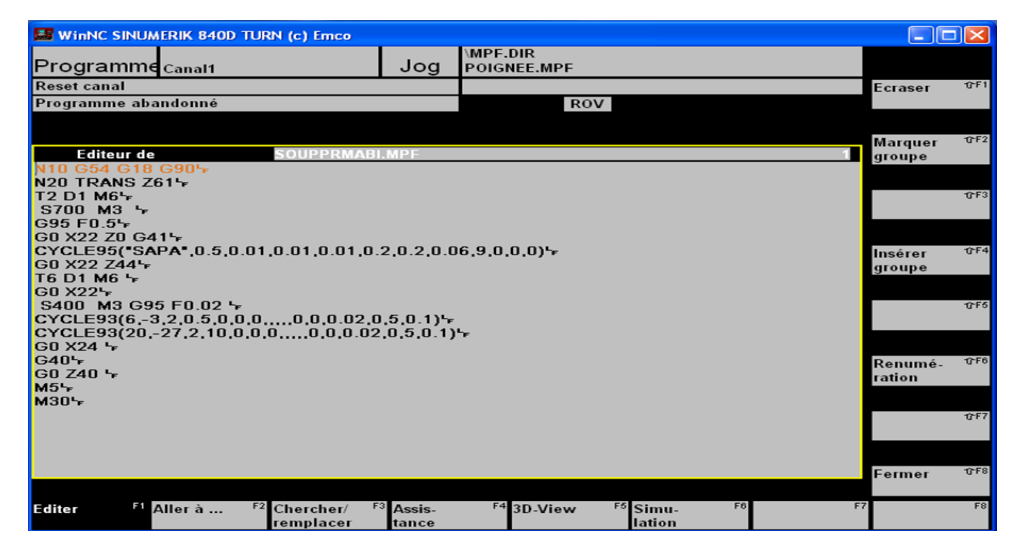

 **Figure IV.22 :** le G-code de pièce automatique

#### **Le G-code :**

 **Tableau IV.3 :** programme G-code de la pièce

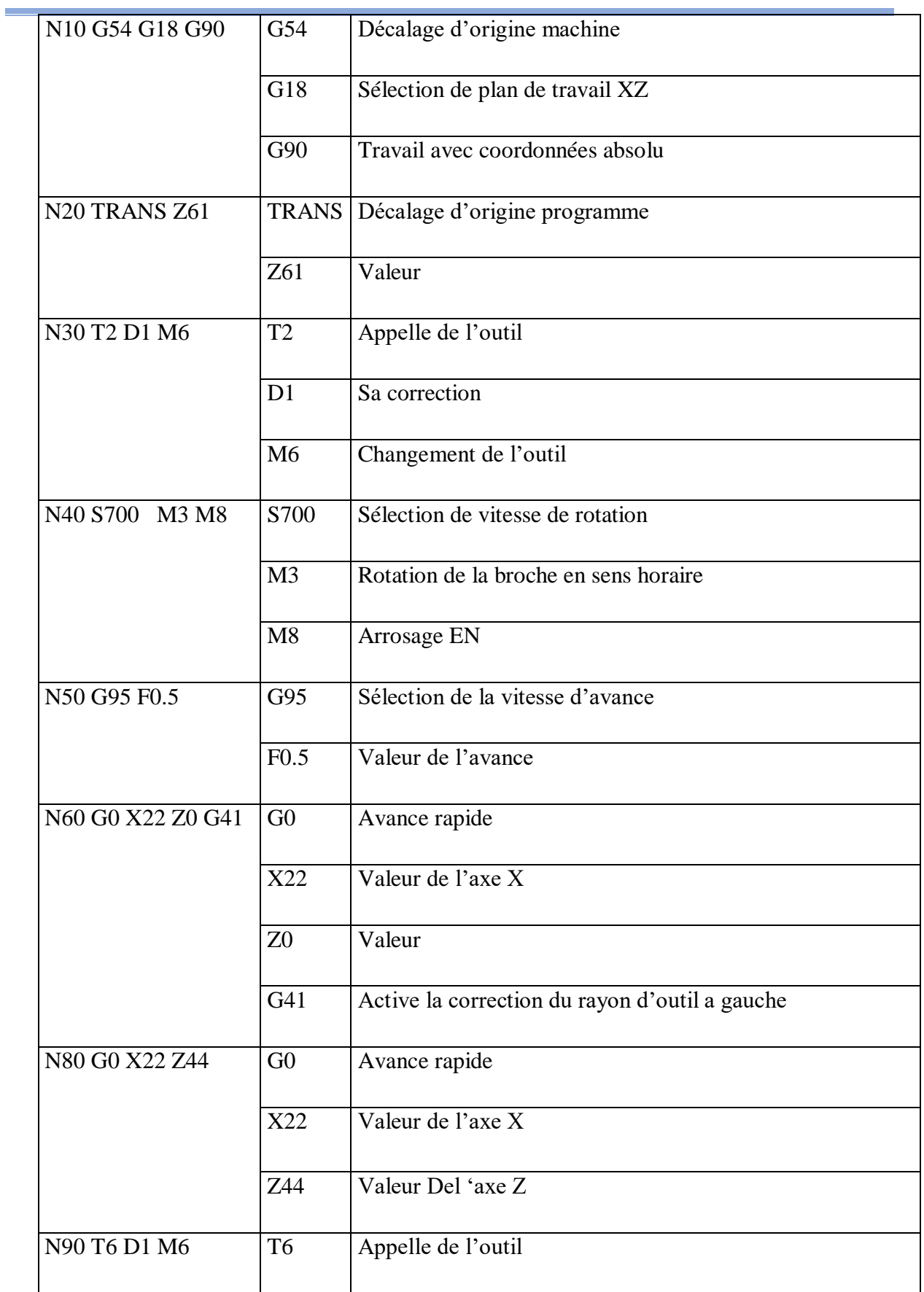

## **machines-outils à commande numérique**
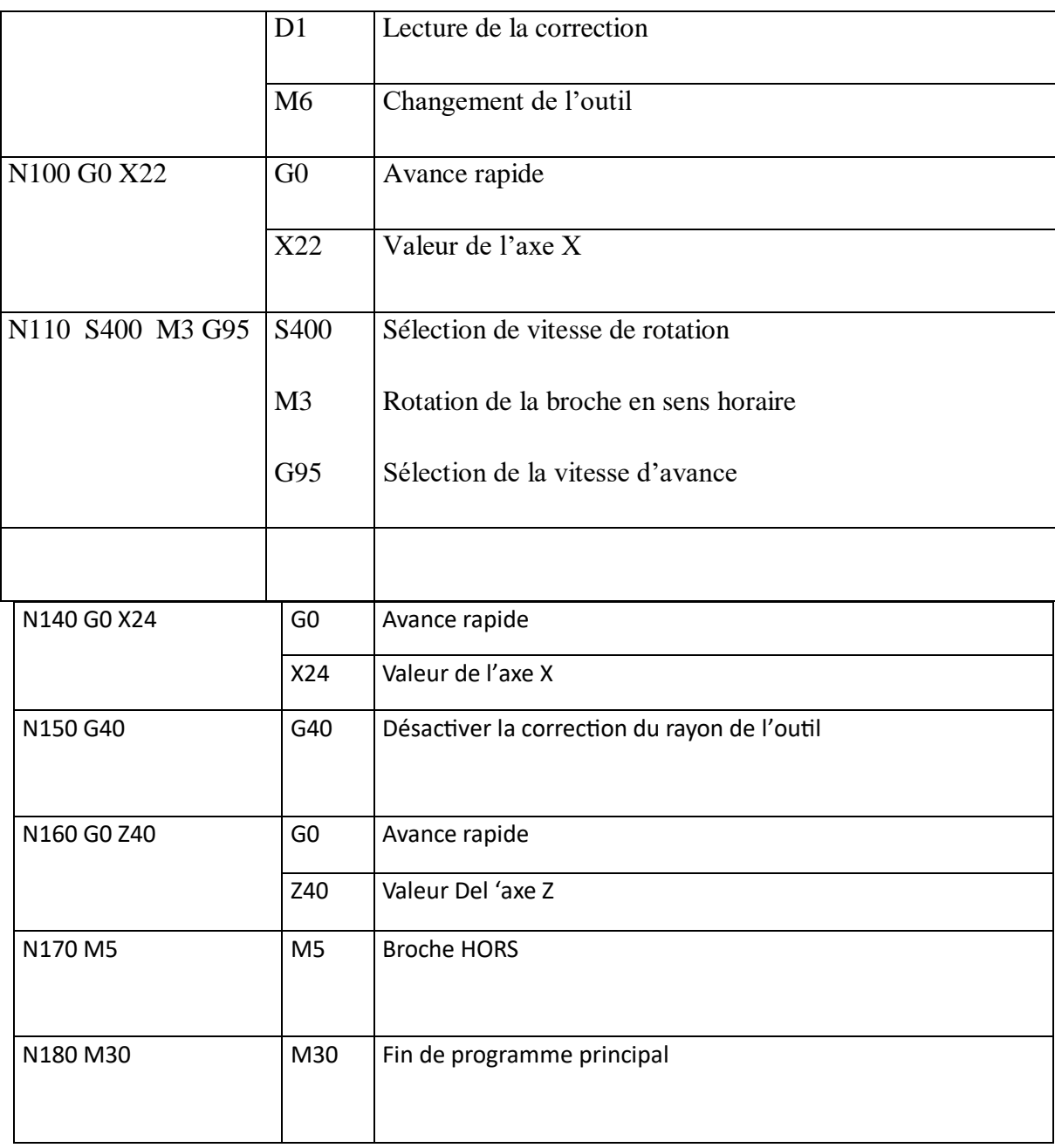

## **machines-outils à commande numérique**

**machines-outils à commande numérique**

#### **Les cycles :**

Nous avons trois cycles dans le G-code de programme N70 , N120 , N130

N70 CYCLE95("SAPA",0.5,0.01,0.01,0.01,0.2,0.2,0.06,9,0,0,0) Cycle de chariotage avec sous-programme SAPA

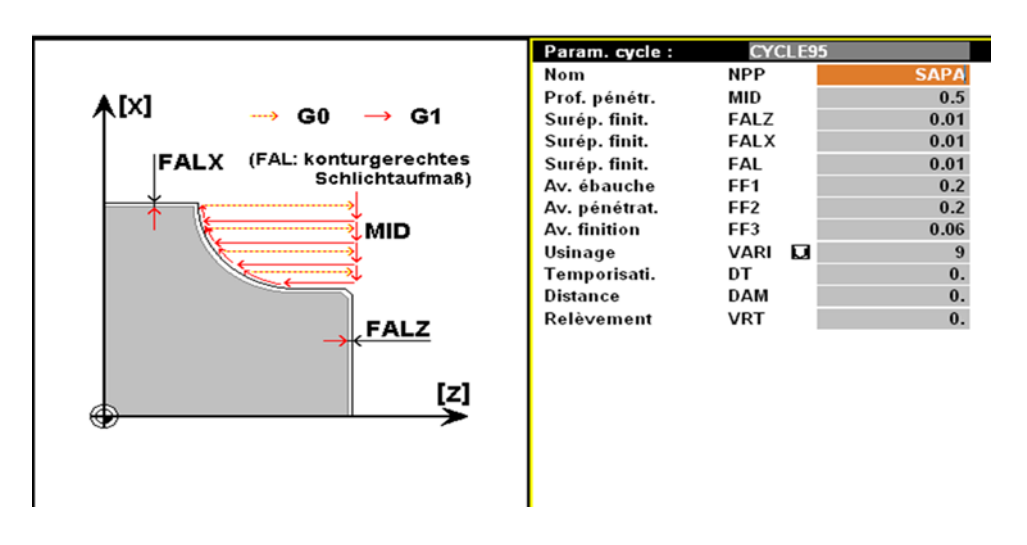

 **Figure IV.23 :** cycle de chariotage

N120 CYCLE93(6,-3,2,0.5,0,0,0,,,,,0,0,0.02,0,5,0.1) Cycle de plongée

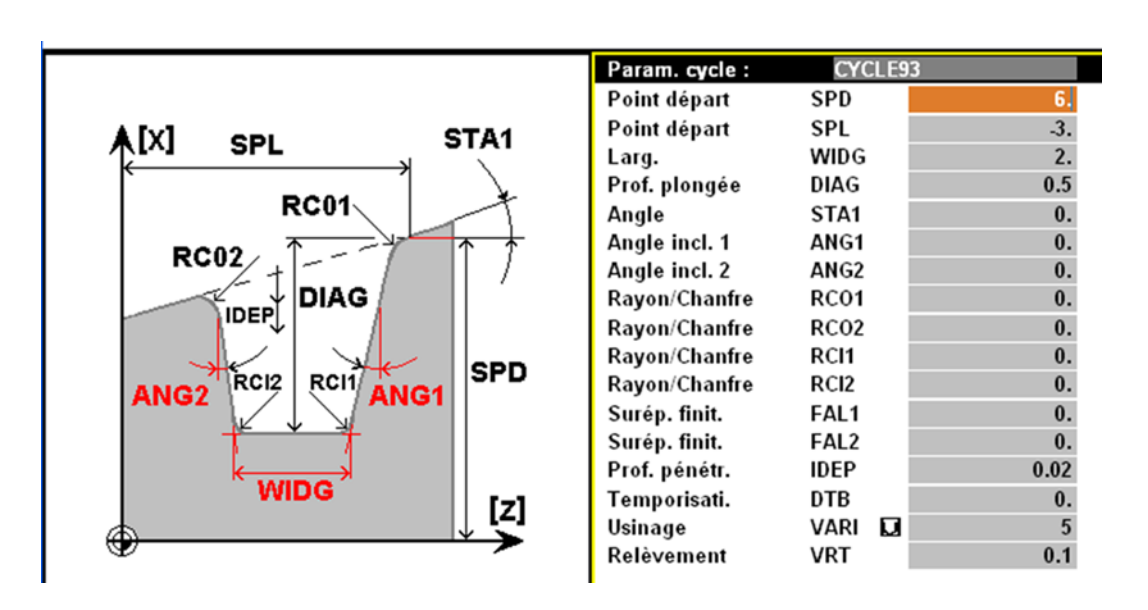

 **Figure IV.24 :** cycle plongée

### **machines-outils à commande numérique**

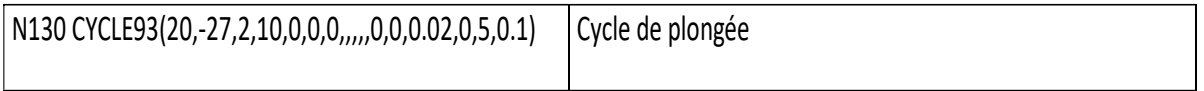

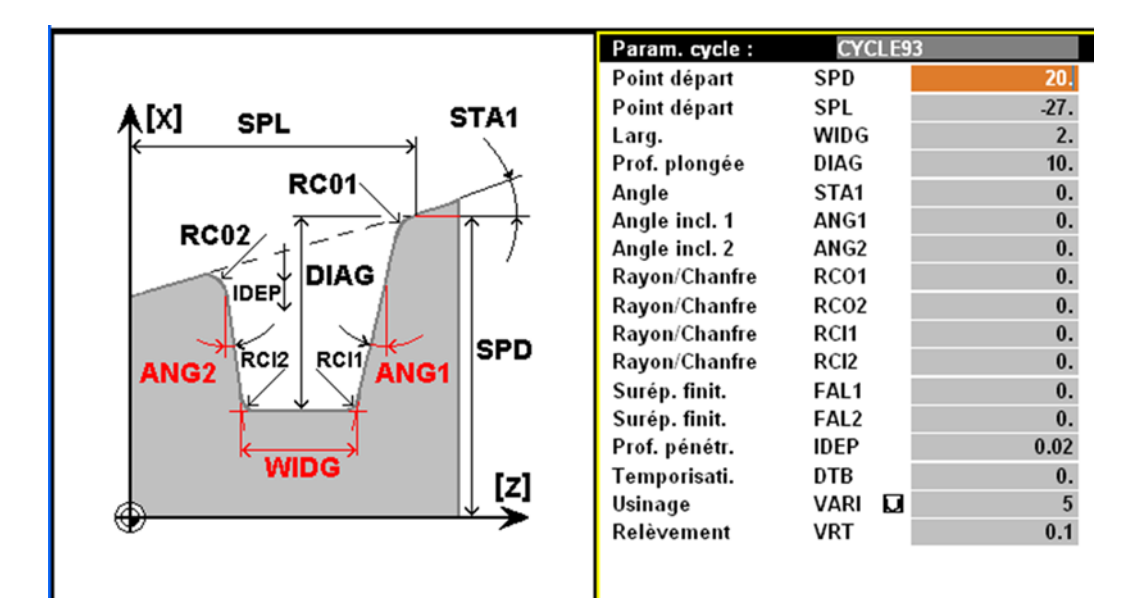

 **Figure IV.25 :** cycle de plongée

#### **IV.8.2 La partie pratique :**

En préparent notre machine pour la réalisation de la pièce par mais notre brute sur le mandrin

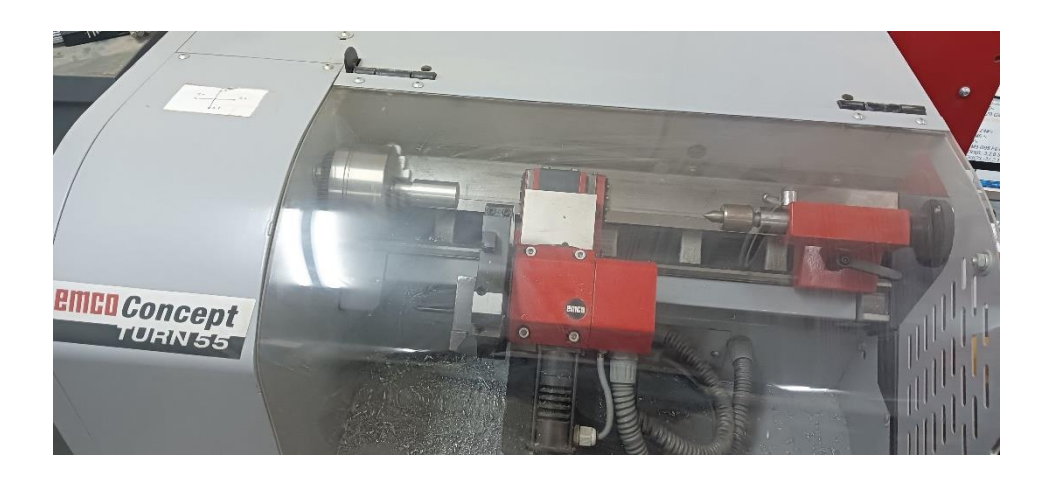

## **Chapitre IV : rentabilité et fonctionnement de système MDI et DAO dans machines-outils à commande numérique**

**Figure IV.26 :** préparation de la piece

Après on met sur le clavier commande machine dans la position d'usinage auto

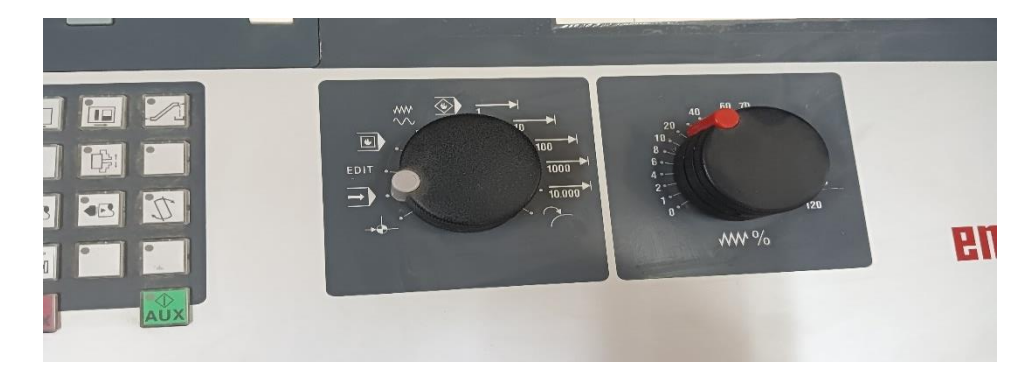

**Figure IV.27 :** le panneau de réglage

En démarre l'opération \*la face initiale\*

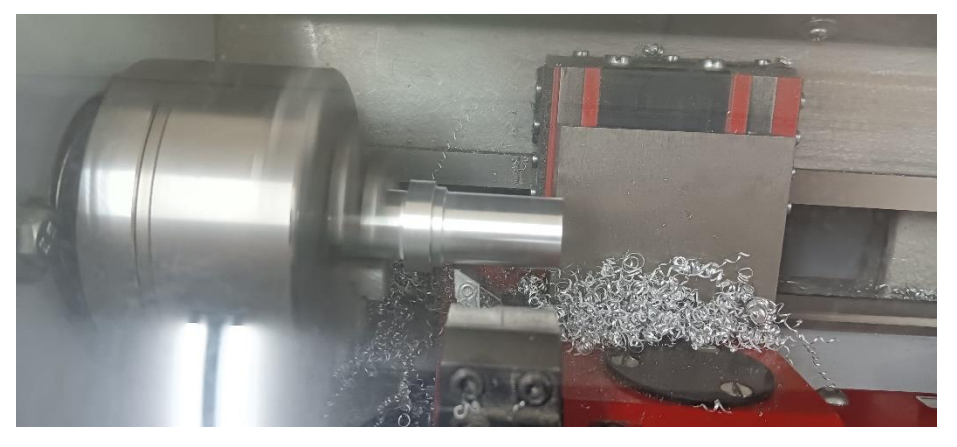

 **Figure IV.28** : démarrage d'usinage

La face médium de la fabrication

**machines-outils à commande numérique**

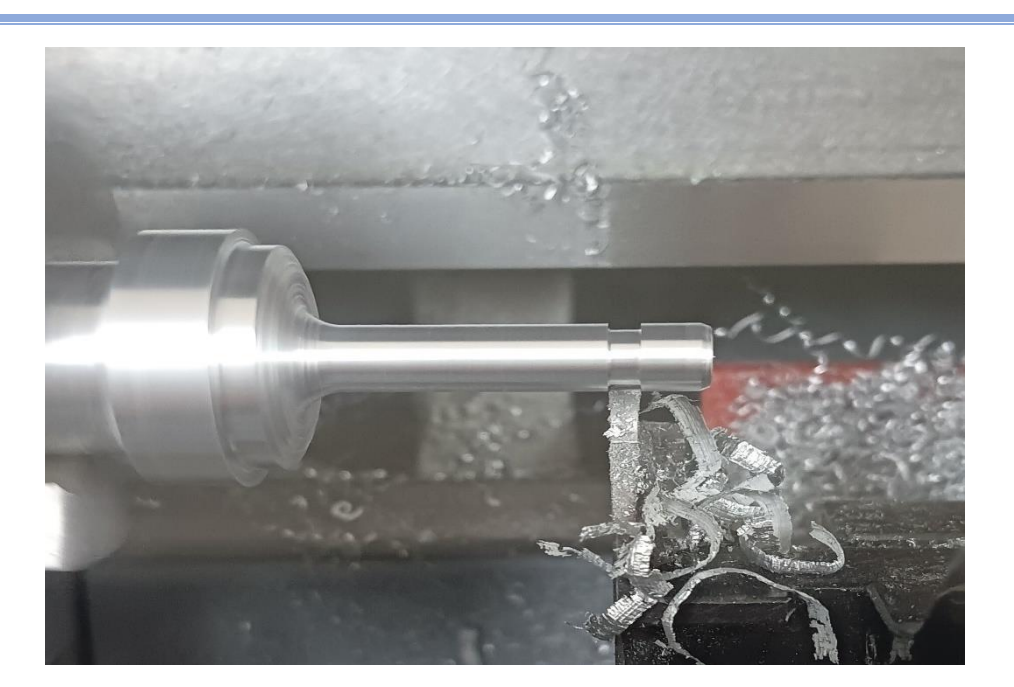

 **Figure IV.29 :** l'excitation de la pièce

La face finale et la fin de l'usinage de la pièce

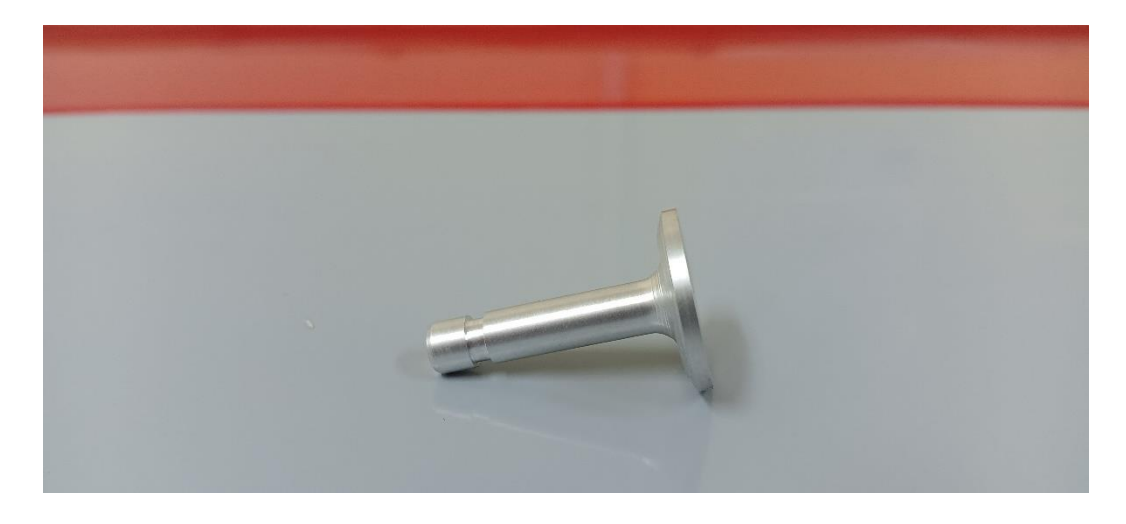

 **Figure IV.30 :** la face finale d'usinage

### **IV.9 Conclusion :**

le Sinumérik turn 840D pour la machine EMCO nous permet de créer des programmes de fabrication pour les deux méthodes, l'induction dans la première phase et l'utilisation par la méthode de système MDI que nous permet d'entré le programme G-code de la pièce par une manière manuelle bloc par bloc ce qui était fatiguant et long à insérer ou Finalement, nous sommes arrivés pour faire une simulation de la pièce, et dans la deuxième méthode de synthème DAO cela nous a permis de créer un programme de fabrication, notamment en utilisant des cycles prêts à l'emploi et en utilisant l'enregistrement des traces (Editeur des Contours) qui vient dans le Sou Programme, la programmation était simple et les corrections rapides grâce à sa structure claire.

### **Résultat et discussion**

 Grâce à la conception de la pièce mécanique, nous avons réalisé et conçu un programme et complété la pièce avec un système de saisie manuelle des informations. Il s'agit de saisir les codes du programme et de les remplir manuellement. Ce programme est considéré comme des commandes que la machine exécute sur la pièce mécanique.

En réponse à cela, nous avons conçu la pièce avec un programme de conception assistée par ordinateur. Cette conception a été placée dans la banque d'informations portable et entrée dans la machine afin que le responsable de la commande numérique au niveau de cette machine industrielle puisse convertir le dessin technique de la pièce. La pièce sous forme de lignes de programme. Ces lignes sont considérées comme des commandes exécutables.

À la suite de ce qui précède, nous avons conclu que travailler en utilisant la méthode de conception assistée par ordinateur est la méthode la plus rentable et la plus rapide. Par conséquent, la plupart des entreprises qui fabriquent des pièces mécaniques utilisent des systèmes de conception assistée par ordinateur. Plus rentable en termes de temps et de revenus.

## **CONCLUSION** GENERALE

### **Conclusion générale**

 En conclusion L'élaboration de ce travail dans le cadre du projet de la fin d'étude, nous a permis d'approfondir nos connaissances sur le Domain de fabrication mécanique et d'acquérir une bonne expérience au niveau de la réalisation pratique.,

Cette étude a permis d'explorer les machines outil a commande numérique et leur technologie. Et souligne l'importance de programmation sur les MOCN. En outre, cette recherche a mis en lumière de la méthode de programmation pour réaliser une pièce mécanique.

Il est espéré que cette mémoire témoigne de l'engagement à approfondir notre compréhension de programmation sur les MOCN, Ce qui permet cela c'est notre capacité à utilisent deux système le DAO et MDI qui est important dans la résolution des problèmes dans la maintenance industrielle elle joue un rôle essentiel dans la mise en œuvre réussie de la maintenance préventive en garantissant la disponibilité rapide de pièces de rechange de haute qualité, en optimisant les intervalles de maintenance et en contribuant à réduire les coûts globaux de maintenance.

On peut déduire les conclusions de facilité de réalisation des opérations dans un court temps est un travail plus précis et Réduire de l'effort humain et simplifier l'utilisation du programme pour gérer les machines-outils à commande numérique

En fin, La perspective est ouverte pour développer des programmes d'usinages plus compétitifs et qui auront pour seul objectif un gain de temps pour diminuer le cout et augmenter résistance des paramètres de base.

# REFERENCES BIBLIOGRAPHIQUES

[1] BOUABID Mohamed « système de surveillance sur machine-outil à commande

Numérique simulation du fraisage de poche sur Emco mill E350 » université Badji Mokhtar Annaba juin 2016

[2] BOUANIK Fouad. « Simulation de l'usinage d'un guidage longitudinal Sous le logiciel SINUTRAIN 828D ShopMill » université badji-mokhtar-annaba 2017

[3] MAHDJOUBI Abdelfattah « étude et réalisation d'une machine-outil a commandé numérique » univ-boumerdes 2017

[4] CHANEZ Guerrouabi. ROZA Ait Rahman « Etude et conception d'une machine CNC

Découpeuse laser » Université Mouloud Mammeri de Tizi-Ouzou 2018

[5] LABADALIA Mohamed. BOUDJAHEM Bilal « étude et réalisation d'une petite machine CNC » université 8 mai 1945 -Guelma 2016

[6] HACINI Mohamed HAMAIMI Younes « La Méthodologie exécutif de programme par MOCN machine-outil à commande numérique pendant l'usinage » Université de Ghardaïa 2021

[7] OULMI Tassait. MERZOUKI Zina « Conception et étude d'une fraiseuse à commande numérique MOCN » Université de Mouloud Mammeri de Tizi Ouzou 2015

[8] ZEDAME Ahmed Said « étude et réalisation d'une Piece sur machine à commande numérique type f1 cnc Emco » université Mohamed Boudiaf - m'sila 2019

[9] Pr DJAMAA Mohamed Cherif (POLYCOPIE DE COURS) « machine-outil à commande numérique »

[10] Yan Boutin « intégration des cycles d'usinage avancés des machines-outils à commande numérique aux logiciels de Fao » école de technologie supérieure université du Québec 2002

[11] AL-KEBSI Ibrahim Ahmed Ali - BEDLAOUI Allal « Elaboration d'une pièce par machine à commande numérique MCN (fabrication et programme) » université Abbés laghrour de khenchela 2018

[12] catalogue de Sinumérik 840 D Emco 55 turn

[13] site web de caractéristiques de machines cnc [www.cottando.com](http://www.cottando.com/)

[14] site web https://www.unicer.ugal.ro/images/itcm/ft/FT5\_ITCM\_en.pdf

[15] CHAREB-YSSAAD Ismahane (Dessin Assisté par Ordinateur) cours

**Utilisation de la programmation classique G code (adresse ligne) :**

N1 G54 TRANS Z109

N2 T1 D1 M6

N3 S1000 M3 G95 F0.2

N4 M3 S1444

N5 G0 X21.5 z0.0

N6 G40

N7 G1 F10.0 Z0.0

N8 F30.0 Z-33.2

N9 X22.25 Z-32.45

- N10 G0 Z0.5
- N11 X21.0

N12 G1 F10.0 Z0.0

N13 F30.0 Z-33.2

N14 X21.75 Z-32.45

N15 G0 Z0.5

N16 X20.5

N17 G1 F10.0 Z0.0

N18 F30.0 Z-33.2

N19 X21.25 Z-32.45

N20 G0 Z0.5

N21 X20.0

N22 G1 F10.0 Z0.0

N23 F30.0 Z-33.2

N24 X20.75 Z-32.45

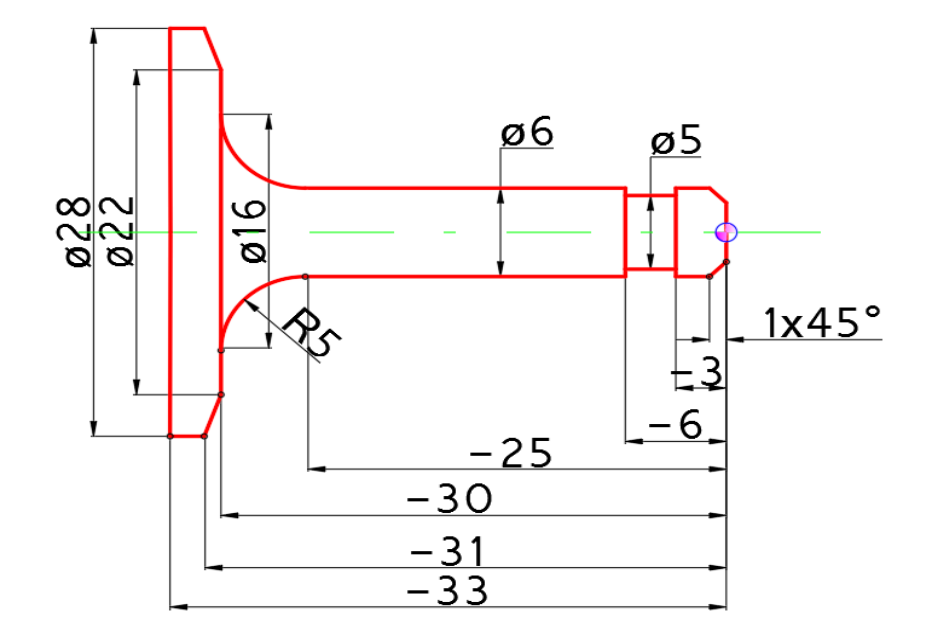

N25 G0 Z0.5

N26 X19.5

N27 G1 F10.0 Z0.0

N28 F30.0 Z-33.229 X20.25 Z-32.45

N30 G0 Z0.5

N31 X19.0

N32 G1 F10.0 Z0.0

N33 F30.0 Z-33.2

N34 X19.75 Z-32.45

N35 G0 Z0.5

N36 X18.5

N37 G1 F10.0 Z0.0

N38 F30.0 Z-33.2

N39 X19.25 Z-32.45

N40 G0 Z0.5

N41 X18.0

N42 G1 F10.0 Z0.0

N43 F30.0 Z-33.2

N44 X18.75 Z-32.45

N45 G0 Z0.5

N46 X17.5

N47 G1 F10.0 Z0.0

N48 F30.0 Z-33.2

N49 X18.25 Z-32.45

N50 G0 Z0.5

N51 X17.0

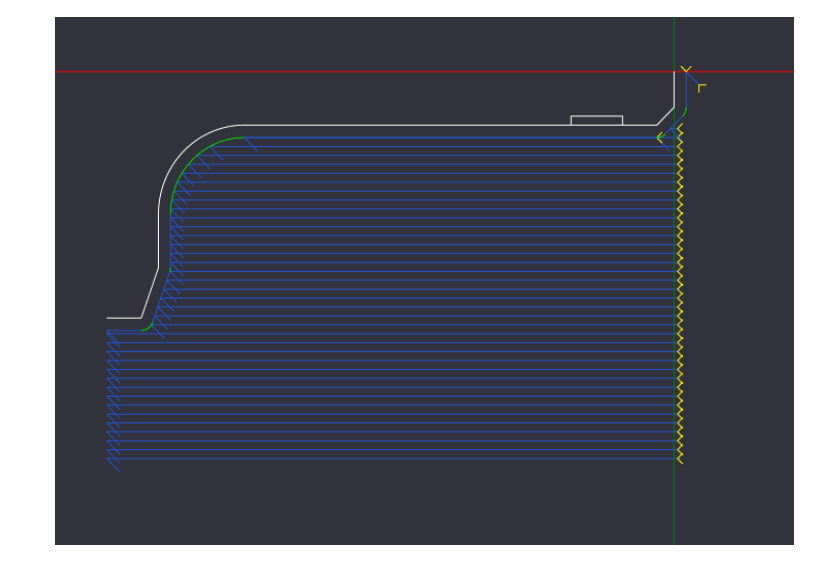

- N52 G1 F10.0 Z0.0
- N53 F30.0 Z-33.2
- N54 X17.75 Z-32.45
- N55 G0 Z0.5
- N56 X16.5
- N57 G1 F10.0 Z0.0
- N58 F30.0 Z-33.2
- N59 X17.25 Z-32.45
- N60 G0 Z0.5
- N61 X16.0
- N62 G1 F10.0 Z0.0
- N63 F30.0 Z-33.2
- N64 X16.75 Z-32.45
- N65 G0 Z0.5
- N66 X15.5
- N67 G1 F10.0 Z0.0
- N68 F30.0 Z-33.2
- N69 X16.25 Z-32.45
- N70 G0 Z0.5
- N71 X15.0
- N72 G1 F10.0 Z0.0
- N73 F30.0 Z-33.2
- N74 X15.75 Z-32.45
- N75 G0 Z0.5
- N76 X14.5
- N77 G1 F10.0 Z0.0

- N78 F30.0 Z-33.2
- N79 X15.25 Z-32.45
- N80 G0 Z0.5
- N81 X14.0
- N82 G1 F10.0 Z0.0
- N83 F30.0 Z-30.6127
- N84 X14.75 Z-29.8627
- N85 G0 Z0.5
- N86 X13.5
- N87 G1 F10.0 Z0.0
- N88 F30.0 Z-30.415
- N89 X14.25 Z-29.665
- N90 G0 Z0.5
- N91 X13.0
- N92 G1 F10.0 Z0.0
- N93 F30.0 Z-30.2376
- N94 X13.75 Z-29.4876
- N95 G0 Z0.5
- N96 X12.5
- N97 G1 F10.0 Z0.0
- N98 F30.0 Z-30.0603
- N99 X13.25 Z-29.3103
- N100 G0 Z0.5
- N101 X12.0
- N102 G1 F10.0 Z0.0
- N103 F30.0 Z-29.8829

N104 X12.75 Z-29.1329

N105 G0 Z0.5

N106 X11.5

N107 G1 F10.0 Z0.0

N108 F30.0 Z-29.7056

N109 X12.25 Z-28.9556

N110 G0 Z0.5

N111 X11.0

N112 G1 F10.0 Z0.0

N113 F30.0 Z-29.5292

N114 X11.75 Z-28.7792

N115 G0 Z0.5

N116 X10.5

N117 G1 F10.0 Z0.0

N118 F30.0 Z-29.5

N119 X11.25 Z-28.75

N120 G0 Z0.5

N121 X10.0

N122 G1 F10.0 Z0.0

N123 F30.0 Z-29.5

N124 X10.75 Z-28.75

N125 G0 Z0.5

N126 X9.5

N127 G1 F10.0 Z0.0

N128 F30.0 Z-29.5

N129 X10.25 Z-28.75

- N130 G0 Z0.5
- N131 X9.0
- N132 G1 F10.0 Z0.0
- N133 F30.0 Z-29.5
- N134 X9.75 Z-28.75
- N135 G0 Z0.5
- N136 X8.5
- N137 G1 F10.0 Z0.0
- N138 F30.0 Z-29.5
- N139 X9.25 Z-28.75
- N140 G0 Z0.5
- N141 X8.0
- N142 G1 F10.0 Z0.0
- N143 F30.0 Z-29.5
- N144 X8.75 Z-28.75
- N145 G0 Z0.5
- N146 X7.5
- N147 G1 F10.0 Z0.0
- N148 F30.0 Z-29.4895
- N149 X8.25 Z-28.7395
- N150 G0 Z0.5
- N151 X7.0
- N152 G1 F10.0 Z0.0
- N153 F30.0 Z-29.4249
- N154 X7.75 Z-28.6749
- N155 G0 Z0.5

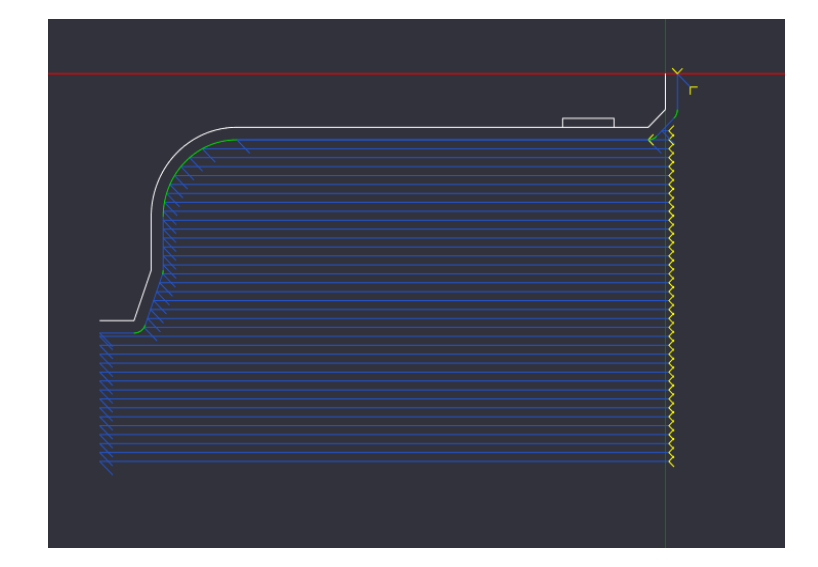

- N156 X6.5
- N157 G1 F10.0 Z0.0
- N158 F30.0 Z-29.2988
- N159 X7.25 Z-28.5488
- N160 G0 Z0.5
- N161 X6.0
- N162 G1 F10.0 Z0.0
- N163 F30.0 Z-29.1051
- N164 X6.75 Z-28.3551
- N165 G0 Z0.5
- N166 X5.5
- N167 G1 F10.0 Z0.0
- N168 F30.0 Z-28.8332
- N169 X6.25 Z-28.0832
- N170 G0 Z0.5
- N171 X5.0
- N172 G1 F10.0 Z0.0
- N173 F30.0 Z-28.4634
- N174 X5.75 Z-27.7134
- N175 G0 Z0.5
- N176 X4.5
- N177 G1 F10.0 Z0.0
- N178 F30.0 Z-27.9568
- N179 X5.25 Z-27.2068
- N180 G0 Z0.5
- N181 X4.0

- **N182** G1 F10.0 Z0.0
- **N183** F30.0 Z-27.2125
- **N184** X4.75 Z-26.4625
- **N185** G0 Z0.5
- **N186** X3.5
- **N187** G1 F10.0 Z0.0
- **N188** F30.0 Z-1.2
- **N189** X4.25 Z-0.45
- **N190** G0 Z0.5
- **N191** X3.5
- **N192** G1 F10.0 Z-1.2
- N193 F30.0 Z-25.2
- N194 X4.25 Z-24.45
- N195 G0 Z0.5
- N196 X3.0
- N197 G1 F10.0 Z0.0
- N198 F30.0 Z-0.4101
- N199 X3.75 Z0.3399
- N200 G0 Z0 X0
- N201 G1 F10.0 X2
- N202 F30.0 X3 Z-1
- N203 G1 X3 Z-25
- N204 G2 X8 Z-30 CR=5
- N205 G1 X11
- N206 G1 X13.8191 Z-31
- N207 G1 X13.8191 Z-33

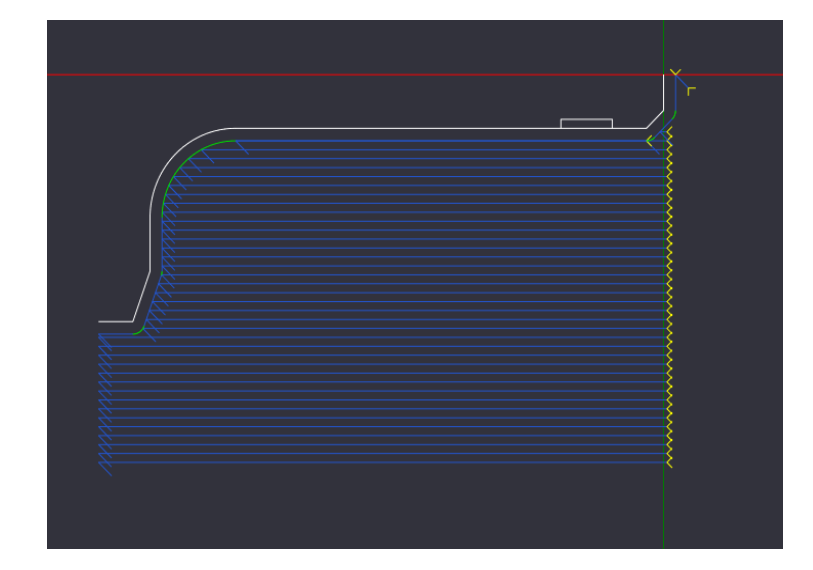

N208 G0 X22 Z0.5

N209 S200 M3 F0.07 G95

N210 T4 D1 M6

N211 G0 X6 Z-5

N212 G1 X2.5

N213 G0 X22

N214 G0 X22 Z-35

N215 G1 X0

N216 G0 X22

N217 G0 Z1

N218 M5

N219 M30

N220 %

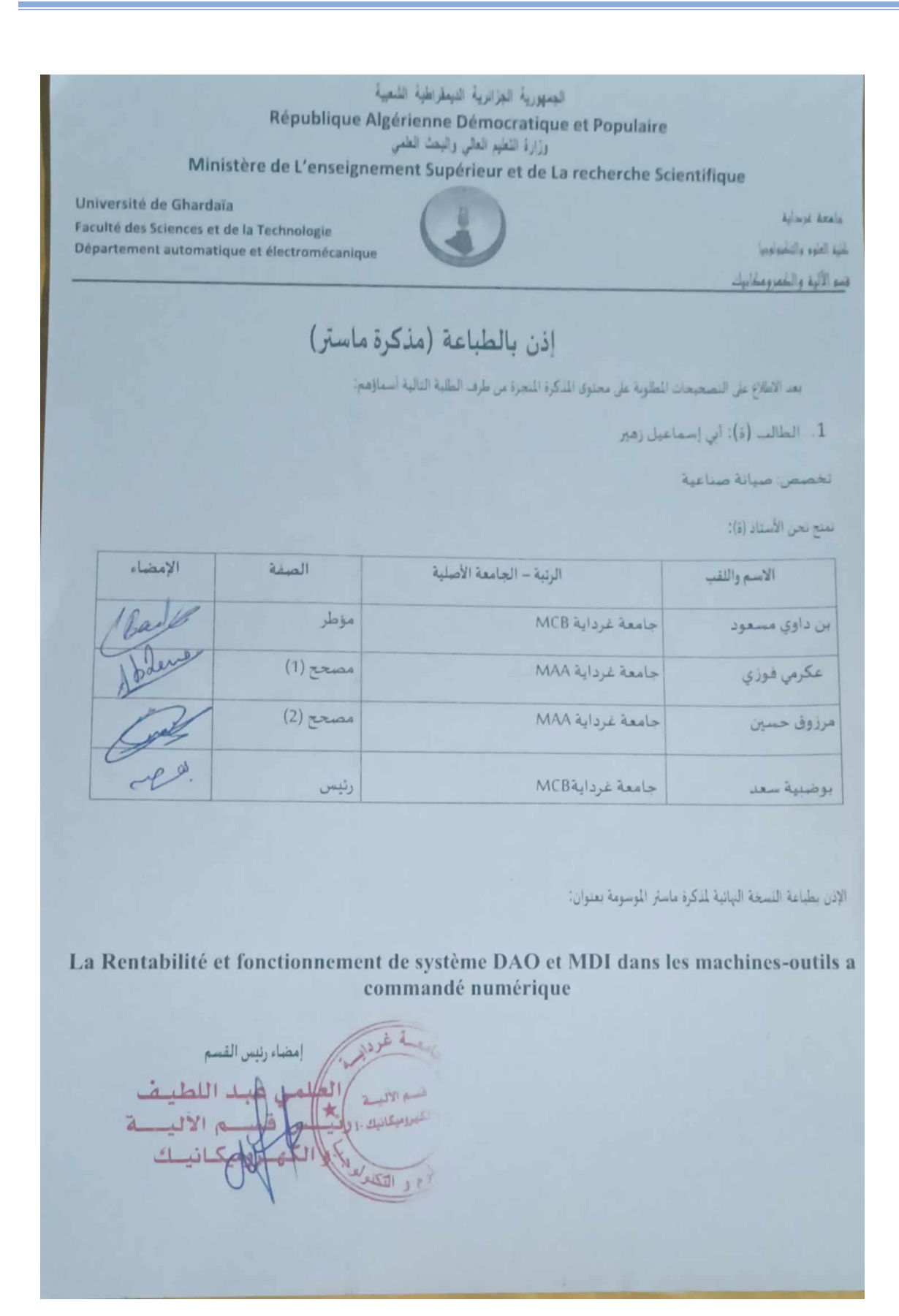